## UNIVERSITÀ DEGLI STUDI DI PADOVA

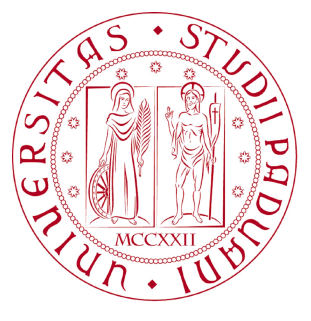

## Facoltà di Ingegneria Corso di Laurea Magistrale in Ingegneria dell'Automazione

Algoritmi di elaborazione di immagini termiche per analisi dei difetti superficiali: su componenti in fibre composite di carbonio e in acciaio

Relatore: dott. Emanuele Menegatti Correlatore: dott. Stefano Ghidoni

Laureando: Martino Minella

Anno accademico 2012-2013

## Indice

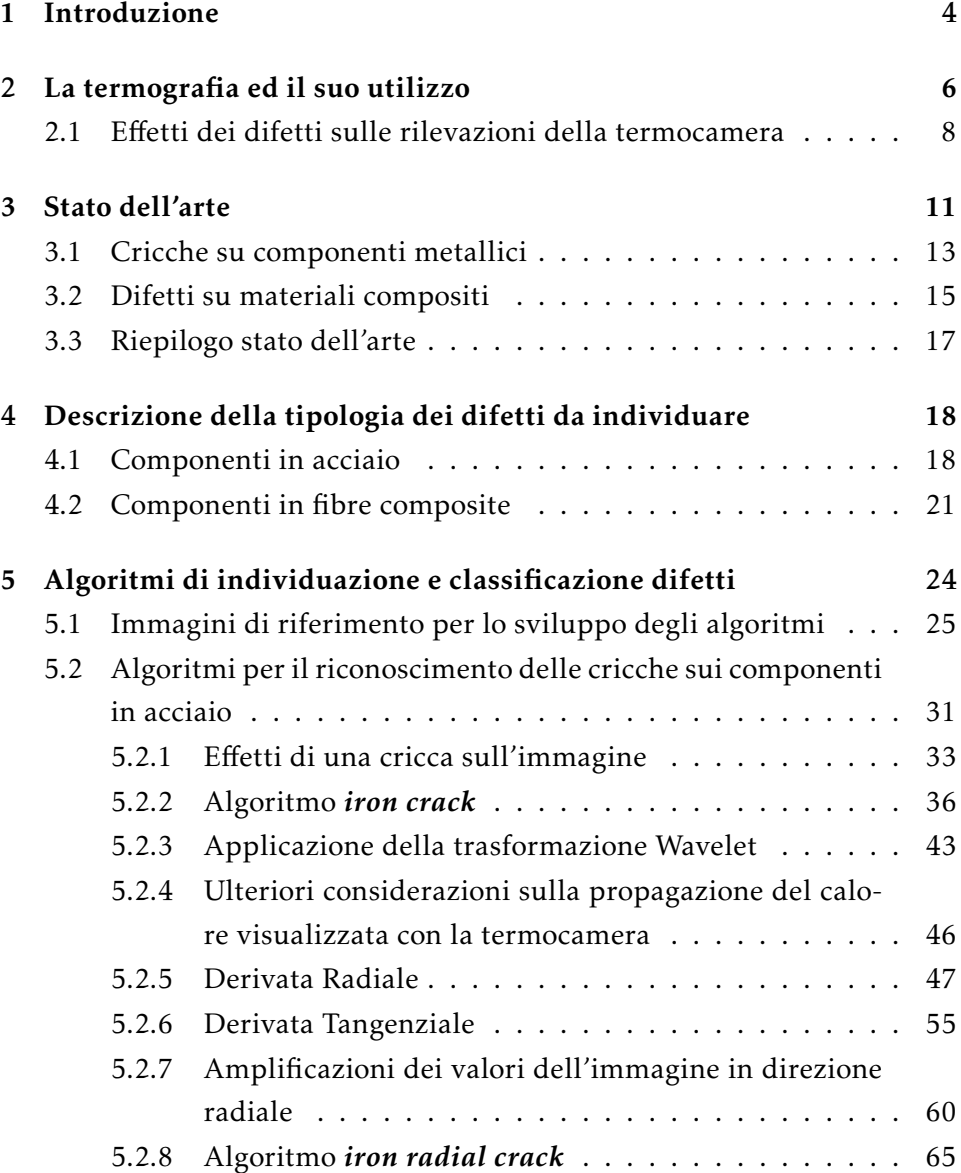

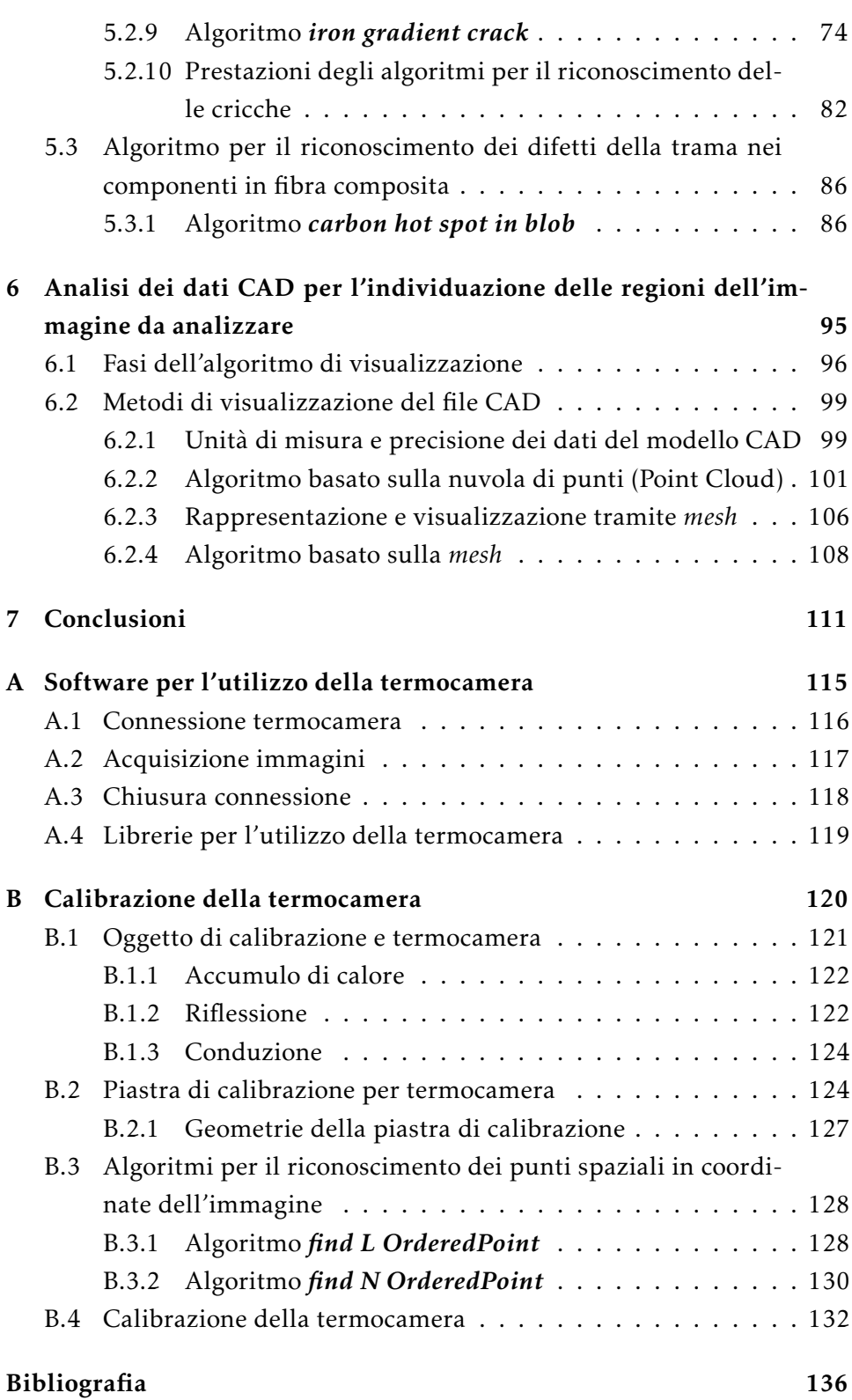

### Capitolo 1

## Introduzione

Il controllo qualità per la produzione industriale al giorno d'oggi è sempre più utilizzato ed importante perché, oltre a permette la produzione di componenti di maggiore qualità, permette di risparmiare costi di sostituzione (ed eventuali danni collaterali) dei prodotti difettati o non conformi alle specifiche dichiarate. Questi controlli sono ampiamente diffusi nella produzione di componenti per elevate prestazioni o che sono fondamentali per la sicurezza dell'uomo e si basano su analisi automatiche non distruttive come i raggi X, ultrasuoni, sistemi di controllo visivo, . . . In particolare in ambito meccanico, con componenti sottoposti a notevoli stress, si effettua spesso l'analisi con i raggi X dato che sono in grado di analizzare la struttura interna dei materiali, ma questa tecnica richiede macchinari appositi di un certo costo ed ingombro che limitano tale tecnologia alle sole aziende che producono grandi numeri e possono permettersi l'onere economico di adottare questi tipi di controlli.

In questo ambito si colloca il progetto europeo *ThermoBot* che si pone l'obbiettivo di effettuare un controllo qualità di componenti meccanici ad elevate prestazioni con elevata complessità geometrica e di componenti in fibra composita di carbonio utilizzando la termografia per compiere l'indagine sui componenti in esame. Questo sistema vuole indagare la propagazione termica sui componenti per determinare eventuali difetti tramite *image processing* e vuole essere un sistema autonomo che si possa ben inserire in catene produzione completamente automatizzate. In figura 1.1 è riportata un'immagine del sistema di acquisizione di *ThermoBot* dove si può vedere la termocamera installata sul braccio robotico, in questo modo si potranno acquisire, con distanza e angolazioni desiderate, le immagine della super-

#### 1.0 Introduzione |

ficie del campione in cui si sta effettuando il riscaldamento tramite laser. Inoltre il progetto *ThermoBot* è basato sull'utilizzo di una termocamera ed

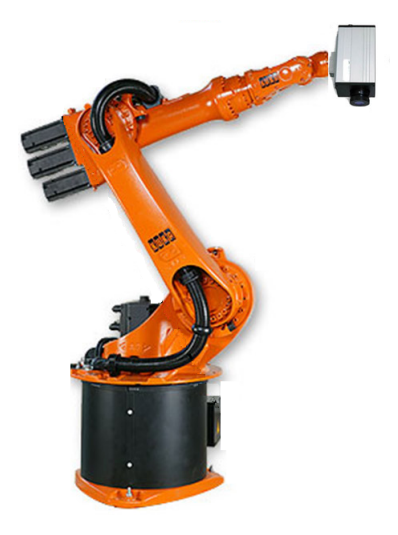

Figura 1.1: Immagine del sistema di acquisizione del progetto *ThermoBot*: su un braccio robotico è installata la termocamera per permettere di gestire distanze ed angolazioni per l'acquisizione delle immagini delle superfici del campione in esame.

un laser per il riscaldamento per rendere il sistema più economico e facile da inserire nelle linee produttive e si pone anche l'obbiettivo di ridurre i tempi non produttivi per il controllo qualità dei componenti.

Con il lavoro svolto in questa tesi si sviluppano i primi algoritmi di analisi delle immagini (algoritmi di *image processing*) per il riconoscimento e la classificazione automatica dei difetti su componenti in acciaio ad elevata complessità geometrica e su componenti realizzati in fibra composita di carbonio. Oltre allo sviluppo di questi algoritmi si è anche dovuta realizzare l'interfaccia tra il software di riconoscimento e classificazione dei difetti ed il *framework* del sistema *ThermoBot*; sviluppare un software per estrarre dai modelli CAD dei componenti in esame le informazioni necessarie per indagare l'immagine acquisita solo sulle regioni da analizzare; realizzare un programma per l'interfacciamento e l'acquisizione con la termocamera del laboratorio *IAS lab* (Intelligent Autonomous System Lab) per ottenere delle prime immagini sulle quali sviluppare gli algoritmi.

Tale lavoro è stato svolto in concomitanza con lo sviluppo del sistema *ThermoBot* e sono stati sviluppati gli algoritmi su delle immagini di prova perché il sistema era in fase di costruzione e non poteva ancora fornire delle immagini acquisite.

### Capitolo 2

## La termografia ed il suo utilizzo

La termografia è un sistema di misurazione passivo senza contatto, effettuato tramite termocamera, per il rilevamento della temperatura degli oggetti. Ogni oggetto emette dei raggi infrarossi non visibili dall'occhio umano ed il fisico Max Planck dimostrò che esiste una correlazione tra la temperatura del corpo e l'intensità delle radiazioni emesse.

Una telecamera termografica (termocamera), per calcolare la temperatura degli oggetti nel suo campo visivo, rileva la quantità di radiazioni infrarosse che provengono dagli oggetti e associa tale quantità a tre fenomeni differenti: l'emissione *ϵ*, la riflessione *ρ* e la trasmissione *τ* come illustrato in figura 2.1. Questi tre fenomeni fisici vengono quantificati mediante dei

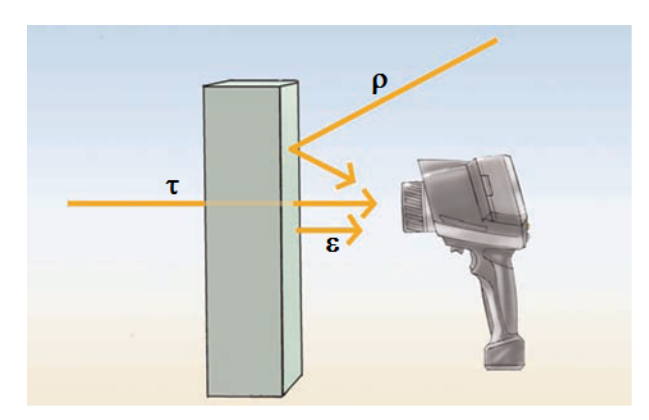

Figura 2.1: Schema che rappresenta i tre tipi di raggi infrarossi che una termocamera può rilevare: quelli per emissività *ϵ*, per riflessione *ρ* e per trasmissione *τ*

coefficienti (*ϵ, ρeτ*) i cui valori sono compresi tra 0 e 1 e, ricordando che per i materiali reali assumono valori <1, sono legati dalla legge di *Kirchoff* sulle radiazioni:

$$
\epsilon + \rho + \tau = 1. \tag{2.1}
$$

Per comprendere meglio tale reazione si descrive brevemente il significato dei tre coefficienti:

- Il coefficiente di emissività *ϵ* è un indicatore della capacità di un materiale di emettere raggi infrarossi. Il coefficiente *ϵ* varia a seconda del materiale, delle proprietà superficiali dell'oggetto ed in alcuni casi anche dalla temperatura dell'oggetto. Un valore pari ad 1 indica che il 100% dei raggi infrarossi rilevati sono emanati dal corpo ossia stiamo osservando un corpo nero ideale.
- Il coefficiente di riflessione *ρ* indica la capacità di un materiale di riflettere i raggi infrarossi. Tale parametro dipende principalmente dalle proprietà superficiali dell'oggetto. In generale una superficie ruvida e opaca riflette molto meno di una liscia e lucida a parità di materiale.
- Il coefficiente di trasmissività *τ* indica la capacità di un materiale di trasmettere i raggi infrarossi cioè la capacità di farsi attraversare da essi. Questo coefficiente dipende dal tipo di materiale e dal suo spessore, ma si ricorda che la maggior parte dei materiali non sono trasmissivi cioè sono impermeabili ai raggi infrarossi.

Dato che la maggior parte dei materiali è impermeabile ai raggi infrarossi, quindi con  $\tau = 0$ , l'equazione 2.1 si semplifica in:

$$
\epsilon + \rho = 1. \tag{2.2}
$$

Stabiliti i coefficienti *ϵ* e *ρ*, ricordando che sono caratteristici di ogni oggetto in funzione del materiale e delle proprietà superficiali, si può calcolare la quantità di raggi infrarossi emessi dall'oggetto. Grazie alla relazione di *Max Planck* che lega la temperatura del corpo all'intensità delle radiazioni emesse, si può calcolare la temperatura superficiale del oggetto inquadrato.

Risulta evidente l'importanza di settare dei valori corretti di *ϵ* e *ρ* (ed eventualmente *τ* se l'oggetto è permeabile ai raggi infrarossi) per avere una

2.1 La termografia ed il suo utilizzo | Effetti dei difetti sulle rilevazioni della termocamera

mappa corretta delle distribuzioni delle temperature dell'oggetto da esaminare. Il settaggio dei parametri è molto delicato perché impostazioni errate possono portare a rilevare temperature sempre più distanti da quelle reali. Si nota, che per alcuni materiali, si potrebbe verificare l'impossibilità di stabilire dei coefficienti a priori nel caso in cui questi sano influenzati anche dalle temperature superficiali.

Un'altra cosa importante da tenere in considerazione è l'impostazione corretta del valore della temperatura riflessa (denotato con la sigla RTC) o analogamente della temperatura ambiente che servono per la stima della quantità di radiazioni riflesse sulla superficie dell'oggetto.

Riassumendo le considerazione fatte fin ora si può stabilire che, per utilizzare al meglio una termocamera, è necessario individuare i coefficienti di emissività *ϵ* e di riflessione *ρ* il più precisamente possibile, misurare la corretta temperatura riflessa e lavorare in un ambiente che provochi il minor numero di riflessioni possibili (cioè dove vi siano il minor numero di sorgenti di raggi infrarossi verso l'oggetto da analizzare).

#### 2.1 Effetti dei difetti sulle rilevazioni della termocamera

Questo lavoro di analisi dei difetti superficiali si colloca all'interno del progetto *ThermoBot* ,che vuole analizzare la qualità interna dei componenti tramite analisi termica, e quindi gli algoritmi che si svilupperanno si baseranno sull'osservazione di variazioni o propagazioni termiche sulla superficie degli oggetti in esame.

Le condizioni per cui un difetto si può individuare tramite termocamera sono:

- Il difetto causa una disomogeneità locale di temperatura superficiale. Può essere il caso della presenza di un'impurità sopra la superficie dell'oggetto che, sotto l'effetto del riscaldamento laser, raggiunge una temperatura diversa dal resto del componente da analizzare;
- Il difetto altera localmente il coefficiente di emissività. Può essere il caso di piccole particelle estranee aventi la medesima temperatura delle zone circostanti e che affiorano in superficie. Tali impurità, se hanno un coefficiente di emissività diversa dalla superficie, vengono

2.1 La termografia ed il suo utilizzo | Effetti dei difetti sulle rilevazioni della termocamera

rilevate con una temperatura stimata dalla termocamera più (o meno) calda a seconda di come è variato il coefficiente;

• Il difetto altera localmente il coefficiente di riflessione. Può essere il caso di alterazioni locali della finitura superficiale dell'oggetto che portano a riflettere un maggior o minor numero di radiazioni infrarosse provenienti dall'ambiente.

Queste tre condizioni causano come conseguenza un'alterazione della temperatura rilevata dalla termocamera (di cui solo la prima corrisponde ad una reale variazione di temperatura) e tramite l'image processing può essere sfruttata tale variazione per rilevare i difetti.

Si ricorda che l'oggetto in esame viene riscaldato localmente per analizzare la propagazione termica e quindi possono essere individuati i difetti che creano un aumento della resistenza termica lungo il cammino di propagazione del calore. In questo modo si possono individuare difetti superficiali tali da limitare la diffusione del calore creando delle variazioni di temperatura significative prima e dopo il difetto. L'esempio di questo fenomeno sono le cricche superficiali (figura 2.2) che rallentano la propagazione del calore perché, essendo una spaccatura superficiale piena d'aria, sono una resistenza termica sulla superficie.

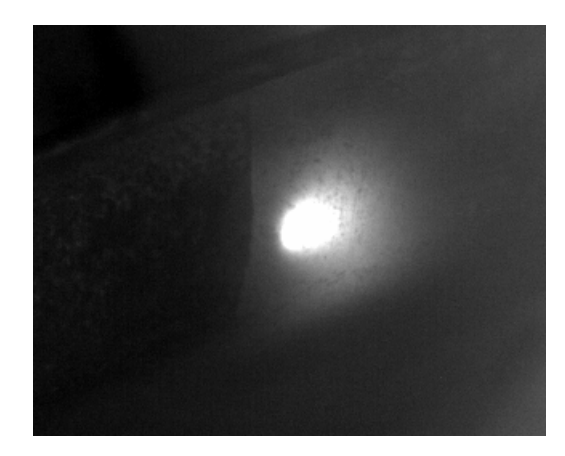

Figura 2.2: Esempio dell'effetto di una cricca sulla propagazione superficiale del calore: la cricca rallenta il passaggio del calore e determina un aumento della caduta di temperatura ai suoi lati.

Per quanto riguarda i difetti interni ai materiali si ricorda che le temperature superficiali sono influenzate dalla temperatura interna. Quindi si può analizzare la struttura interna di un componente imponendo una trasmissione di calore che lo attraversi ed analizzando la distribuzione delle temperature superficiali sul lato opposto a quello di induzione termica.

Risulta evidente che non è così facile e immediato individuare e distinguere un difetto superficiale con la termografia perché non si può risalire con certezza alla causa che ha provocato una variazione delle temperature superficiali. Ad esempio una zona che alla termocamera appare più fredda può rappresentare una o più delle seguenti situazioni:

- un effettivo valore della temperatura reale minore per difetto superficiale;
- un coefficiente di emissività *ϵ* localmente più basso o un coefficiente di riflessione *ρ* localmente più alto;
- la presenza di un difetto interno che altera la temperatura superficiale.

È quindi chiara la delicatezza nell'interpretare le informazioni delle temperature ottenute dalla termocamera e bisogna avere già un'idea di come un difetto si possa manifestare per essere individuato.

### Capitolo 3

## Stato dell'arte

Attualmente la termografia è una tecnica sempre più utilizzata per effettuare test non distruttivi nei componenti perché, rispetto l'utilizzo di raggi X, ultrasuoni o altri metodi meno utilizzati, necessità di una termocamera e una fonte di calore per produrre una propagazione termica sul componente. Sebbene i raggi X permettono di indagare con precisione all'interno dei componenti, permettendo un'analisi accurata di eventuali difetti interni, le macchine per effettuare queste analisi sono spesso molto costose e devono essere progettate a seconda delle dimensioni e tipologia degli oggetti. In oltre è da sottolineare che macchine di questo tipo necessitano di norme di sicurezza elevate per poterle metterle a stretto contatto con l'uomo dato che l'esposizione ai raggi X è nocivo alla salute umana. Con la termocamera non si possono fare delle analisi paragonabili a quelle con raggi X dei componenti, ma è comunque possibile analizzarne indirettamente le caratteristiche interne studiando la propagazione termica che avviene all'interno dei componenti e che si manifesta con una distribuzione superficiale delle temperature dell'oggetto.

Questo crescente interesse attorno alla termografia ha portato all'utilizzo e allo sviluppo di tecniche di *image processing* applicate alle immagini IR (infrared radiation) anche per il rilevamento e la classificazione dei difetti. Finora la termografia è stata usata principalmente come strumento di supporto alle telecamere normali per ottenere ulteriori informazioni e si è lavorato molto su come fondere al meglio le informazioni provenienti dai due tipi di immagini [29] (rappresentazione di un'immagine termografica in scala di grigi secondo il modello di visione umano), [16] (utilizzo di immagini a colori ed immagini termiche per rilevare oggetti nascosti), [31] (segmentazione di un immagine IR tramite operatori morfologici e threshold).

Le tecniche di termografia principalmente utilizzate servono per rilevarecontrollare le temperature degli oggetti o fare analisi quantitativo e solo in limitati ambiti come l'aerospaziale viene utilizzata per analizzare la presenza di difetti interni al componente [18] o come in ambito militare per il rilevamento e riconoscimento degli obbiettivi [1]. Ad esempio la termografia si è diffusa negli ambiti del controllo delle attività vulcaniche [24], del monitoraggio delle temperature di lavoro di componenti (spesso elettronici) [15], del monitoraggio di fiamme [14], in ambito edile per le analisi delle strutture [4], ecc. . . ossia ha ampia diffusione in tutti gli ambiti in cui è più importante il contenuto quantitativo che qualitativo.

Riproponendo la classificazione riportato in [17] l'analisi termografica viene effettuata tramite due tecniche:

- Passiva : quando c'è naturalmente una rilevante differenza di temperatura tra l'oggetto e l'ambiente;
- Attiva : quando viene utilizzata una fonte esterna per creare un contrasto termico sufficiente tra la zona di interesse e l'ambiente. Questa tecnica si divide a sua volta in due modalità:
	- Metodo per riflessione : in cui si sfruttano le riflessioni causate dalla superficie dell'oggetto;
	- Metodo per transitorio : in cui si osserva l'oggetto dal lato opposto del lato riscaldato.

Per quanto riguarda la tecnica passiva si analizzano componenti con temperature più elevate dell'ambiente (spesso sfruttando o indagando le temperature di lavorazione) oppure si immette il componente in un ambiente controllato che crea un significativo contrasto di temperatura. Per le tecniche attive il metodo più utilizzato per il riscaldamento del componente è la tecnica Pulsed Thermography (PT) dove vengono utilizzati dei flash ad intermittenza (infrarossi o non) per riscaldare l'oggetto e nel cui intervallo di spegnimento viene acquisita l'immagine. Altro metodo utilizzato è quello di impiegare una fonte di calore controllata ed indagare il transitorio sul lato opposto dell'oggetto.

Nel progetto *ThermoBot* viene utilizzata una tecnica attiva mista: si utilizza un laser per creare il contrasto termico e si osserva l'oggetto dallo stesso lato andando ad osservare non solo il transitorio di riscaldamento (metodo di riflessione), ma anche quello di raffreddamento (metodo transitorio). Si nota che questa tecnica prevede l'utilizzo di un laser come fonte attiva di calore e questo sistema è poco utilizzato perché crea sì un veloce e locale riscaldamento ma può danneggiare il componente. Risulta quindi fondamentale controllare al meglio il transitorio imposto tramite laser per evitare che il test diventi distruttivo e mantenere i vantaggi di adottare questa tecnica di riscaldamento.

Si è ricercato in letteratura scientifica quali tecniche vengono utilizzate per individuare e classificare i difetti su componenti di acciaio o in fibra composita tramite *image processing* (utilizzando immagini termografiche e non) o tramite tecniche al di fuori del analisi visiva e se ne fa un breve resoconto nelle seguenti sezioni.

#### 3.1 Cricche su componenti metallici

Per riconoscere la presenza di cricche sui materiali metallici sono state sviluppate differenti tecnologie senza l'utilizzo dell'*image processing*, di cui le più rilevanti sono:

- Ultrasuoni : tramite due sensori vengono rilevati gli ultrasuoni diretti (trasmessi) e quelli di eco (riflessi) secondo dei modelli caratteristici dei difetti. In questo modo si può identificare un difetto a seconda utilizzando il modello che lo descrive [20].
- Eddy current : metodo basato sulle correnti parassite, chiamate anche correnti di Focault o correnti di Eddy (dall'inglese "*Eddy*" ossia vortice). Tramite una bobina di induzione si crea un campo magnetico tempo variante che crea nel oggetto in ispezione una corrente residua. La presenza di una cricca impedisce il passaggio di questa corrente e causa una variazione dell'impedenza della bobina di eccitazione. Attorno a questo principio di funzionamento ci sono molti lavori per migliorare il sistema fisico di eccitazione-rilevazione, per ottimizzare la variazione del campo magnetico nel tempo, per il rilevamento dell'orientazione della cricca [7],[11].
- Dispersione di flusso magnetico : metodi che si basano sulla creazione di un campo magnetico che attraversa l'oggetto. In tali condizioni la

cricca si comporta come polo da cui escono delle linee di flusso del campo magnetico che possono essere rilevate [13].

Sistemi basati sull'effetto Joule : sui componenti a geometria semplice (ad esempio piastre) si applica una corrente che attraversa l'oggetto. In presenza di una cricca vi sarà un aumento dell'intensità di corrente (dato che la sezione in cui passa la corrente diminuisce) e quindi, per effetto *Joule*, ci sarà un aumento locale della temperatura sul vertice della cricca [28].

Per il riconoscimento dei difetti tramite *image processing* è da tenere in considerazione che la geometria della cricca non è conoscibile a priori: ogni cricca è unica è può avere forme diverse a seconda della forma del pezzo e dalle condizioni che l'hanno causata. Inoltre, essendo la cricca un difetto superficiale di ridotte dimensioni, l'identificazione è ostacolata dalla presenza di disturbi quali illuminazione non adeguata, ombre, riflessioni, macchie o rifiniture superficiali che mimetizzano la cricca. Gli algoritmi presenti per l'individuazione di cricche possono essere suddivisi in 4 categorie (come descritto nel articolo [10]):

- Algoritmi integrati : si basano sull'eliminazione dei disturbi nelle immagini acquisite (ombre o illuminazioni irregolari) con accentuazione delle cricche e in seguito sull'applicazione di una segmentazione e separazione delle cricche dal background.
- Approccio morfologico : si basa su un'analisi morfologica e una valutazione matematica per evidenziare la frattura della cricca in un ambiente rumoroso. Vi sono tre passi principali: il miglioramento della definizione del background; l'accentuazione della cricca con operatori morfologici; l'eliminazione dei disturbi accentuati nel passo precedente.
- Metodi basati sulla percolazione : si basano sul modello fisico naturale della percolazione. Il metodo sfrutta due caratteristiche delle cricche : sono più fini degli altri possibili oggetti nell'immagine e che sono di un colore più scuro (diverso) rispetto il background. Viene applicata una tecnica che valuta localmente un punto focale (il pixel che deve essere valutato) e determina se appartiene alla cricca o no a seconda di una regione circostante [25].

Tecniche pratiche : metodi semi automatici per l'individuazione delle cricche che necessitano dell'intervento del uomo e che identificano la cricca per mezzo di linee segmentate. Con queste tecniche l'operatore deve indicare il punto iniziale e finale della cricca creando un segmento di riferimento. Successivamente vengono definite (dal programma) delle linee perpendicolari al segmento definito e si individuano su di esse i punti appartenenti alla cricca prendendo il pixel col valore minore (supponendo che la cricca sia di colore più scuro del background). Con l'unione dei due punti iniziali e quelli individuati dal programma si effettua la segmentazione della cricca tramite una linea segmentata.

Tra gli strumenti usati maggiormente in questi algoritmi troviamo gli *Edge Detector* di *Sobel* e *Canny*, varie matrici di convoluzione create appositamente e la *Wavelet Transformation* [22] che permette di eliminare i disturbi dovuti da condizioni di illuminazione poco adatte.

Gli algoritmi di *image processing* sono stati sviluppati principalmente per l'individuazione di crepe stradali o crepe strutturali e poco o niente è stato fatto per l'individuazione di cricche su componenti meccanici di elevata complessità geometrica o utilizzando immagine ottenute tramite termografia. Sono quindi presenti in letteratura metodi per individuare la presenza di cricche-crepe con caratteristiche ben distinguibili dal contesto quali colore o dimensioni poco applicabili in questo progetto. In particolare gli algoritmi che si svilupperanno dovranno lavorare con un background non omogeneo (data la geometria dei pezzi) e le cricche non presenteranno un colore ben distinguibile dall'ambiente circostante dato che stiamo rilevando le temperature superficiali. Risulta evidente la necessità di cercare e fondere assieme più tecniche e conoscenze per sviluppare un algoritmo adatto al riconoscimento e classificazione delle cricche.

#### 3.2 Difetti su materiali compositi

Nell'analisi dei difetti di materiali compositi in fibra di carbonio sono state individuate le seguenti tecniche:

Ultrasuoni : utilizzati per individuare micro cricche e vuoti nel materiale composito impiegando segnali a frequenze diverse. Nei sistemi più

complessi viene ricostruita un'immagine da questi dati e su di essa successivamente si applicano algoritmi di *image processing* [9],[23].

- Microonde : utilizzati soprattutto in ambito edile per verificare che vi sia la corretta adesione tra la fibra ed il cemento. Per indagare i difetti del materiale composito è poco usato ed ad esso si preferiscono gli ultrasuoni [21],[12].
- Eddy current e termografia : viene sfruttata la conducibilità elettrica del carbonio per far circolare nel materiale una corrente parassita (di Focault o di Eddy) tramite induzione esterna mediante una bobine elettrica. La corrente parassita per effetto *Joule* crea un riscaldamento del componente e si utilizza una termocamera per rilevare l'aumento di temperatura. Questa tecnica è utilizzata per rilevare cricche-fratture, danni per impatto e delaminazione presenti sugli strati di materiale composito [26], [27].
- Raggi X : permettono di avere immagini a profondità diverse del materiale e permettere un'analisi visiva dei difetti.

Tutte queste tecniche però sono improntate al rilevamento di difetti strutturali che pregiudichino le prestazioni del componente e di dimensioni ben superiori alla grandezza della trama della tessitura della fibra di carbonio. Per quanto riguarda l'individuazione e la classificazione dei difetti su materiali compositi non sono stati trovati lavori o progetti da cui prendere spunto.

L'obbiettivo del progetto *ThermoBot* si avvicina di più alle tecniche che utilizzano le correnti parassite e acquisiscono le immagini tramite termocamera [26],[27] dato che si utilizza la termografia per analizzare un riscaldamento imposto dall'esterno tramite induzione. Si sottolineano però le due sostanziali differenze utilizzando il riscaldamento laser e le correnti parassite degli articoli [26],[27]:

1. Tramite laser si scalda la superficie esterna del componente e si immagazzina energia termica fornendola dall'esterno, mentre con le correnti parassite si trasforma energia elettrica in energia termica all'interno delle fibre di carbonio costituenti il componente. In questo modo le immagini sono completamente differenti e di significato diverso dato che sfruttano fenomeni fisici differenti.

2. I difetti individuati con le correnti parassite sono di dimensione superiore alla grandezza della trama della fibra di carbonio e individuano fratture, vuoti o delaminazioni.In questo progetto invece si vogliono rilevare difetti di tipo visivo e di dimensioni anche inferiori alla trama della matrice.

#### 3.3 Riepilogo stato dell'arte

Concludendo in letteratura non vi sono lavori simili a quelle del sistema *ThermoBot* che utilizzano tecniche termografiche o di *image processing* per gli stessi obbiettivi. Specificando meglio si trovano lavori che individuano i difetti desiderati con tecniche diverse oppure che utilizzano la termografia per rilevare difetti per tipologia, dimensione e ambiti differenti.

Si osserva inoltre che per quel che riguarda l'analisi dei pezzi, soprattutto quelli ad elevata complessità geometrica, è da tenere in considerazione che bisogna gestire una geometria complessa che può essere mal interpretata dall'algoritmo di analisi se non supportato dalle informazioni geometriche del pezzo. Bisogna anche determinare la modalità di acquisizione delle immagini dato che non è ancora stata definita una tecnica sul come utilizzare al meglio il metodo di induzione tramite tramite laser.

### Capitolo 4

# Descrizione della tipologia dei difetti da individuare

L'obbiettivo del progetto *ThermoBot* è l'effettuare l'individuazione e l'analisi dei alcune tipologie di difetti superficiali in due ambiti:

- Componenti in acciaio per alte prestazioni meccaniche e strutturali: si ricercano difetti quali cricche che determinino un impatto significativo sulla funzionalità e vita del componente.
- Componenti in materiale composito: si fa attenzione principalmente alla qualità visiva del componente in modo che possa essere utilizzato anche come elemento estetico.

#### 4.1 Componenti in acciaio

La *BRP* (BRP-POWERTRAIN GMBH & CO KG) produce motori a combustione utilizzati in vari ambiti ad elevata competizione quali veicoli sportivi, aerei e motocicli. Per questo motivo è interessata allo sviluppo di un sistema per individuare i difetti che possono pregiudicare le prestazioni o addirittura la vita (causa rotture) dei componenti.

I difetti che possono determinare una bassa qualità dei pezzi sono la presenza di cricche e o vuoti di materiale. Le cricche sono di fatto una micro rottura superficiale del componente che determina una regione preferenziale per una possibile rottura totale di un componente. In un oggetto sottoposto a trazione (o similmente a torsione) vi è una distribuzione interna

4.1 Descrizione della tipologia dei difetti da individuare | Componenti in acciaio

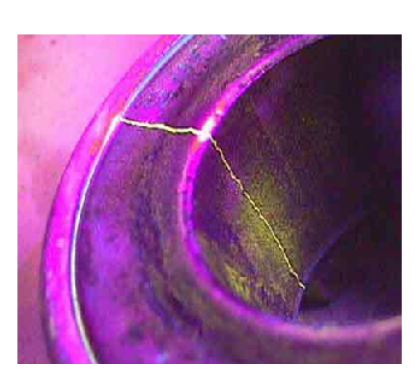

Figura 4.1: Immagine in cui si vede una cricca evidenziata tramite processo *magnetic particle inspectio*. Sulla cricca rimangono in sospensioni delle particelle magnetico-fluorescenti che creano la spaccatura bianco-gialla

delle forze inversamente proporzionale alla sezione dell'oggetto tale che il prodotto sezione-forza rimanga costante. La cricca altro non è che una riduzione di sezione e quindi sulla sezione al di sotto di essa vi è un aumento delle forze di trazione locali che aumentano la possibilità di un rischio rottura. Quindi in un componente è fondamentale individuare la presenza di cricche di dimensioni tali da aumentare le forze in sezione fino alla possibile rottura. Bisogna notare che sebbene ad occhio nudo un oggetto sembra essere liscio, microscopicamente o a livello molecolare il materiale è formato da un'infinità di cricche più o meno profonde che determinano la scabrosità di un materiale. La quantità e la profondità di queste dipende dal livello di rifinitura superficiale dell'oggetto, ma non causano alcun deperimento delle prestazioni del componente con un dimensionamento che tenga conto anche della rifinitura superficiale. Quindi è da tenere in considerazione che le cricche possono determinare una diminuzione delle prestazioni del prodotto a seconda della loro grandezza e posizione.

Attualmente la tecnica principalmente utilizzata per l'individuazione delle cricche risale agli anni venti ed è la *magnetic particle inspection* ( figura 4.1). La tecnica prevede di magnetizzare l'oggetto in esame per sfruttare il fatto che una cricca, essendo una rottura superficiale, crea un'interruzione del flusso magnetico generando un polo magnetico sulla superficie. Quindi il componente viene cosparso con una sostanza liquida composta da particelle magnetiche e fluorescenti in modo che queste rimangano in sospensione in corrispondenza dei poli magnetici. Sottoponendo infine l'oggetto a raggi ultravioletti vengono attivate le particelle fluorescenti rimaste in sospensione rendendo il difetto visibile.

4.1 Descrizione della tipologia dei difetti da individuare | Componenti in acciaio

Questa tecnica però presenta vari problemi:

- è una procedura che richiede un notevole dispendio di tempo non produttivo per la magnetizzazione, analisi e smagnetizzazione;
- è spesso effettuata manualmente in sistemi completamente automatizzati interrompendo il ciclo produttivo;
- utilizza un liquido di contrasto nocivo per l'ambiente che va sostituito frequentemente;
- è una procedura che sporca i componenti che successivamente devono essere ripuliti;
- non permette di creare una documentazioni precise sulla posizione del difetto come è richiesto nel settore aerospaziale.

La *BRP* ha classificato le componenti dei motori sotto tre categorie in base alle loro complessità geometrica:

• Bassa complessità geometrica (cilindri)

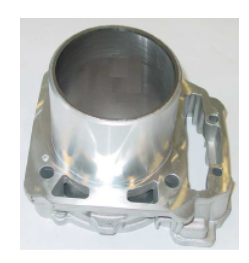

• Media complessità geometrica (alberi a camme e di trasmissione)

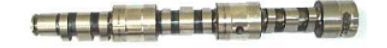

• Alta complessità geometrica (alberi a gomiti)

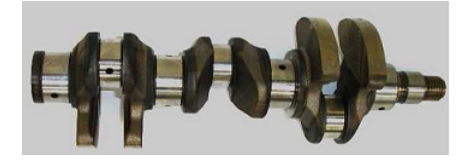

4.2 Descrizione della tipologia dei difetti da individuare | Componenti in fibre composite

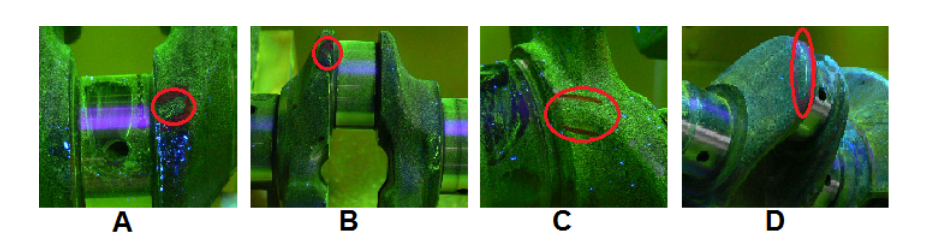

Figura 4.2: Immagine relative a quattro provini forniti dalla *BRP* per lo sviluppo del algoritmo di identificazione dei difetti. Sono segnate in rosso le regioni in cui è presente una cricca e si può notare la differenza di dimensioni e forma nelle varie immagini.

Lo scopo del progetto è creare un sistema automatico tramite computer vision per l'individuazione delle cricche nei componenti ad elevata complessità geometrica come gli alberi a gomiti.

Per sviluppare l'algoritmo di identificazione dei difetti la *BRP* ha messo a disposizione dei provini di alberi motore (figura 4.2) in cui sono stati catalogati i difetti che si vogliono identificare.

#### 4.2 Componenti in fibre composite

La *BSCT* (Benteler SGL Composite Technology GMBH) produce componenti in fibre composite i quali hanno anche un fine estetico ed è quindi fondamentale individuare e classificare eventuali difetti che alterino la qualità estetica.

Attualmente non vi sono dei metodi automatici per il controllo di questi tipi di componenti e spesso questa procedura è fatta manualmente da personale preparato che controlla la presenza di difetti basandosi sulla propria esperienza personale. Risulta quindi di fondamentale interesse creare un sistema automatico e standardizzato per effettuare questi controlli. Inoltre la *BSCT* è interessata a sviluppare un sistema di controllo non solo visivo ma anche meccanico dei componenti tramite termografia per poter produrre e controllare componenti strutturali in materiale composito.

Il progetto si focalizza nell'individuare difetti su componenti in fibre composite di carbonio. Questo materiale è costituito da più strati di un tessuto intrecciato in fibre di carbonio che vengono uniti tramite una matrice di resina per mantenere il corretto allineamento delle fibre garantendo il miglior assorbimento degli sforzi a cui è sottoposto il materiale. Durante la procedura di polimerizzazione però possono verificarsi delle condizio4.2 Descrizione della tipologia dei difetti da individuare | Componenti in fibre composite

ni che creano un difetto per esempio l'accidentale inclusione di materiale estraneo nella matrice, un'errata distribuzione della matrice o un disallineamento delle fibre. Questi problemi possono creare un difetto visivo più o meno visibile o arrivare a creare un difetto meccanico-strutturale del componente.

Attualmente questi componenti sono sottoposti ad un controllo visivo da parte di personale preparato, ma tale procedura presenta i seguenti problemi:

- La valutazione può non essere uguale nel tempo dato che l'operatore può variare il metro usato;
- Spesso il giudizio è definito come la sola presenza o non di un difetto con conseguente scarto;
- È un'operazione non automatizzata.

Per fare analisi più approfondite su queste componenti, soprattutto se hanno una funzione strutturale, vengono fatti dei controlli con i raggi X (immagini CT) che permettono di indagare all'interno dell'materiale. Il problema di questa tecnica è che bisogna settare *la profondità di messa a fuoco* e quindi è possibile vedere bene una sezione interna alla volta del componente. In questo modo si possono localizzare bene i difetti interni, ma vanno fatte un numero di scansioni pari al numero di strati di tessuto oltre al fatto che bisogna avere macchinari appositi e di dimensioni adatte per effettuare queste analisi.

Si ricorda che la termografia rileva solo la temperatura superficiale dell'oggetto inquadrato e quindi non può ottenere le stesse informazioni dei raggi X sulle fatture interne, ma dato che si osserva un transitorio termico del componente si possono rilevare alcuni difetti interni sfruttando i modelli di propagazione del calore.

Lo scopo del progetto è quindi di creare un sistema automatico per il riconoscimento e la classificazione dei difetti tramite *computer vision*. In questo modo si potrà avere un metro di giudizio costante nel tempo, non soggetto all'errore umano e potrà permettere una classificazione più accurata della qualità dei componenti.

Per sviluppare l'algoritmo di identificazione dei difetti la *BSCT* mette a disposizione dei provini di dimensioni ridotte in fibra composita di car4.2 Descrizione della tipologia dei difetti da individuare | Componenti in fibre composite

bonio (figura 4.3) sui quali sono stati volutamente creati dei difetti che si vorrebbero identificare.

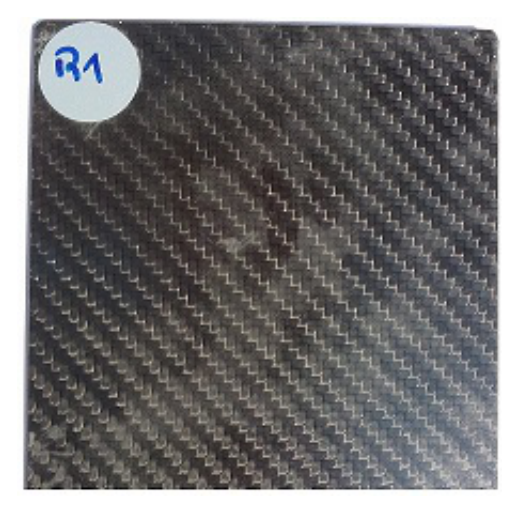

Figura 4.3: Immagine di un provino in fibra composita di carbonio fornito dalla *BSCT*.

### Capitolo 5

# Algoritmi di individuazione e classificazione difetti

Il progetto si focalizza attorno l'individuazione e classificazione dei difetti superficiali sfruttando la propagazione termica del calore immesso in un punto della superficie tramite un raggio laser. Come descritto nel capitolo 3 vi sono vari metodi e algoritmi per individuare le anomalie presenti, ma nessuno di quelli utilizzanti l'*image processing* sono applicati alla termografia per individuare la tipologia di difetti desiderati. Quindi per lo sviluppo degli algoritmi ci si è basati su procedimenti e metodologie generiche dell'*image processing* riadattandoli o creandone di nuovi appositamente per i casi in esame.

Oltre agli algoritmi di identificazione dei difetti si è costruita una struttura software per effettuare la gestione dei risultati e l'interfacciamento con il *framework* del progetto *ThermoBot*. Tale struttura è stata divisa in tre classi principali associate ad altrettanti compiti fondamentali:

- PartDescriptor : è l'oggetto che contiene le informazione sull'oggetto da analizzare e in cui vengono salvati i dati estrapolati dal analizzatore e i giudizi del classificatore. In questa classe vengono definiti tutti i parametri del componente come tipologia, analisi da effettuare, parametri del sistema,. . . ed ha il principale scopo di mettere a disposizione e salvare i risultati per le altre due entità principali.
- ThermalInspector : è l'oggetto che analizza le immagini ed estrapola le informazioni rilevanti per la classificazione. Leggendo le informazioni inserite nel *PartDescriptor* decide quali analisi effettuare sul pezzo

dandogli in ingresso l'immagine acquisita con le posizioni relative tra telecamera ed oggetto.

PartClassifier : è l'oggetto che determina la presenza e la tipologia del difetto a seconda delle informazioni salvate nel *PartDescriptor* dal *ThermalInspector*. In particolare classifica il componente come difettato o sano a seconda dei dati estratti dal *ThermalInspector* interpretando le analisi singole o la combinazione di tutte le analisi effettuate.

### 5.1 Immagini di riferimento per lo sviluppo degli algoritmi

Attualmente il sistema *ThermoBot* è in fase di sviluppo e il lavoro nei vari ambiti procede in parallelo. Per questo motivo non si hanno a disposizione (almeno per la prima parte) le immagini reali che il sistema fornirà e quindi si creano delle immagini "guida" per lo sviluppo software.

Come primo passo si sono create delle immagini utilizzando la termocamera presente in laboratorio *IAS-LAB*. Si è creato a tal proposito un software di interfacciamento e d'acquisizione con la termocamera (appendice A) per gestire ed impostare le modalità di acquisizione, il tipo di immagini e i parametri fondamentali. Prima di ottenere delle immagini significative bisogna determinare la distanza ottimale di messa a fuoco e individuare un metodo per effettuare l'induzione termica sui componenti in sostituzione del laser. Dalla documentazione della termocamera del laboratorio si è risaliti ad una risoluzione spaziale per pixel di 251.203x277.125 *µ*m (HxV) (appendice A) ad una distanza di messa a fuoco minima dichiarata di 30 cm, ma dalle prove effettuate si è visto che si può ridurre notevolmente questa distanza ed arrivare fino a 15-18 cm raddoppiando quasi la risoluzione. Da questa distanza minima si ottengono immagini per la fibra di carbonio in cui risulta ben evidente la trama del tessuto polimerizzato (figura 5.1), ma ci si rende conto che non si potranno sicuramente vedere i difetti presenti di dimensioni ridotte attorno la decina di micrometri. Invece per quello che riguarda l'albero a gomiti è evidente che le cricche, avendo una larghezza al di sotto dei 10 *µ*m, non saranno visibili direttamente ma si dovrà tentare di osservare un loro effetto sul transitorio termico.

Si sono testati e provati diversi metodi per il riscaldamento dei campioni

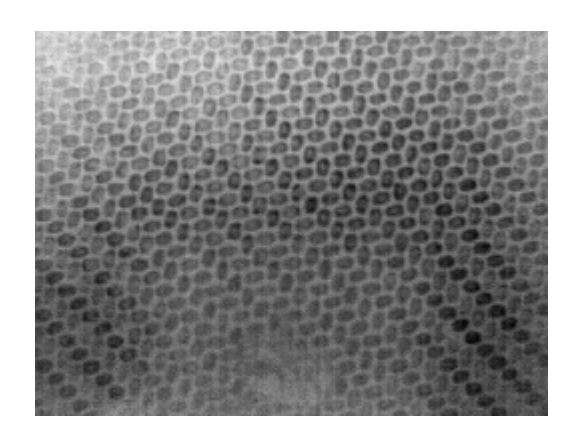

Figura 5.1: Immagine di un campione in fibra composita di carbonio ottenuta con una distanza di messa a fuoco minima di 15-18 cm. L'immagine è rappresentata in scala di grigi dove a colori più chiari si associano temperature più elevate.

per cercare delle condizioni adatte ad ottenere delle immagini utili per sviluppare gli algoritmi. Si sono acquisite immagini dei campioni riscaldandoli con un phon domestico, una termopistola ad aria calda e una piastra riscaldante a temperatura controllata.

Si è effettuato un primo riscaldamento dei campioni per mezzo di un normale phon domestico e si sono ottenute delle immagini del tipo di figura 5.2 e 5.3 in cui:

- le temperature massime raggiunte sono attorno ai 60 °C, sufficienti per ottenere un buon contrasto per le fibre composite ma poco rilevante per i campioni in acciaio;
- con gli alberi a gomiti (figura 5.2) non si rileva nulla di significativo: qualche punto apparentemente più freddo in presenza della vernice che segnala l'area del difetto e qualche punto più caldo a seconda della finitura superficiale o riflessioni;
- con la fibra di carbonio (figura 5.3) si nota che la matrice ha temperatura maggiore rispetto i rettangoli di fibra intrecciata, i "blob", che mantengono una bassa temperatura;
- è evidenziata la difficoltà di riscaldare uniformemente i campioni con questo sistema (figura 5.3).

Dall'immagine 5.2 si nota che è presente una ridotta profondità di messa a fuoco: la parte più distante (in alto a sinistra) risulta sfuocata rispetto

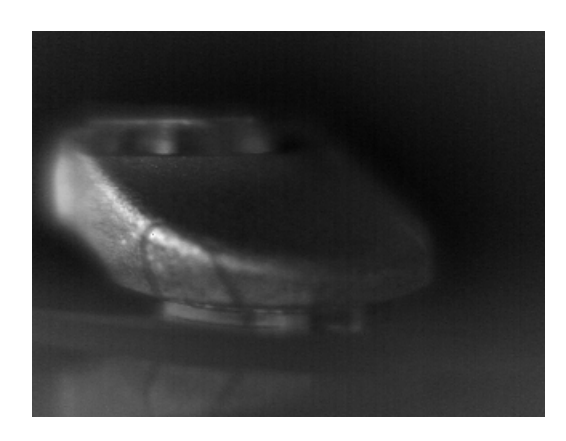

Figura 5.2: Immagine del campione appartenete ad un albero a gomiti ottenuta riscaldato con un phon domestico.

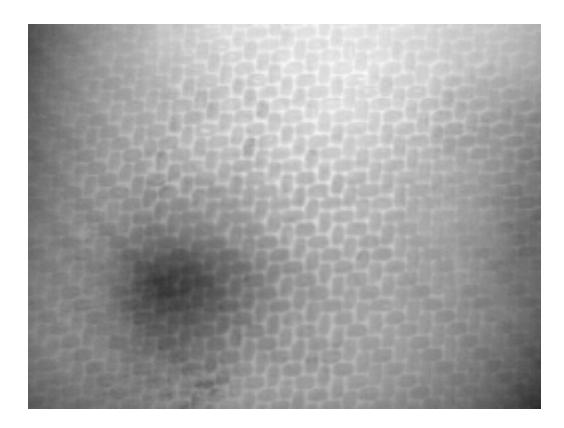

Figura 5.3: Immagine di un campione in fibra di carbonio riscaldato con un phon domestico.

la regione di interesse (in centro a sinistra). Dall'immagine si osserva bene anche il problema della riflessione delle onde infrarosse: è evidente la riflessione sul lato sinistro del campione causata da una fonte esterna (in alto a sinistra fuori dal campo visivo) e anche la riflessione dei raggi emessi dall'oggetto che creano sulla regione in basso a sinistra un effetto a "specchio" sulla superficie d'appoggio. Si sono fatte successivamente varie prove cambiando distanze, angoli e tempi di riscaldamento, ma non è stata trovata una combinazione adeguata per ottenere delle immagini significative. Si è passati a riscaldare i campioni tramite una termopistola ad aria calda che è in grado di generare aria calda fino a 550◦ C con una portata d'aria (e quindi velocità) molto inferiore al phon domestico. In questo modo si riscalda l'oggetto sfruttando il trasferimento termico aria-campione mag-

giore perché l'aria è molto più calda e rimane per più tempo a contatto con la superficie. Si sono ottenute delle immagini del tipo 5.4,5.5 e ci si accorge che:

- le immagini presentano contrasti termici migliori rispetto il phon perché si sono raggiunte temperature più elevate aumentando lo scambio di energia termica;
- riscaldando i campioni in acciaio fino a temperature attorno ai 120◦ C l'oggetto emana energia termica sufficiente da non subire l'influenza dalle riflessioni emesse dall'ambiente. Tuttavia la cricca o un suo effetto rimangono non visibili direttamente;

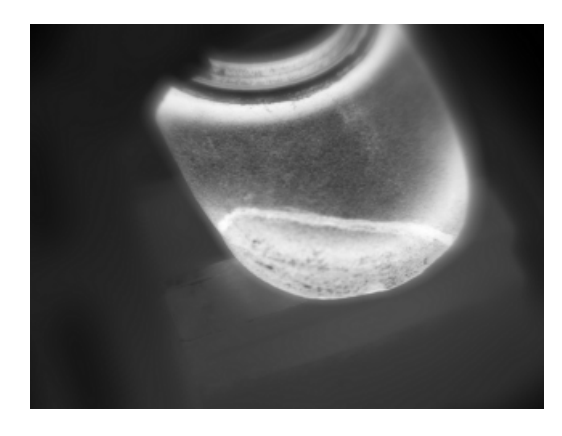

Figura 5.4: Immagine del campione appartenete ad un albero a gomiti ottenuta riscaldandolo con la termopistola a circa 120◦ C.

• è rimasto il problema della mancanza di uniformità di riscaldamento soprattutto per la fibra composita (figura 5.5).

Va sottolineato in particolare per la fibra di carbonio (figura 5.5) che, sebbene sia possibile riscaldare in modo migliore l'oggetto, si ottengono solo delle zone centrali dove vi è un buon contrasto termico sulle quali si può prevedere di effettuare un'analisi dei difetti. Il fatto che l'oggetto non si scaldi uniformemente, pur utilizzando varie angolazioni o diffusori d'aria, lo si imputa all'elevata velocità di raffreddamento del materiale composito in esame. In particolare il tempo necessario per il riscaldamento di una regione è tale da permettere il raffreddamento delle varie regioni scaldate in precedenza. Inoltre sui bordi vi è una maggior dissipazione del calore dato che il bordo aumenta la superficie a contatto con l'aria. Infine è da sottolineare che con questi metodi (phon e termopistola) non si ha un controllo

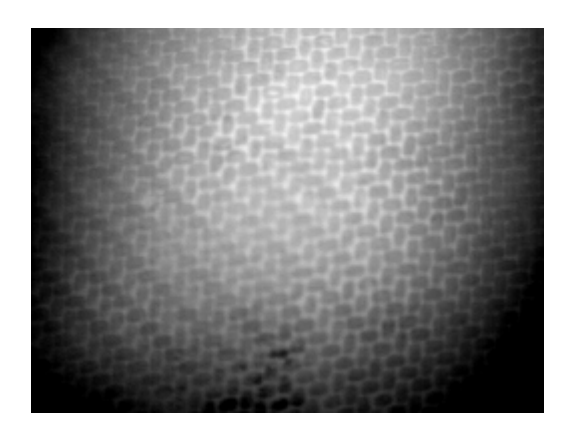

Figura 5.5: Immagine di un campione in fibra di carbonio riscaldato con la termopistola. Immagine con temperatura visualizzate tra i 49.90 a 45.65 ◦ C

della temperatura a cui si riscalda l'oggetto e tanto meno un'idea approssimativa della temperatura che si raggiunge.

Non avendo a disposizione un sistema controllato per riscaldare mediante aria calda la superficie dei campioni si è andati ad utilizzare un metodo diverso che riscalda l'oggetto tramite una piastra 5.6 a temperatura controllata gestita dal sistema *thermal chuck* del *laboratorio di microelettronica* del *DEI*. Nell'immagine in figura 5.7 è riportato un esempio della dispo-

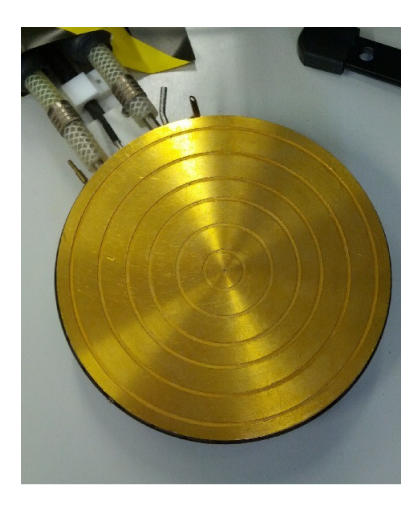

Figura 5.6: Immagine della piastra a temperatura controllata del sistema *thermal chuck*.

sizione della strumentazione con l'utilizzo del *thermal chuck* dove è presente: il *thermal chuck* cerchiato in blu con una temperatura impostata di 75◦ C; la termocamera cerchiata in rosso montata su un apposito cavalletto; il campione cerchiato in arancione sopra la piastra di riscaldamento

di figura 5.6; il PC sui cui è eseguito il programma di acquisizione dove cerchiato in bianco è presente l'immagine istantanea acquisita. Con questo

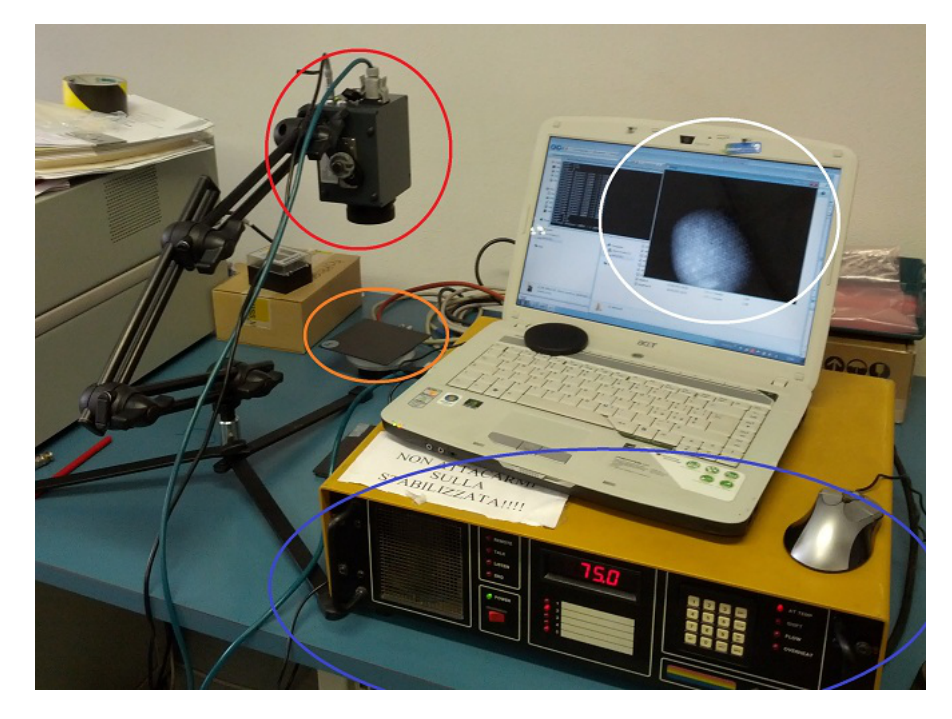

Figura 5.7: Immagine della disposizione della strumentazioni con l'utilizzo del *thermal chuck*. Sono presenti cerchiati:in blu il sistema di controllo *thermal chuck* con una temperatura impostata di 75◦ C; in rosso la termocamera su un apposito supporto per un miglior posizionamento; in arancione il campione sopra la piastra riscaldante; in bianco l'immagine istantanea acquisita dal software sviluppato per l'acquisizione mediante la termocamera.

sistema si ottengono delle immagini nettamente migliori (figura 5.8) rispetto ai sistemi precedenti per le fibre di carbonio, ma si nota un'uniformità di riscaldamento non totalmente uniforme perché il piatto riscaldante non è abbastanza grande e gli angoli del campione non sono a diretto contatto. Le immagini dei campioni di albero motore invece non subiscono un miglioramento sensibile sebbene siano sottoposti ad un riscaldamento più omogeneo. Bisogna notare un'altra cosa importante ossia che con l'utilizzo del sistema *thermal chuck* si è cambiata la tecnica termografica adottata: ora si usa una tecnica attiva con metodo transitorio (descritto nel capitolo 3), cioè si osserva l'oggetto mentre è riscaldato continuamente dal lato opposto.

Sebbene i due metodi precedenti (phon e termopistola) siano più vicini al sistema di riscaldamento del progetto *ThermoBot*, con il metodo del *thermal chuck* si ottengono delle immagini notevolmente migliori e si decide

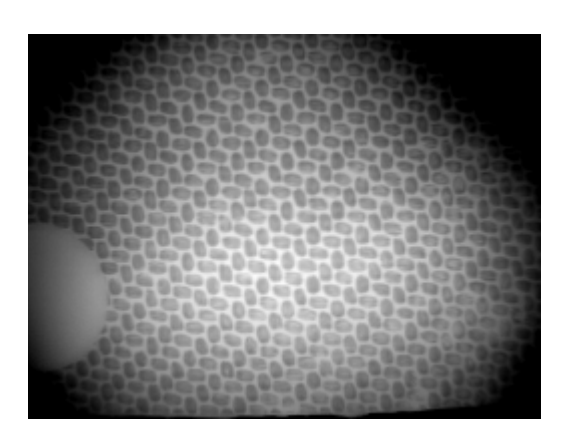

Figura 5.8: Immagine ottenuta scaldando il campione in fibra composita di carbonio con il sistema *thermal chuck*.

di sviluppare la prima parte dell'algoritmo su queste immagini per quel che riguarda le fibre composite di carbonio. Per i campioni di albero motore invece ci si rende conto che le immagini ottenute con la termocamera del laboratorio e i mezzi di induzione a disposizione non sono sufficientemente buone per sviluppare attorno ad esse un algoritmo di *image processing*. Quindi per lo sviluppo di tale algoritmo si partirà utilizzando delle immagini termografiche fornite dalla *Profactor GMBH* di componenti metallici riscaldati per mezzo di un laser, cioè si lavora con delle immagini raffiguranti il medesimo principio fisico del sistema *ThermoBot*, ma su componenti con forma geometrica significativamente differente.

### 5.2 Algoritmi per il riconoscimento delle cricche sui componenti in acciaio

Per lo sviluppo del software per il riconoscimento delle cricche sui campioni della *BRP*, come concluso nella sezione 5.1, si utilizzano delle immagini termografiche di un componente eccitato tramite laser. In figura 5.9 a sinistra è presente un'immagine tipo utilizzata per lo sviluppo dell'algoritmo: si tratta di una porzione di un oggetto a forma di disco bucato (sulla destra) sul quale sono presenti delle scanalature radiali ad intervalli regolari il quale presenta delle cricche. L'immagine risulta essere molto scura presentando una regione bianca dove il laser sta effettuando il riscaldamento perché l'immagine è stata ottenuta mappando col nero la temperatura più bassa rilevata e col bianco quella più alta. Dato che il laser aumenta solo

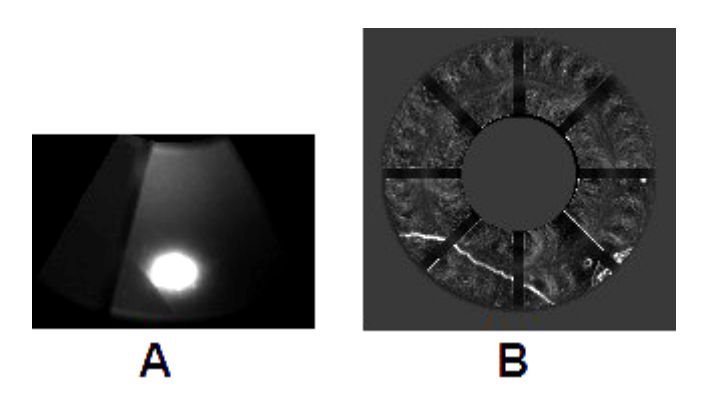

Figura 5.9: Immagine di riferimento fornita dalla *BRP* (figura A) di una porzione di un disco bucato (figura B). L'oggetto è soggetto ad induzione termica tramite laser per rendere evidenti i difetti superficiali. NOTA: è stata aumentata la luminosità rispetto le immagini originali per permetterne la visualizzazione su carta stampata.

localmente e di molto la temperatura si ha una zona bianca di temperature maggiori concentrata mentre il resto della figura è grigio scuro o nera. Tale fenomeno è causato dalla transizione termica, tra la temperatura sotto il laser e quella dell'oggetto non riscaldato, che avviene in un intervallo spaziale molto limitato. Le immagini fornite sono state ricavate da un sistema che ruota il componente e scalda l'oggetto in punti distinti osservandone la fase di riscaldamento e quella di raffreddamento. In figura 5.10 è riportata una sequenza di immagini in cui si può vedere prima la fase di riscaldamento e successivamente quella di raffreddamento inerenti una singola zona del componente. Lo scopo del progetto non è solo individuare le cricche ma anche capire, dalle immagini a disposizione, se c'è una condizione migliore per localizzarle. In particolare non è necessario ottenere un algoritmo che lavori in tutte le condizioni visualizzate in figura 5.10, ma si può richiedere al *framework* un'apposita condizione di riscaldamento per analizzare al meglio la regione da esaminare. Per questo motivo si svilupperanno e tasteranno parti di algoritmo diverse a seconda delle condizioni di riscaldamento e poi si analizzeranno i casi in cui funzionino correttamente senza voler ottenere un unico algoritmo che funzioni in tutte le situazioni. Dalla sequenza di immagini 5.10 si denotano due situazioni significativamente diverse tra loro:

Presenza di regione calda : situazione in cui è ben evidente una zona limitata a temperatura molto superiore causata dall'effetto del riscaldamento del laser. In questa situazione è evidente la difficoltà dell'an-

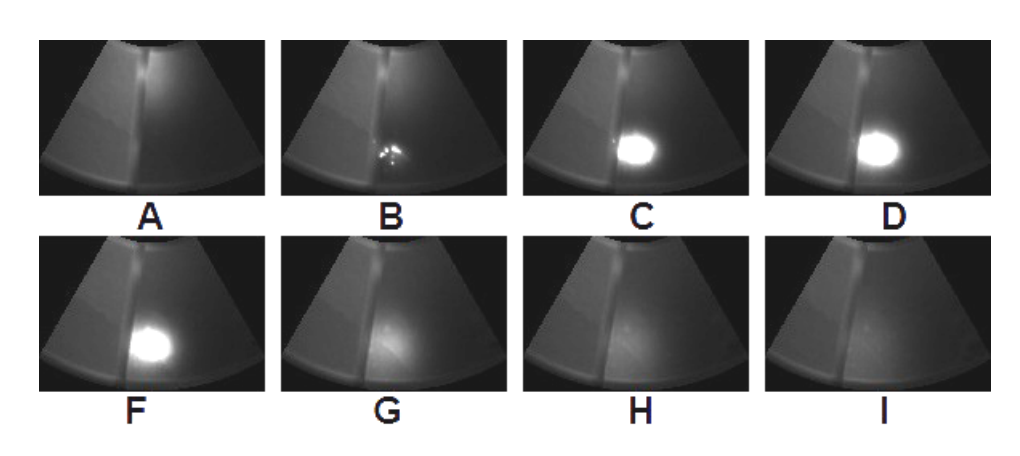

Figura 5.10: Sequenza di immagini di riferimento partendo della fase di riscaldamento fino al totale raffreddamento su un punto della superficie. Si nota che la scanalatura radiale ruota in senso orario dato che il pezzo è osservato mentre è in movimento. NOTA: è stata aumentata la luminosità rispetto le immagini originali per permetterne la visualizzazione su carta stampata.

dare ad analizzare l'immagine con le normali tecniche di *image processing*: l'immagine termica è influenzata da una propagazione delle temperature non trascurabile che non permette un'interpretazione "classica" dell'immagine.

Temperatura quasi uniforme : situazione in cui non è stata ancora riscaldata una regione oppure si è concluso il raffreddamento di essa. In questo caso le tecniche "classiche" di *image processing* sembrano poter essere applicate più facilmente: se i difetti mantengono un notevole grado di disturbo si potrebbero analizzare con le tecniche descritte nel paragrafo 3.1.

Da queste osservazioni ci si rende conto che si verificheranno due situazioni ben distinte le quali potranno essere sfruttate per avere informazioni differenti per l'individuazione e classificazione delle cricche.

#### 5.2.1 Effetti di una cricca sull'immagine

Si analizza brevemente cosa provoca la presenza di una cricca sulle immagini termiche nei due casi evidenziati nella sezione precedente. Nel caso in cui abbiamo una regione con temperatura più alta come in figura 5.11 notiamo che la cricca (indicata dalle frecce verdi) crea una netta interruzione termica. In questo caso non si vede una linea che identifichi la cric-

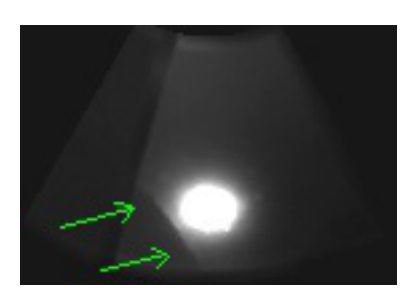

Figura 5.11: Immagine di riferimento con la presenza della regione a temperatura più elevata in cui è ben evidente l'interruzione della propagazione termica causata dalla presenza di una cricca (indicata con le frecce verdi). NOTA: è stata aumentata la luminosità rispetto le immagini originali per permetterne la visualizzazione su carta stampata.

ca, cioè non è presente una linea di colore diversa dalle zone circostanti in corrispondenza del difetto, ma è presente una brusca caduta di temperatura (colore più scuro) causato dal rallentamento della trasmissione del calore (fenomeno descritto nella sezione 4.1). L'immagine di figura 5.11 rappresenta una fase di riscaldamento ed evidenzia che se la cricca è sufficientemente vicina alla zona di riscaldamento, ma non su di essa, si crea un'evidente interruzione della trasmissione superficiale del calore e rende possibile un'individuazione visiva del difetto. Questa tipologia di immagine rappresentano una propagazione del calore che avviene dal punto di riscaldamento verso l'esterno dell'immagine ed è di difficile gestione con i metodi "classici" dell'*image processing*. Osservando l'immagine di figura 5.12 si nota come la geometria dell'oggetto disturbi molto la propagazione termica: la scanalatura che taglia la superficie dell'oggetto può essere fonte di disturbo per gli algoritmi di analisi. È evidente come la scanalatura

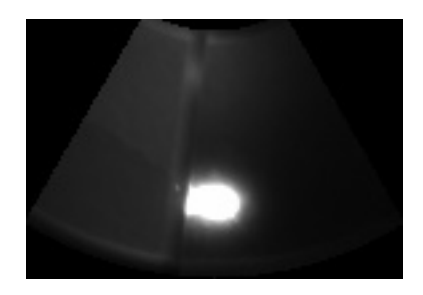

Figura 5.12: Immagine di riferimento in cui la regione a temperatura più elevata è disturbata dalla geometria del pezzo in esame. La scanalatura sulla superficie altera notevolmente la propagazione del calore.

superficiale dell'oggetto faccia si che vi sia un'interruzione e deformazione della regione più chiara di riscaldamento causata dall'interruzione della propagazione termica. Quindi risulta evidente l'importanza di avere anche le informazioni geometriche del pezzo in esame per evitare di individuare dei difetti che in realtà sono particolari caratteristiche del campione in esame.

Nel caso di analisi delle immagini con temperature quasi uniformi, cioè a raffreddamento quasi completo, si osserva l'immagine di figura 5.13: si intravedono gli effetti di una cricca indicata con le frecce verdi e la presenza di un alone più caldo isolato indicato dalla freccia rossa. In quest'immagine

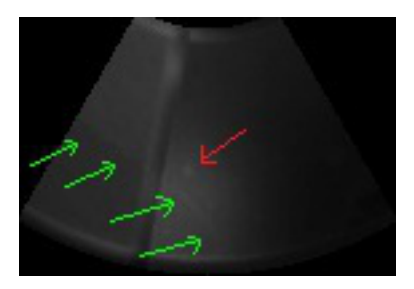

Figura 5.13: Immagine di riferimento con temperature quasi uniformi. Si nota che sono poco visibili i difetti a causa di uno schiacciamento dei colori sul grigio scuro a causa di una conversione delle temperature non appropriata. Si intravede la presenza di una cricca (indicata dalle frecce verdi) e di un punto caldo isolato (indicato dalla freccia rossa).NOTA: è stata aumentata la luminosità rispetto le immagini originali per permetterne la visualizzazione su carta stampata.

non vi è nulla di particolarmente evidente dato che vi è uno schiacciamento dei colori in tonalità grigio scuro perché è stata utilizzata una normalizzazione delle temperature con soglie massima e minima fisse. Questo fatto sottolinea l'importanza di avere a disposizione le immagini con il massimo apporto di informazioni possibile, ossia la necessità di lavorare con immagini floating point riportanti la temperatura in Kelvin. In questo modo l'algoritmo di *image processing* deciderà come e quale normalizzazione effettuare per ottenere le migliori immagini da processare e non sarà compito del *framework* che non è a conoscenza degli algoritmi utilizzati per l'analisi dei difetti. Nell'immagine di figura 5.13 è comunque evidente una qualche variazione di temperatura causata dalla presenza di una cricca (indicata con le frecce verdi) e da un punto isolato di colore più chiaro (indicato con la freccia rossa). Tuttavia questa è una situazione in cui la sollecitazione termica è quasi del tutto impercettibile e risulta esserci scarsa presenza di informazione. Al contrario nell'immagine di figura 5.14 è presente una situazione di temperature quasi uniformi, ma dove sono ben più evidenti i

difetti presenti. Nell'immagine non è più presente una zona a temperatura

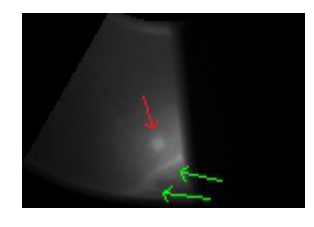

Figura 5.14: Immagine di riferimento con regione a temperatura quasi uniforme in cui è evidente la presenza di difetti rispetto l'immagine di figura 5.13. Le frecce verdi indicano la presenza di una cricca mentre quella rossa la presenza di un punto caldo isolato.

molto più elevata a causa del riscaldamento del laser, ma si nota ancora la presenza di un effetto residuo di tale riscaldamento: si notano la presenza di una cricca (indicata dalle frecce verdi) e di un punto caldo isolato (indicato dalla freccia rossa). Le immagini simili a quest'ultima (figura 5.14) sono associabili ad immagini tradizionali di crepe (o cricche a seconda della dimensione fisica) e si può pensare di poter applicare metodi già presenti in letteratura per l'individuazione di questi difetti.

#### 5.2.2 Algoritmo *iron crack*

Si sviluppa un primo algoritmo basato sul *edge detector* di *Canny* per vedere prima di tutto se da questo semplice strumento si possono ottenere sufficienti informazioni e secondariamente per capire gli effetti e il modo in cui viene interpretata la regione a temperatura più alta. Per sviluppare questo algoritmo si utilizzano le immagini della successione di figura 5.10, in particolare si farà riferimento all' immagine 5.15 per illustrare lo sviluppo dell'algoritmo. Per prima cosa si creano delle maschere binarie (del

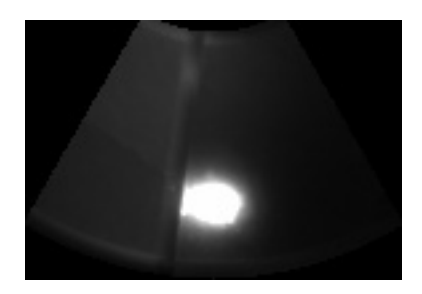

Figura 5.15: Immagine di riferimento per lo sviluppo dell'algoritmo *Iron Crack*. Sono presenti sia la cricca (che si intravede sulla zona di sinistra) sia la scanalatura che non deve essere associata ad un difetto.

tipo in figura 5.16) per analizzare solo la zona d'interesse, ovvero per non
analizzare l'area al di fuori dell'oggetto e la scanalatura presente. Successivamente verrà creato un algoritmo (capitolo 6) che sarà in grado di creare questa *maschera geometrica* al fine di indicare quali zone nell'immagine sono quelle di interesse ossia quelle da analizzare. Successivamente si farà riferimento a questa maschera binaria definendola "maschera geometrica". Applicando l'*edge detector* di *Canny* con dei parametri adeguati all'imma-

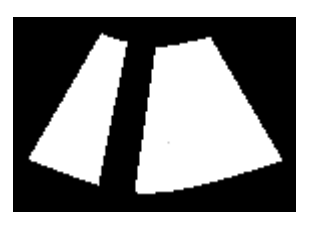

Figura 5.16: Immagine binaria della *maschera geometrica* per analizzare solo la superficie dell'oggetto da analizzare. In questo modo si evita di analizzare la scanalatura presente sulla superficie e le zone dell'ambiente circostante.

gine di riferimento 5.15 si ottiene un'immagine come quella di figura 5.17 nella quale si notano due evidenti problemi:

- il disturbo della zona a temperatura elevata provoca l'individuazione di linee a corona intorno ad essa. Queste sono causate dalla rapida diminuzione di temperatura in una regione spazialmente piccola causando quindi valori di derivata prima e seconda elevati. Si ricorda che *Canny* applica le derivate in direzione 'x' e 'y' mentre la propagazione termica avviene radialmente dal centro della zona calda e quindi il valore delle derivata in direzione 'x' e 'y' creano forme irregolari.
- si nota la presenza di molto rumore. Vi sono molti punti singoli individuati dall'algoritmo non associabili a difetti e non è possibile individuare dei parametri di *threshold* della funzione di *Canny* che lavorino bene in tutte le situazioni. Si osserva che il risultato dell'algoritmo di *Canny* (di figura 5.17) è stato filtrato mediante l'utilizzo della *maschera geometrica* ossia sono stati eliminato tutti i punti esterni ad essa.

Si cerca di eliminare il rumore applicando il filtro *Erode* dell'*OpenCV* utilizzando un kernel di dimensione 3x3. Ci si rende conto però che le linee individuate da *Canny* vengono quasi completamente cancellate dato che tali linee spesso hanno uno spessore di 1 o 2 pixel e quindi, data sempre

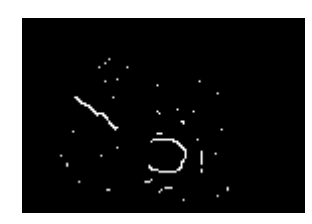

Figura 5.17: Immagine binaria dei bordi individuati dall'*edge detector* di *Canny* e filtrati mediante la maschera geometrica di figura 5.16.

(o quasi) la presenza di un pixel nero in un kernel 3x3, il loro valore viene posto a zero. Per tale motivo si è deciso di *zoomare* l'immagine di un coefficiente 2 tramite l'utilizzo della funzione *PyrUp* di *Open Cv*, applicare il filtro *Erode* e quindi riportare l'immagine ottenuta alle dimensioni originali con la funzione inversa *PyrDown*. In questo modo si può utilizzare un kernel 3x3 (che è quello di dimensione minima) sull'immagine ingrandita senza eliminare la maggior parte delle linee, che ora hanno larghezza di 3-4 pixel, e si eliminano solo i gruppi di punti singoli o coppie di punti isolati nell'immagine. Dopo il rimpicciolimento dell'immagine si ottiene un risultato del tipo in figura 5.18 dove non vi è più la presenza dei punti singoli o doppi. Bisogna notare che l'immagine 5.18 non è più un'immagi-

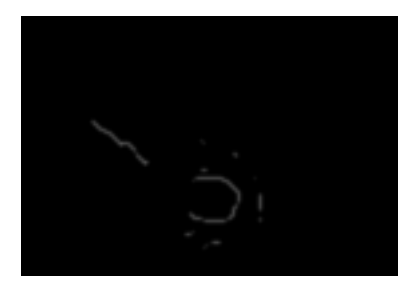

Figura 5.18: Immagine binaria risultante dall'applicazione del filtro *erode* al immagine di *Canny* ingrandita di figura 5.17 e successivo riscalamento alla dimensione originale.

ne binaria in bianco o nero, ma presenta anche valori di grigio causati dal rimpicciolimento effettuato tramite la funzione *PyrDown*. Si può comunque pensare il risultato di figura 5.18 come un'immagine binaria pensando che tutti i valori maggiori di zero corrispondano ai punti da analizzare. Si determina quindi un modo per eliminare la circonferenza (o parte di essa) dovuta alla regione a temperatura più elevata. Supposto che nella regione calda non si possa vedere la cricca perché non è possibile notare un'interruzione della propagazione termica (effetti descritti in sezione

5.2.1), si crea una seconda maschera che elimina la regione calda dalla zona d'analisi. Questa seconda maschera viene creata stabilendo un valore massimo al di sopra del quale i punti vengono considerati troppo caldi e vengono eliminati dalla regione d'analisi. Si ottiene una maschera del tipo

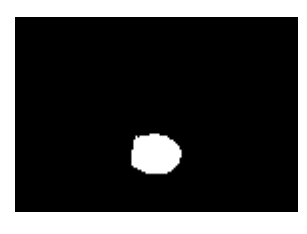

Figura 5.19: Immagine binaria raffigurante la *maschera termica* ottenuta mediante *threshold* dell'immagine di partenza 5.15. NOTA: per una miglior visualizzazione sono stati invertiti i colori e quindi le zone eliminate dalla maschera sono quelle bianche.

di figura 5.19 che verrà chiamata *"maschera delle temperature"* o *"maschera termica"* che può essere ottenuta mediante due funzioni implementate nella classe *IronCrackImageAnalyzer*:

- createTemperatureMaskPercentage() : viene definita una temperatura massima e le regioni a temperatura maggiore non vengono analizzate. Dal immagine originale si ricavano il valore massimo e minimo presenti e successivamente si calcola il valore limite di temperatura tramite un valore percentuale. Si ricorda che allo 0% è associato il valore minimo e al 100% il valore massimo rilevato.
- createTemperatureMaskAbsolute() : viene definita direttamente la temperatura limite in Kelvin non tenendo conto dei valori presenti nell'immagine originale.

Col primo metodo (*createTemperatureMaskPercentage()*) si può lavorare su immagini sia delle temperature assolute che normalizzate, ma si può verificare la condizione in cui si ottiene una *maschera termica* senza un grosso significato se l'immagine di partenza non presenta una sufficiente differenza termica. In compenso questa funzione lavora anche se si hanno immagini già normalizzate o convertite in formato unsigned senza avere le informazioni sulle temperature in Kelvin. Il secondo metodo (*createTemperatureMaskAbsolute()*) risulta migliore nel caso si lavori con le immagini floating point riportanti le temperature in Kelvin. In questa situazione si può definire una temperatura del processo in Kelvin che discrimina le zone

troppo calde dalle altre e quindi si può creare una *maschera termica* corretta con qualsiasi immagine delle temperature in Kelvin in ingresso.

Quindi si vanno a moltiplicare assieme la *maschera geometrica* e la *maschera termica* ottenendo una maschera che tiene conto sia delle fatture geometriche che delle temperature presenti come riportato in figura 5.20. Si

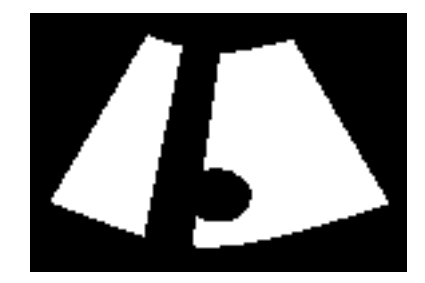

Figura 5.20: Immagine raffigurante la maschera risultante come prodotto della *maschera geometrica* 5.16 e e la *maschera delle temperature* 5.19.

utilizza la maschera di figura 5.20 per eliminare dall'immagine di figura 5.18 la linea che delimitava la regione calda e si ottiene il risultato riportato in figura 5.21. Nell'immagine 5.21 si vede però che oltre alla cricca

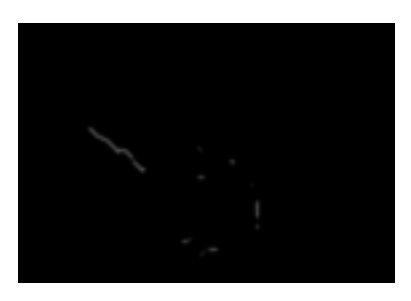

Figura 5.21: Immagine che riporta il risultato applicando la combinazione di maschere 5.20 all'immagine di *Canny* successivamente ripulita dai punti singoli con il filtro *erode*.

a sinistra sono stati individuate delle altre linee abbastanza vicino la zona calda che corrispondono a disomogeneità di raffreddamento causate da difetti della superficie, ma che non sono cricche.

Per raggiungere questo risultato sono state provare anche altre soluzioni per creare un'immagine binaria dei difetti utilizzando le seguenti tecniche:

- derivata di *Sobel* in 'x' e 'y' di ordine uno;
- derivata di *Sobel* in 'x' e 'y' di ordine due;
- varie combinazioni delle derivate di *Sobel* con ordini diversi;
- *floodfill* e varie tipologie di *threshold*;
- prefiltraggi *blur*;
- combinazioni tra *Sobel*, *Canny* e kernel di dimensione diversa del filtro *erode*.

Dopo le varie sperimentazioni ci si è resi conto che è possibile ottenere un metodo migliore solo in determinate situazioni della sequenza di figura 5.10, ma che funzionano molto peggio nelle rimanenti. Quindi si è deciso di utilizzare l'immagine 5.21 (ottenuta come descritto in precedenza) per ottenere le informazioni sui punti che identificano possibili difetti.

Dall'immagine 5.21 si crea un'immagine binaria tramite un *threshold* e si identificano i punti corrispondenti dei difetti sull'immagine di partenza come riportato in figura 5.22.

A questo punto si vuole trovare un metodo per considerare solo i punti

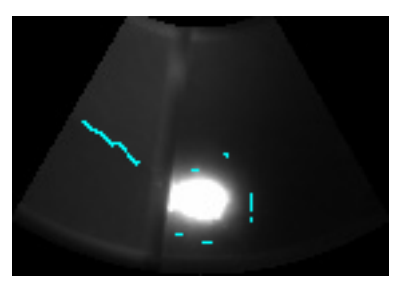

Figura 5.22: Immagine raffigurante in ciano i punti identificati come possibili difetti della superficie del campione.

appartenenti alla cricca e contemporaneamente descrivere la cricca tramite dei segmenti di lunghezza minima. Si utilizza la trasformata di *Hough* tramite la funzione *HoughLinesP* (Hough line probabilistic) della *OpenCV* che trova un vettore di segmenti presenti sull'immagine. Per un buon risultato risulta determinante l'impostazione dei seguenti parametri:

- il numero minimo di "voti" per cui venga definita una linea;
- la lunghezza minima di una linea individuata per essere considerata;
- il gap massimo di un punto dalla linea identificata per considerarlo appartenente ad essa.

Settando opportunamente tali parametri in modo da non considerare segmenti troppo corti e un considerando gap abbastanza grande, si ottengono

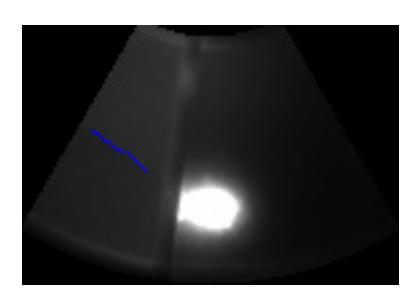

Figura 5.23: Immagine raffigurante il risultato dell'algoritmo *Iron Crack*: in blu sono riportati i segmenti identificati con la trasformazione di *Hough* per definire la cricca.

i segmenti visualizzati in blu dell'immagine 5.23.

Con l'algoritmo creato si può identificare la cricca mediante linee che ne determinano posizione e fattura (figura 5.23), ma il metodo funziona solo in determinate situazioni:

- è necessaria la presenza della regione calda con la quale è possibile creare una *maschera delle temperature*. Non avendo avuto a disposizione durante questa fase di sviluppo le immagini con le temperature in Kelvin non si è potuta stabilire una temperatura limite per rendere il sistema capace di lavorare in ogni situazione di riscaldamento.
- spesso sono rilevati dei punti che indicano difetti non imputabili alla cricca nella prossimità della regione calda e risulta difficile discriminarli da una cricca presente in tale zona.
- si possono perdere le reali dimensioni della cricca perché essa può essere di forma irregolare tale da non essere associata a segmenti di retta.

Per evidenziare questi problemi si riporta il risultato dell'algoritmo su un'immagine in cui il laser ha appena cominciato a riscaldare l'oggetto (figura 5.24). Nella figura 5.24 a sinistra sono riportati i punti dei possibili difetti e si può notare come la mancanza di una zona calda ben definita causi un'identificazione massiccia di punti nelle sue vicinanze. La cricca a sinistra è ben identificata, ma al contempo sono individuati tre insiemi di punti nella zona superiore dell'immagine non chiaramente imputabili a cricche. Nell'immagine 5.24 di destra (riportante in blu le linee che dovrebbero identificare la cricca) è ben evidente la perdita di informazione sulle fatture geometriche della cricca data la sua irregolarità: infatti è presente solo

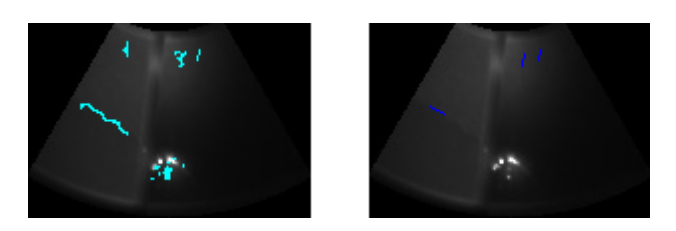

Figura 5.24: Immagini risultanti dall'algoritmo *Iron Crack* utilizzando un'immagine in fase di riscaldamento. A sinistra in ciano sono rappresentati i punti appartenenti a possibili difetti mentre a destra in blu sono riportate le linee identificate che si reputano appartenere a delle cricche.

un segmento di dimensioni molto ridotte rispetto l'insieme di punti che identificano la cricca sull'immagine a sinistra.

In conclusione questo algoritmo dimostra la difficoltà di lavorare con immagini in cui non è ben evidente l'effetto del riscaldamento laser e che funziona discretamente solo in condizioni molto favorevoli inerenti la geometria della cricca. In particolare si possono individuare cricche, o parti di esse, con forma associabile a segmenti e quindi non si possono individuare geometrie del difetto molto irregolari. Inoltre, come illustrato in figura 5.24 il risultato è molto influenzato anche da difetti non imputabili a cricche che vengono erroneamente individuati.

# 5.2.3 Applicazione della trasformazione Wavelet

Il problema dell'analisi delle immagini con la regione a temperatura più calda lo si può associare a un problema di errata illuminazione. Infatti fotografando un oggetto molto riflettente capita di avere una zona in cui è presente il bagliore della sorgente luminosa che crea un effetto associabile a quello causato dal riscaldamento locale del laser. Interpretando in questo modo le immagini illustrate nel paragrafo precedente e rifacendosi alle argomentazioni presenti nell'articolo [6], si decide di provare ad utilizzare la trasformata *Wavelet* [22]. In questo modo si vuole prima scomporre l'immagine originale mediante la trasformazione *Wavelet* e successivamente ricostruirla sperando che l'immagine risultante presenti in maniera meno evidente il problema della transizione molto rapida tra la zona calda e quella fredda.

Per applicare tale trasformazione si è deciso di utilizzare *Matlab* e uscire momentaneamente dall'ambiente di sviluppo *Visual Stuio 2008* perché nell'ambiente *Matlab* sono già presenti le funzioni per utilizzare la *Wavelet*

#### *Transformation*.

La scomposizione dell'immagine la si effettua con la funzione *Matlab* "*dwt2*" (Single-level discrete 2-D wavelet transform). Questa funzione permette di effettuare la decomposizione *Wavelet* ricorsivamente di un'immagine (2-D) secondo delle specifiche forme d'onda definite tramite un parametro. La funzione decompone l'immagine ad ogni iterazione in quattro componenti: l'approssimazione all'istante successivo e le tre componenti dei dettagli (verticale, orizzontale e diagonale). Prendendo in considerazione l'imma-

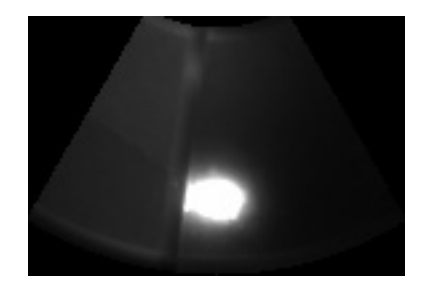

Figura 5.25: Immagini di riferimento su cui si applica la trasformazione *Wavelet*.

gine 5.25 si applica la decomposizione e si ottengono le quattro componenti di figura 5.26. Successivamente mediante la funzione *Matlab* "*idwt2*" (Single-level inverse discrete 2-D wavelet transform) si effettua la ricostruzione dell'immagine utilizzando le quattro componenti dell'immagine 5.26 e si ottiene l'immagine ricostruita di figura 5.27. Dall'immagini risultante 5.27 è evidente come per mezzo della trasformazione *Wavelet* si ottiene un'immagine molto più chiara e nitida sulla superficie dell'oggetto senza dover applicare una *maschera geometrica*, ma si nota anche che il problema della regione calda permane. Infatti la trasformata ha fatto bene il suo dovere nelle zone in cui la temperatura è bassa e mappata con colori scuri (associata ad una scarsa illuminazione), ma la regione calda la interpreta come una zona con le stesse caratteristiche e la rende più omogenea e più grande rispetto l'immagine originale.

Sono state effettuate varie prove con diverse forme d'onda madre per effettuare la decomposizione, ma non si è ottenuto un sensibile miglioramento. Da tali prove si vede come la trasformazione *Wavelet* non riesca a migliorare il contenuto di informazione dentro e nelle vicinanze della zona calda e quindi non risulta essere un metodo migliore (o di miglioramento) per effettuare l'identificazione della cricca. Si fa notare che negli articoli

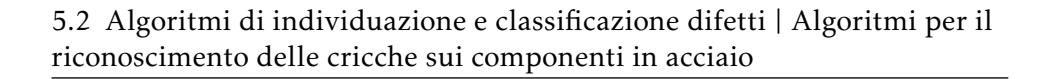

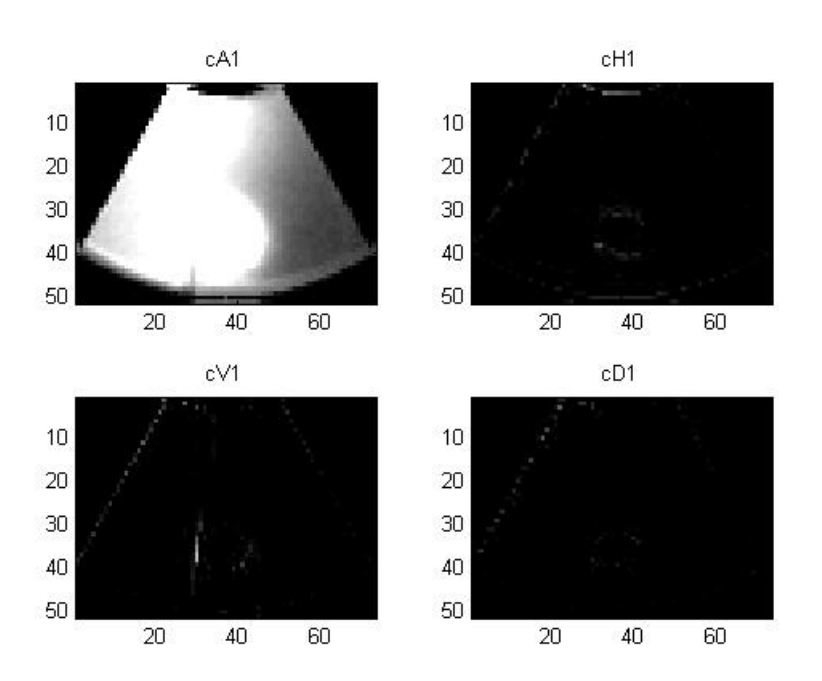

Figura 5.26: Decomposizione dell'immagine di riferimento 5.25 nelle quattro componenti: in alto a sinistra la componente di approssimazione, in alto destra i dettagli orizzontali, in basso a sinistra i dettagli verticali, in basso a destra i dettagli diagonali.

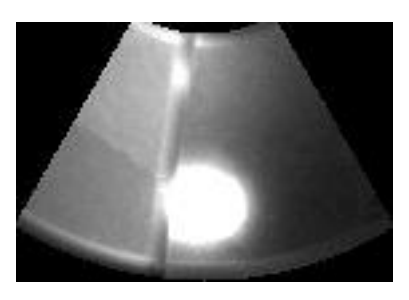

Figura 5.27: Immagine risultante dalla trasformazione *Wavelet* inversa che ricostruisce l'immagine di figura 5.25 con le nuove caratteristiche.

in cui viene utilizzata con successo la trasformazione *Wavelet* si elaborano immagini con illuminazioni poco omogenee ma non vi è mai una condizione così estrema di bagliore paragonabile alla regione calda provocata dal riscaldamento laser.

## 5.2.4 Ulteriori considerazioni sulla propagazione del calore visualizzata con la termocamera

Dalle prove e dai risultati descritti nei due paragrafi precedenti, risulta evidente la necessità di trovare un altro metodo per processare le immagini ed estrarre le informazioni adatte ad individuare la cricca. Si analizza più a fondo il fenomeno fisico e il risultato visivo che il difetto provoca sulle immagini (si fa riferimento all'immagine 5.9) e si fanno le seguenti osservazioni:

- nella situazione di riscaldamento, il calore si propaga dalla zona dove il laser agisce verso l'esterno. Se il materiale fosse omogeneo e privo di difetti si avrebbe una propagazione omogenea e radiale;
- supponendo che il pezzo prima di cominciare il riscaldamento sia a temperatura omogenea pari a quella ambiente (quella minima), a causa della propagazione radiale le temperature dovrebbero decrescere sempre omogeneamente in direzione esterna;
- il laser crea una zona di forma simile ad un cerchio (dipendente dall'angolo di inclinazione e dalla geometria dell superficie dell'oggetto) in cui non è possibile individuare un punto con la temperatura più alta. Tuttavia si può individuare il centro di massa della zona con temperature più alte e considerarlo come il centro di propagazione del calore;
- osservando l'immagine 5.28 si può notare (come ci si aspettava dalla sezione 5.2.1) che la cricca interrompe bruscamente la propagazione radiale del calore.

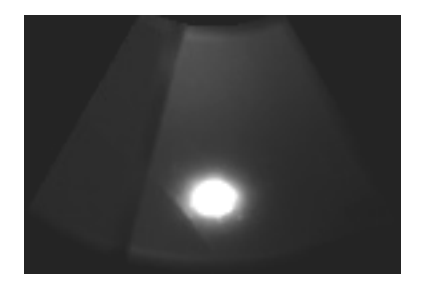

Figura 5.28: Immagine di riferimento per poter notare le considerazioni fatte sul fenomeno fisico del riscaldamento. NOTA: è stata aumentata la luminosità rispetto le immagini originali per permetterne la visualizzazione su carta stampata.

Da queste considerazioni si deduce che un buon metodo per andare ad osservare questo fenomeno fisico è quello di analizzare l'immagine radialmente dal punto centrale della zona a temperatura massima. Le principali idee prese in considerazione sono di costruire una funzione per effettuare la derivata radiale e una funzione che permetta di fare un riscalamento dei valori delle temperature in base alla distanza dal centro.

# 5.2.5 Derivata Radiale

Come prima cosa si sono ricercate in letteratura scientifica tecniche in grado di effettuare derivate o gradienti radiali. Non si è però trovato un metodo facile ed intuitivo che implementasse tale problema e sono stati individuati due metodologie d'approccio al problema differenti: una in cui si usa un algoritmo per il calcolo del gradiente radiale in immagini omnidirezionali [19] e una in cui viene presentato un algoritmo per il calcolo approssimativo del gradiente radiale [2]. Nell'introduzione dell'articolo [19] è presente una descrizione dei metodi utilizzati con le immagini omnidirezionali e se ne illustrano la loro complessità, in particolare si fa spesso uso di trasformazioni geometriche per mappare l'immagine in spazi a tre dimensioni e quindi applicare metodi che funzionano correttamente su questi spazi aumentati. Risulta computazionalmente dispendioso adottare queste vie anche se l'idea di indagare la propagazione del calore è associabile al concetto di visione omnidirezionale supponendo che il centro del calore sia il centro dell'immagine omnidirezionale.

Tuttavia nel articolo [19] viene presentato il "*gradient-based approach*" che è la partenza dell'idea che sta sotto l'algoritmo sviluppato in questa tesi per il calcolo della derivata radiale. Nel immagine 5.29 è riportato il funzionamento del calcolo della derivata radiale per un immagine omnidirezionale. Nell'immagine 5.29 si nota il meccanismo con il quale si effettua il calcolo: si prende una regione attorno il punto di calcolo con dimensioni sempre maggiori allontanandosi dal centro e se ne considera il valore medio. In questo modo per fare il conto della derivata rispetto i punti *PB*, *Pi,j* e *P<sup>A</sup>* si considera una regione sempre maggiore perché radialmente la regione considerata attorno al punto *P<sup>B</sup>* è più grande rispetto quella del punto *PA*. Risulta essere un metodo semplice per calcolare la derivata radiale perché altro non fa che stabilire una linea di punti radiali ed associare i loro valori

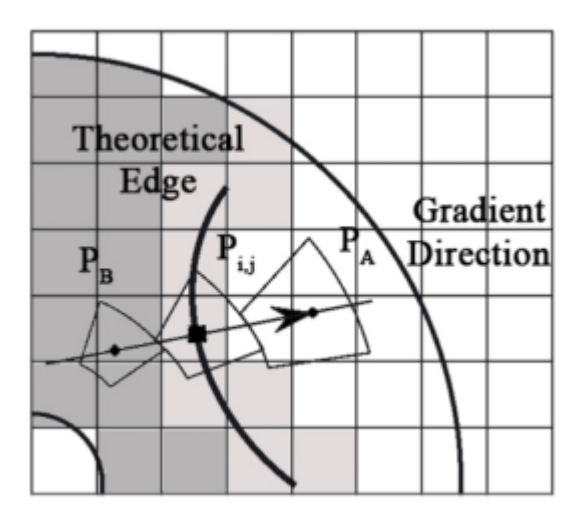

Figura 5.29: Immagine dello schema in cui è illustrata l'idea di derivata radiale secondo l'approccio "*gradient-based approach*" descritto nel articolo [19].

alla media di aree attorno ad essi. Questo procedimento però presenta dei difetti di approssimazione causato da due fattori:

- si considera un valore medio di una regione attorno al punto. In tale modo si riduce il rumore, ma si attenuano anche i picchi isolati non imputabili a rumore perdendo così informazione;
- si considera una regione sempre più grande sulla quale fare la media col spostarsi verso l'esterno. Tale fenomeno non fa altro che aumentare la perdita di informazioni di valori di picco che vengono mediati con un numero sempre maggiore di campioni.

Per queste ragioni si vuole trovare un metodo alternativo per calcolare la derivata con i valori di pochi pixel circostanti e non tramite delle medie attorno ad essi. Inoltre, per evitare di considerare una regione sempre più grande allontanandoci dal centro, si vuole cercare un metodo che consideri sempre un numero minimo e definito di pixel per effettuare il calcolo della derivata.

Nell'immagine 5.30 è riportata l'idea delle direzioni radiali su una matrice di punti rappresentanti i pixel dell'immagine che è alla base dell'algoritmo sviluppato.

Lavorando con una matrice di punti il sistema risulta discretizzato e non è immediato capire come estendere il concetto da spazio continuo a discreto. In particolare nella figura 5.30 di sinistra si nota come, partendo da un

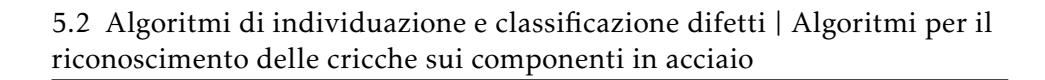

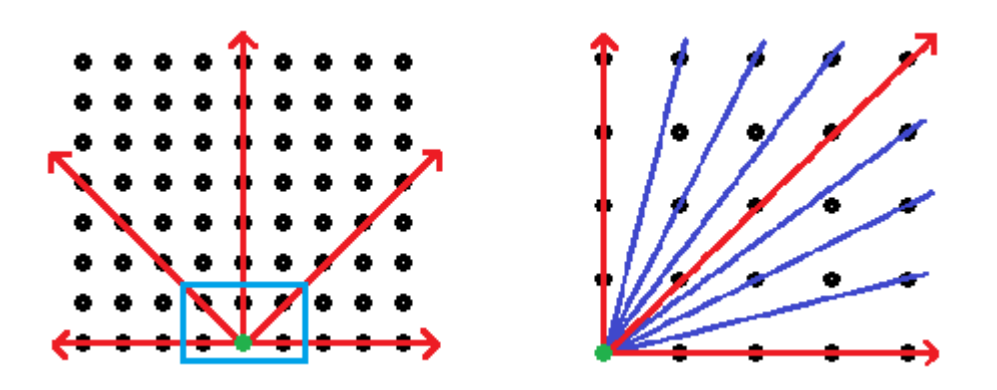

Figura 5.30: Schema che esprime l'idea delle direzioni radiali. A sinistra sono definite in rosso le linee radiali principali definite considerando i soli punti attorno al centro in verde. A destra invece sono considerate le linee radiali perimetrali costruite unendo il centro con ogni punto del perimetro della matrice.

pixel centrale (il pallino in verde), è facile espandere il concetto di linee radiali di punti vicini considerando i pixel circostanti. Si ottengono immediatamente 8 linee radiali principali (nell'immagine solo 5 perché si considera mezzo piano della matrice), ma queste linee coinvolgono un numero molto limitato di punti e rimangono molti pixel non associati ad una linea d'appartenenza. Nell'immagine 5.30 di destra, per tentare di risolvere questo problema, si definiscono le linee radiali unendo (con delle linee blu) i pixel del perimetro esterno col punto centrale in modo da considerare ogni pixel della matrice. In realtà ci si accorge che le linee così definite non toccano sempre pixel vicini, ma spesso pixel a distanza maggiore di una cella arrivando addirittura a considerare solo il centro ed il punto perimetrale. Risulta difficile stabilire delle linee rette che definiscano l'insieme di pixel vicini da processare per ogni direzione radiale ed è questo il motivo per cui nell'articolo [19] viene considerata una regione con area sempre maggiore allontanandosi dal centro sulla quale calcolare la media.

Ora invece di considerare delle linee che partono dal punto centrale e finiscono su ogni punto del perimetro, si considera la stessa operazione ma con verso opposto: ogni linea unisce un punto del perimetro con il centro come riportato in figura 5.31 (è riportato il quadrante in alto a destra rispetto il punto centrale e sono riportati i rettangoli che rappresentano l'area di ogni pixel). Nell'immagine 5.31 di sinistra si vede come nel caso di direzioni orizzontali, verticali ed oblique (frecce rosse) sia facile individuare il pixel a distanza minima da considerare. Al contrario per i pixel fuori da que-

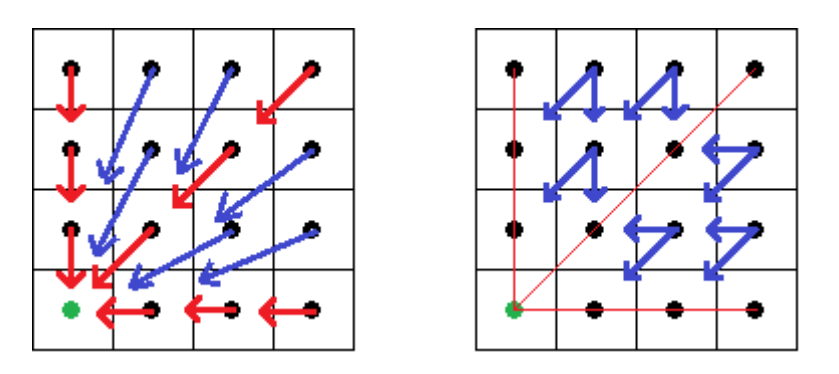

Figura 5.31: Schema che illustra l'idea di base del funzionamento dell'algoritmo sviluppato per il calcolo della derivata radiale.

ste direzioni principali si nota come le frecce in blu (che indicherebbero il pixel più vicino) entrano sempre nell'area di due pixel (e non uno solo) adiacenti a quello di partenza. Nella figura 5.31 di destra si scompongono tali frecce blu (dei pixel fuori diagonale) secondo le componenti verticali, orizzontali ed oblique. Ci si rende conto che per tutti i pixel, fuori dalle tre direzioni principali, è necessario considerare un valore pesato tra i due pixel indicati dalla scomposizione della direzione originale. Affrontando il problema in questo modo si può ora considerare il valore di solo 2 o 3 pixel vicini per calcolare la derivata radiale senza utilizzare medie su regioni di molti pixel.

Si definisce quindi l'algoritmo basandosi sui casi evidenziati dai 5 punti presenti nello schema di riferimento 5.32.

Dall'immagine 5.32 si determinano le equazioni per il calcolo della deri-

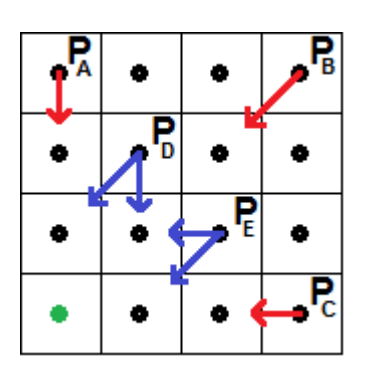

Figura 5.32: Schema dei 5 casi considerarti per il lo sviluppo dell'algoritmo per il calcolo della derivata radiale.

vata sui 5 punti raffigurati:

*P<sup>A</sup>* : tale punto si trova in direzione verticale rispetto il centro e quindi si può calcolare la derivata nel punto come:

$$
P_{A}^{'} = P(X_{A}, Y_{A} + 1) - P_{A}.
$$
\n(5.1)

 $P_B$ : tale punto si trova in direzione obliqua rispetto il centro e quindi si può calcolare la derivata nel punto come:

$$
P'_B = P(X_B - 1, Y_B + 1) - P_B.
$$
\n(5.2)

*P<sup>C</sup>* : tale punto si trova in direzione orizzontale rispetto il centro e quindi si può calcolare la derivata nel punto come:

$$
P_C^{'} = P(X_C - 1, Y_C) - P_C.
$$
\n(5.3)

 $P_D$ : tale punto non si trova su una delle tre direzioni principali ed è compreso tra la direzione verticale e quella obliqua. Quindi per calcolare la derivata bisogna utilizzare un valore pesato tra i due pixel vicini e si utilizza la formula:

$$
P_{D}^{'} = f(P(X_{D} - 1, Y_{D} + 1), P(X_{D}, Y_{D} + 1)) - P_{D}.
$$
 (5.4)

*P<sup>E</sup>* : tale punto non si trova su una delle tre direzioni principali ed è compreso tra la direzione obliqua e quella orizzontale. Quindi per calcolare la derivata bisogna utilizzare un valore pesato tra i due pixel vicini e si utilizza la formula:

$$
P_{E}^{'} = f(P(X_{E} - 1, Y_{E}), P(X_{E} - 1, Y_{E} + 1)) - P_{E}.
$$
\n(5.5)

Dalle equazione 5.1, 5.2 e 5.3 si vede che il calcolo della derivata è la semplice differenza tra i due pixel vicini. Si nota inoltre che si effettua sempre la sottrazione tra il punto più interno meno il punto più esterno perché in tal modo la derivata prima dell'immagine (matrice delle velocità radiali) risulta avere valori positivi dato che le temperature decrescono con l'allontanamento dal punto centrale. Nelle equazioni 5.4 e 5.5 invece bisogna determinare la legge che permette di pesare i valori  $f(P(X_D - 1, Y_D -$ 1),  $P(X_D, Y_D - 1)$ ) e  $f(P(X_E - 1, Y_E), P(X_E - 1, Y_E - 1))$ .

Per prima cosa si definisce un riferimento per determinare l'angolo di inclinazione delle rette che uniscono ogni pixel con il centro. Considerando la

retta orizzontale come riferimento con inclinazione pari a 0◦ , si può suddividere l'immagine in 8 settori delimitati dalle direzioni principali (aventi inclinazione 0◦per le orizzontali, 45◦per le oblique e 90◦per le verticali) come rappresentato in figura 5.33. Tramite l'equazione

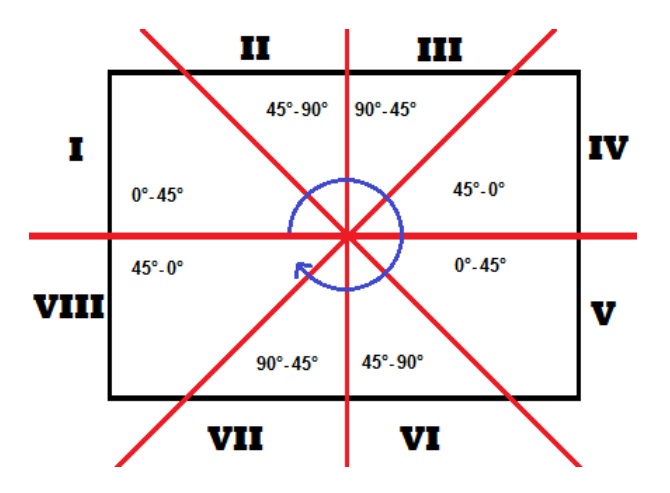

Figura 5.33: Schema che rappresenta la suddivisione dell'immagine in 8 settori rispetto le direzioni principali e un qualsiasi centro. In ogni settore sono riportati gli intervalli dei valori angolari delle linee radiali che contengono.

$$
\theta = \tan^{-1} \left( \frac{Y_{centro} - Y_{punto}}{X_{centro} - X_{punto}} \right)
$$
\n(5.6)

si può stabilire l'angolo associato ad ogni pixel considerando la sua posizione e quella del centro. Si deve quindi determinare come la funzione  $f(P_1, P_2)$  deve pesare i valori dei due pixel adiacenti per restituire un peso corretto: si vuole che la funzione  $f(P_1, P_2)$  abbia la forma

$$
f(P_1, P_2) = \alpha P_1 + \beta P_2 \tag{5.7}
$$

dove *α* e *β* sono due coefficienti da calcolare a seconda del valore dell'angolo *θ* e dal quadrante in cui si trova il punto. Partendo dai casi limite di ogni settore, ossia supponendo che il punto appartenga prima a una e poi all'altra direzione principale che delimitano il settore stesso, si trova la definizione 5.8 che indica dei possibili coefficienti della funzione 5.7.

$$
\begin{cases}\n0^{\circ} < \theta < 45^{\circ}, \begin{cases}\nc = \cos(2\theta) \\
s = \sin(2\theta)\n\end{cases} \\
45^{\circ} < \theta < 90^{\circ}, \begin{cases}\nc = \cos(2(\theta - \Pi/4)) \\
s = \sin(2(\theta - \Pi/4))\n\end{cases}\n\end{cases}
$$
\n(5.8)

52 Martino Minella

Dalla definizione 5.8 si individuano i due pesi *c* e *s* la cui somma però è maggiore di uno. In questo modo, se si usassero direttamente come coefficienti moltiplicativi nella 5.7, peseremmo i due punti  $P_1$  e  $P_2$  in maniera maggiore del punto in cui si vuole calcolare la derivata. Per questo motivo si normalizzano tali coefficienti come descritto nella equazione 5.9 ottenendo i nuovi coefficienti *C* e *S*.

$$
\begin{cases}\nM = c + s \\
C = \frac{c}{M} \\
S = \frac{s}{M}\n\end{cases}
$$
\n(5.9)

Si ricorda che i coefficienti *C* e *S* dipendono dal parametro *θ* e quindi in realtà bisognerebbe indicarli come  $C(\theta)$  e  $S(\theta)$ .

A questo punto si deve associare, in ogni quadrante, la corrispondenza tra i due coefficienti *C* o *S* e i due pixel adiacenti al punto in cui si vuole calcolare la derivata. In figura 5.34 sono riportate le matrici 2x2 che indicano il pixel (in verde) in cui si vuole calcolare la derivata e i due pixel adiacenti (in rosso) associati ai coefficienti *C* o *S* come indicato in figura. Supponendo

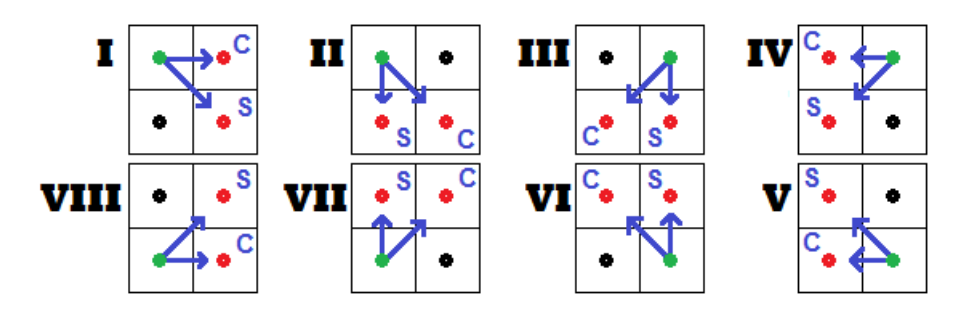

Figura 5.34: Schema che riporta per ognuno degli 8 quadranti la relativa matrice 2x2 che indica in verde il pixel in cui si vuole calcolare la derivate e in rosso i due pixel da utilizzare nella formula 5.7 con i relativi coefficienti moltiplicativi *C* o *S* dell'equazione 5.9.

che il pixel in verde abbia coordinate generiche *i* e *j*, cioè  $P_{i,j} = P(X_i, Y_j)$ , e dato l'angolo *θ* dall'equazione 5.6, si ottengono le equazioni del sistema

5.2 Algoritmi di individuazione e classificazione difetti | Algoritmi per il riconoscimento delle cricche sui componenti in acciaio

5.10.

$$
\begin{cases}\n\mathbf{I:} \quad P'_{i,j} = C(\theta)P_{i+1,j} + S(\theta)P_{i+1,j+1} - P_{i,j} \\
\mathbf{II:} \quad P'_{i,j} = C(\theta)P_{i+1,j+1} + S(\theta)P_{i,j+1} - P_{i,j} \\
\mathbf{III:} \quad P'_{i,j} = C(\theta)P_{i-1,j+1} + S(\theta)P_{i,j+1} - P_{i,j} \\
\mathbf{IV:} \quad P'_{i,j} = C(\theta)P_{i-1,j} + S(\theta)P_{i-1,j+1} - P_{i,j} \\
\mathbf{V:} \quad P'_{i,j} = C(\theta)P_{i-1,j} + S(\theta)P_{i-1,j-1} - P_{i,j} \\
\mathbf{VI:} \quad P'_{i,j} = C(\theta)P_{i-1,j-1} + S(\theta)P_{i-1,j} - P_{i,j} \\
\mathbf{VII:} \quad P'_{i,j} = C(\theta)P_{i+1,j-1} + S(\theta)P_{i,j-1} - P_{i,j} \\
\mathbf{VII:} \quad P'_{i,j} = C(\theta)P_{i+1,j} + S(\theta)P_{i+1,j-1} - P_{i,j}\n\end{cases} (5.10)
$$

Insieme alle equazioni 5.10 vanno aggiunte quelle nelle direzioni principali (precedentemente espresse per il quadrante in alto a destra dalle 5.1, 5.2 e 5.3), che sono descritte nel sistema di equazioni 5.11 (le direzioni principali sono individuate dai due settori che le circondano).

**I-II:** 
$$
P'_{i,j} = P_{i+1,j+1} - P_{i,j}
$$
  
\n**II-III:**  $P'_{i,j} = P_{i,j+1} - P_{i,j}$   
\n**III-IV:**  $P'_{i,j} = P_{i-1,j+1} - P_{i,j}$   
\n**IV-V:**  $P'_{i,j} = P_{i-1,j} - P_{i,j}$   
\n**V-VI:**  $P'_{i,j} = P_{i-1,j-1} - P_{i,j}$   
\n**VI-VII:**  $P'_{i,j} = P_{i-1,j-1} - P_{i,j}$   
\n**VII-VIII:**  $P'_{i,j} = P_{i+1,j-1} - P_{i,j}$   
\n**VII-VIII:**  $P'_{i,j} = P_{i+1,j-1} - P_{i,j}$   
\n**VII-I:**  $P'_{i,j} = P_{i+1,j} - P_{i,j}$ 

Aggiungendo, al gruppo di equazioni 5.10 e 5.11, l'equazione 5.12 riferita al punto considerato come centro (da cui applicare la derivata), si è in grado di estendere il calcolo della derivata radiale su tutti i punti dell'immagine.

$$
P'_{centro} = 0 \tag{5.12}
$$

L'algoritmo trovato è in grado di calcolare la derivata radiale su un'immagine (cioè una matrice bidimensionale) dato un qualsiasi punto appartenete all'immagine come centro della derivata. Bisogna notare che se si lavora con immagini in formato unsigned i valori negativi della derivata non vengono rappresentati correttamente dato che il segno non è gestito. In questo

caso è necessario traslare il valore di derivata nulla al valore medio rappresentabile con la codifica senza segno: ad esempio per un formato 8 bit unsigned è necessario aggiungere ad ognuna delle equazione 5.10, 5.11 e 5.12 il valore 127. Per eliminare eventuali dubbi sugli indici della coordinata 'Y' si ricorda che nella libreria *OpenCV* l'immagine è definita come una matrice e quindi il pixel in alto a sinistra avrà indice (0*,*0) e le 'Y' sono crescenti andando dall'alto verso il basso.

## 5.2.6 Derivata Tangenziale

Insieme alla derivata radiale è importante considerare la derivata tangenziale perché fornisce delle informazioni complementari alla prima. In particolare la derivata radiale non è in grado di individuare delle linee di intensità costante in direzione radiale perché tale linee producono una derivata nulla, mentre produrrebbero un effetto evidente in direzione ortogonale ad esse ossia tangenzialmente.

Si fanno dei ragionamenti analoghi a quelli nella sottosezione precedente 5.2.5 e si arriva definire la derivata tangenziale considerando solo 2 o 3pixel adiacenti e in figura 5.35 sono riportato i due schemi con le frecce indicanti quali pixel bisogna considerare per effettuare il calcolo di tale derivata. Nell'immagine 5.35 di sinistra si nota, come per la derivata radiale,

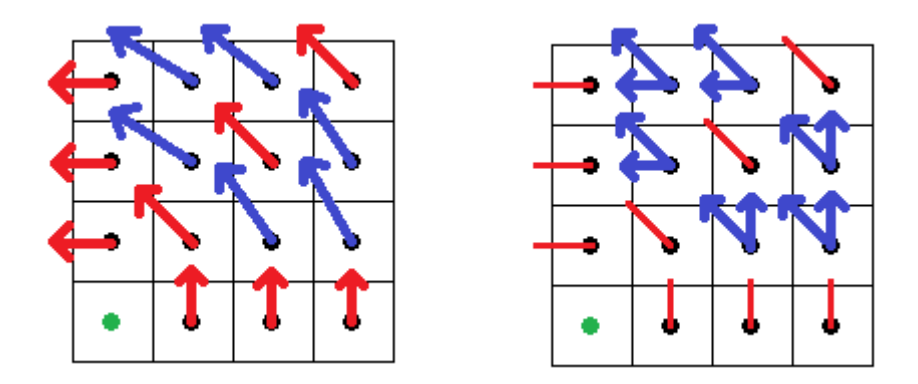

Figura 5.35: Schema che illustra l'idea di base del funzionamento dell'algoritmo il calcolo della derivata tangenziale antioraria.

che i pixel sulle direzioni principali permettono il calcolo della derivata facendo la semplice differenza tra due valori di pixel adiacenti mentre per i pixel fuori dalle direzioni principali è necessario pesare opportunamente due pixel vicini. Nell'immagine 5.35 di destra si vede come sono state scomposte le frecce blu dell'immagine di sinistra in due componenti. Si considera sempre lo stesso riferimento angolare per ogni pixel definito nell'equazione 5.6 e si scompone l'immagine negli stessi 8 settore di figura 5.33. Dall'immagine 5.36 si possono analizzare 5 casi esemplificativi per il calcolo della derivata tangenziale nel quadrante in alto a destra. Dalla figura 5.36 si determinano le equazioni per il calcolo della

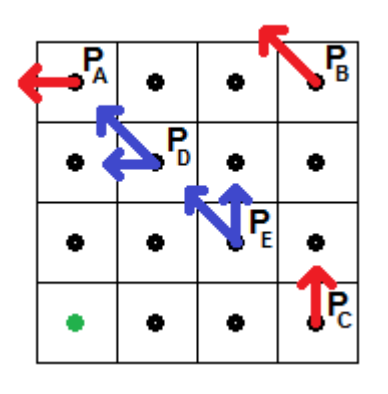

Figura 5.36: Schema dei 5 casi considerarti per il lo sviluppo dell'algoritmo per il calcolo della derivata tangenziale.

derivata tangenziale nei 5 casi raffigurati:

*P<sup>A</sup>* : tale punto si trova in direzione verticale rispetto il centro e quindi si può calcolare la derivata nel punto come:

$$
P_{A}^{'} = P(X_{A} - 1, Y_{A}) - P_{A}.
$$
\n(5.13)

*P<sup>B</sup>* : tale punto si trova in direzione obliqua rispetto il centro e quindi si può calcolare la derivata nel punto come:

$$
P'_B = P(X_B - 1, Y_B - 1) - P_B.
$$
\n(5.14)

*P<sup>C</sup>* : tale punto si trova in direzione orizzontale rispetto il centro e quindi si può calcolare la derivata nel punto come:

$$
P_C^{'} = P(X_C, Y_C - 1) - P_C.
$$
\n(5.15)

 $P_D$ : tale punto non si trova su una delle tre direzioni principali ed è compreso tra la direzione verticale e quella obliqua. Quindi per calcolare la derivata bisogna utilizzare un valore pesato tra i due pixel vicini e si utilizza la formula:

$$
P_D^{'} = g(P(X_D - 1, Y_D - 1), P(X_D - 1, Y_D)) - P_D.
$$
 (5.16)

*P<sup>E</sup>* : tale punto non si trova su una delle tre direzioni principali ed è compreso tra la direzione obliqua e quella orizzontale. Quindi per calcolare la derivata bisogna utilizzare un valore pesato tra i due pixel vicini e si utilizza la formula:

$$
P'_{E} = g(P(X_{E} - 1, Y_{E} - 1), P(X_{E}, Y_{E} - 1)) - P_{E}.
$$
 (5.17)

Come in precedenza, bisogna andare a determinare la funzione  $g(P_1, P_2)$ nella forma

$$
g(P_1, P_2) = \gamma P_1 + \delta P_2 \tag{5.18}
$$

dove vanno individuati i coefficienti *γ* e *δ*. Partendo dai casi limite di ognuno degli 8 settori si trova la definizione 5.19 che indica dei possibili coefficienti della funzione 5.18.

$$
\begin{cases}\n0^{\circ} < \theta < 45^{\circ}, \begin{cases}\nc = \cos(\Pi/2 - 2\theta) \\
s = \sin(\Pi/2 - 2\theta)\n\end{cases} \\
45^{\circ} < \theta < 90^{\circ}, \begin{cases}\nc = \cos(\Pi - 2\theta) \\
s = \sin(\Pi - 2\theta)\n\end{cases}\n\end{cases} (5.19)
$$

I coefficienti *c* e *s* ottenuti tramite l'equazione 5.19 vanno normalizzati mediante l'equazione 5.9 descritte nel paragrafo precedente.

A questo si deve associare ad ogni settore il coefficiente moltiplicativo corretto ai pixel adiacenti al punto in cui si vuole calcolare la derivata. In figura 5.37 sono riportati le matrici 2x2 che indicano il pixel (in verde) in cui si vuole calcolare la derivata e i due pixel adiacenti (in rosso) associati ai coefficienti *C* o *S* come indicato in figura. Supponendo che il pixel in verde abbia coordinate generiche *i* e *j*, cioè *Pi,j* = *P* (*X<sup>i</sup> ,Y<sup>j</sup>* ), e dato l'angolo *θ* dall'equazione 5.6, si ottengono le equazioni del sistema 5.20 per il calcolo

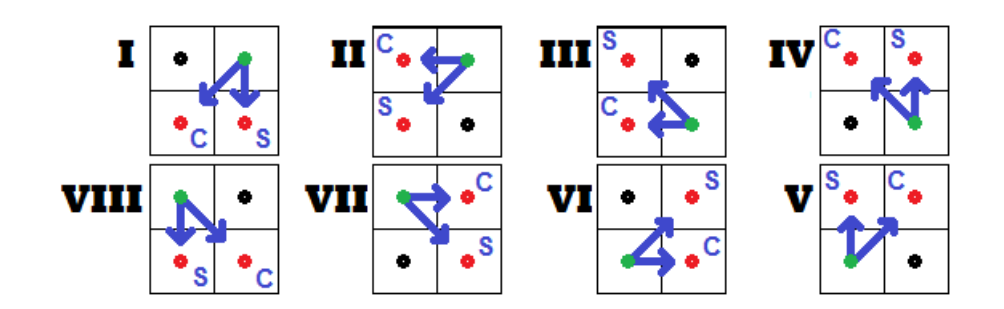

Figura 5.37: Schema che riporta per ognuno degli 8 quadranti la relativa matrice 2x2 che indica in verde il pixel in cui si vuole calcolare la derivate e in rosso i due pixel da utilizzare nella formula 5.18 con i relativi coefficienti moltiplicativi *C* o *S* dell'equazione 5.9.

della derivata tangenziale.

$$
\begin{cases}\n\mathbf{I:} \quad P'_{i,j} = C(\theta)P_{i+1,j} + S(\theta)P_{i+1,j+1} - P_{i,j} \\
\mathbf{II:} \quad P'_{i,j} = C(\theta)P_{i+1,j+1} + S(\theta)P_{i,j+1} - P_{i,j} \\
\mathbf{III:} \quad P'_{i,j} = C(\theta)P_{i-1,j+1} + S(\theta)P_{i,j+1} - P_{i,j} \\
\mathbf{IV:} \quad P'_{i,j} = C(\theta)P_{i-1,j} + S(\theta)P_{i-1,j+1} - P_{i,j} \\
\mathbf{V:} \quad P'_{i,j} = C(\theta)P_{i-1,j} + S(\theta)P_{i-1,j-1} - P_{i,j} \\
\mathbf{VI:} \quad P'_{i,j} = C(\theta)P_{i-1,j-1} + S(\theta)P_{i-1,j} - P_{i,j} \\
\mathbf{VII:} \quad P'_{i,j} = C(\theta)P_{i+1,j-1} + S(\theta)P_{i,j-1} - P_{i,j} \\
\mathbf{VII:} \quad P'_{i,j} = C(\theta)P_{i+1,j} + S(\theta)P_{i+1,j-1} - P_{i,j}\n\end{cases} (5.20)
$$

Insieme alle equazioni 5.20 vanno aggiunte quelle nelle direzioni principali (precedentemente espresse per il quadrante in alto a destra dalle 5.13, 5.14 e 5.15), che sono riportate nel sistema 5.21 (le direzioni principali sono individuate dai due settori che le circondano).

$$
\begin{cases}\n\textbf{I-II:} \quad P'_{i,j} = P_{i-1,j+1} - P_{i,j} \\
\textbf{II-III:} \quad P'_{i,j} = P_{i-1,j} - P_{i,j} \\
\textbf{III-IV:} \quad P'_{i,j} = P_{i-1,j-11} - P_{i,j} \\
\textbf{IV-V:} \quad P'_{i,j} = P_{i,j-1} - P_{i,j} \\
\textbf{V-VI:} \quad P'_{i,j} = P_{i+1,j-1} - P_{i,j} \\
\textbf{VI-VII:} \quad P'_{i,j} = P_{i+1,j} - P_{i,j} \\
\textbf{VI-VIII:} \quad P'_{i,j} = P_{i+1,j+1} - P_{i,j} \\
\textbf{VII-VIII:} \quad P'_{i,j} = P_{i+1,j+1} - P_{i,j} \\
\textbf{VII-I:} \quad P'_{i,j} = P_{i,j+1} - P_{i,j}\n\end{cases} (5.21)
$$

58 Martino Minella

A differenza della derivata radiale i due gruppi di equazioni 5.20 e 5.21 non sono applicabili a tutti i punti dell'immagine: ci si accorge che tali equazioni in alcuni punti del bordo necessiterebbero di pixel esterni all'immagine. In figura 5.38 è riportata una suddivisione generica di un'immagine secondo le direzioni principali (che partono dal centro in verde) e sono segnati in blu i punti del perimetro in cui non è applicabile la derivata tangenziale antioraria (ognuno denotato con una lettera). Osservando le matrici 2x2

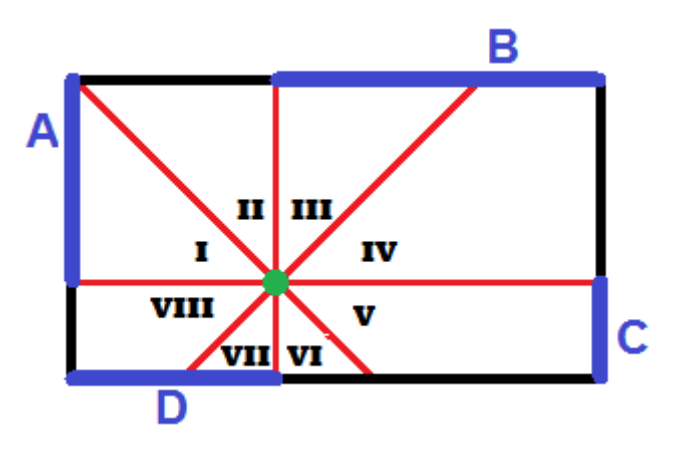

Figura 5.38: Schema raffigurante le 4 porzioni di pixel perimetrali in cui non è possibile applicare la derivata tangenziale. Su questi punti si pone la derivata pari a 0.

dell'immagine 5.37 (che indicano quali pixel bisogna considerare per ogni settore) e il sistema di equazioni 5.22 (che indica quale settore può toccare ognuno dei segmenti perimetrali in blu) risulta quindi evidente che i pixel perimetrali delle zone indicate nell'immagine 5.38 necessitano di punti all'esterno dell'immagine per il calcolo della derivata.

 Segmento A: *Settori IeII* Segmento B: *Settori IIIeIV* Segmento C: *Settori V eV I* Segmento D: *Settori V IIeV III* (5.22)

Definendo *X<sup>c</sup>* , *Y<sup>c</sup>* le coordinate del centro, *L*, *H* le dimensioni dell'immagine e considerando il punto generico *P* (*X<sup>p</sup> ,Y<sup>p</sup>* ), si devono aggiungere le equazioni del sistema 5.23 ai sistemi di equazioni 5.20 e 5.21 per poter

implementare anche in ogni punto perimetrale la derivata tangenziale.

$$
\begin{cases}\nse X_p = 0 & \& 0 \le Y_p \le Y_c \quad \longrightarrow P' = 0 \\
se Y_p = 0 & \& X_c \le X_p \le L \quad \longrightarrow P' = 0 \\
se X_p = L & \& Y_c \le Y_p \le H \quad \longrightarrow P' = 0 \\
se Y_p = H & \& 0 \le X_p \le X_c \quad \longrightarrow P' = 0\n\end{cases}\n\tag{5.23}
$$

Infine bisogna aggiungere la condizione sul punto centrale 5.24

$$
P'_{centro} = 0 \tag{5.24}
$$

di derivata nulla.

Implementando quindi i sistemi di equazioni 5.20, 5.21, 5.23 e 5.24 e calcolando i coefficienti di peso *C* e *S* secondo l'equazione 5.19 è possibile implementare un algoritmo per il calcolo della derivata tangenziale in senso antiorario.

### 5.2.7 Amplificazioni dei valori dell'immagine in direzione radiale

Si fa un'ulteriore osservazione su come appare il campione riscaldato dalle immagini acquisite con la termocamera: dall'immagine 5.39 si osserva che la diminuzione delle temperature, allontanandosi dalla zona calda, provoca una diminuzione dell'effetto visivo della cricca ossia la diminuzione della variazione di temperatura provocata dal difetto. Si suppone che per

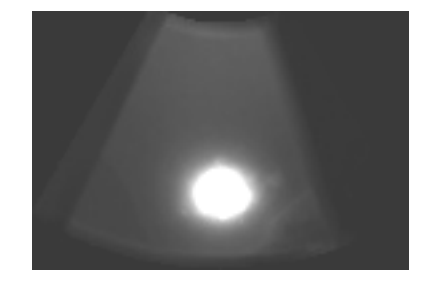

Figura 5.39: Immagine di riferimento utilizzata per descrivere gli algoritmi di amplificazione. NOTA: è stata aumentata la luminosità rispetto le immagini originali per permetterne la visualizzazione su carta stampata.

rendere visibili in misura più uniforme gli effetti dei difetti in zone più o meno distanti dal centro di riscaldamento, bisogna applicare un'amplificazione in direzione radiale perché la propagazione del calore (o vista in altro modo la diminuzione delle temperature) avviene in tale direzione. Si ricorda che il calore immesso dal raggio laser si propaga all'interno del campione per *conduzione* e quindi, se il materiale fosse uniforme, si avrebbe una propagazione lineare del calore secondo il coefficiente *λ* di conducibilità termica del materiale [30]. Si creano tre algoritmi diversi che effettuano l'amplificazione in direzione radiale dei valori dell'immagine, dato il punto centrale di riscaldamento, al fine di visualizzare in maniera più uniforme gli effetti di una cricca indipendentemente dalla distanza dal centro.

Il primo algoritmo creato si basa su un'amplificazione lineare, descritta dallo schema di figura 5.40 in cui si associa un primo guadagno *Gmin* al punto centrale della zona di riscaldamento e un secondo guadagno *Gmax* al punto più distante. Viene individuato il vertice dell'immagine più distante dal

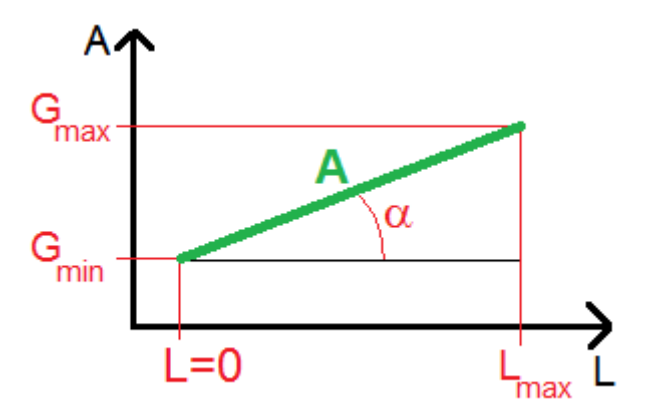

Figura 5.40: Schema del funzionamento dell'amplificazione radiale lineare: è definita la curva lineare (in verde) che definisce l'amplificazione *A* in funzione della distanza *L* dal centro della zona calda.

centro e se ne calcolandone la distanza *Lmax*. In seguito si calcola un coefficiente *α* di amplificazione descritto nell'equazione 5.25 come differenza tra il guadagno del punto esterno meno quello del punto centrale e il tutto viene diviso per la lunghezza massima *Lmax* calcolata in pixel.

$$
\alpha = \frac{G_{max} - G_{min}}{L_{max}} \tag{5.25}
$$

Quindi per calcolare il coefficiente di amplificazione *A* di ogni pixel bisogna calcolare la sua distanza *L* dal centro e aggiungere al guadagno *Gmin* il prodotto tra *α* e la distanza *L* come riportato nel equazione 5.26.

$$
A = G_{min} + \alpha L \tag{5.26}
$$

IL risultato di tale algoritmo sull'immagine di riferimento 5.39 e riportato nell'immagine 5.41 dove si osserva una sensibile amplificazione dei valori periferici dell'immagine e dei difetti in quella regione che appare più chiara. Tuttavia nella regione calda, che nell'immagine originale era vista come

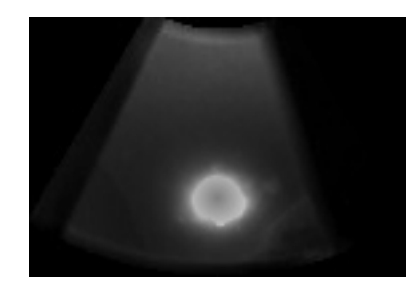

Figura 5.41: Immagine risultante dell'algoritmo di amplificazione lineare applicato all'immagine 5.39 con parametri  $G_{min} = 0.5$  e  $G_{max} = 4.0$ .

una macchia uniforme bianca, non si riescono ad ottenere informazioni e la sua regione centrale risulta molto attenuata per il guadagno *Gmin* = 0*.*5 mentre i suoi bordi esterni mantengono il contrasto elevato col resto dell'immagine.

Per tentare di risolvere questo problema si crea un algoritmo di amplificazione quadratico in modo da mantenere più attenuata la zona centrale per più tempo secondo legge quadratica. Nella figura 5.42 è illustrato l'andamento di tale amplificazione che si basa, come l'algoritmo precedente, sulla distanza massima *Lmax* tra il centro ed il vertice più distante e sui due guadagni che si vogliono imporre *Gmin* e *Gmax* rispettivamente del centro e del punto più esterno. Si calcola un coefficiente di amplificazione *α*, secondo la formula 5.27, sottraendo il guadagno esterno *Gmax* a quello interno *Gmin* e dividendo il tutto per il quadrato della distanza massima *Lmax*.

$$
\alpha = \frac{G_{max} - G_{min}}{L_{max}^2} \tag{5.27}
$$

Si utilizza quindi il coefficiente *α* per calcolare il valore dell'amplificazione di ogni pixel secondo la formula 5.28 dove *L* è la distanza tra il pixel considerato e il centro.

$$
A = G_{min} + \alpha L^2 \tag{5.28}
$$

Applicando questo algoritmo si ottiene l'immagine di figura 5.43 dove si può notare che la regione calda è più attenuata rispetto l'immagine del amplificazione lineare 5.41, ma a confronto risulta essere meno amplificata

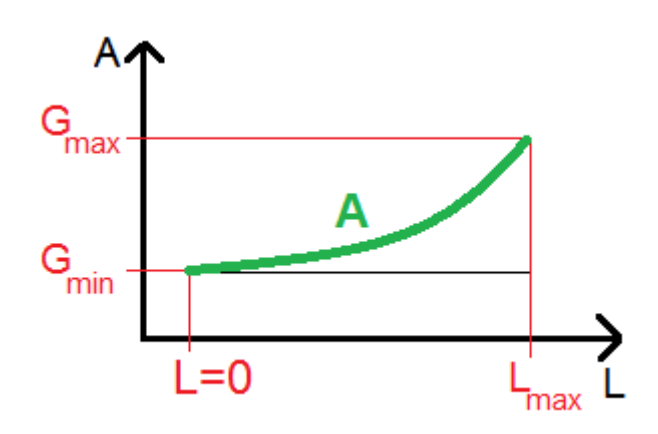

Figura 5.42: Schema del funzionamento dell'amplificazione radiale quadratica: è definita la curva quadratica (in verde) che definisce l'amplificazione *A* in funzione della distanza *L* dal centro della zona calda.

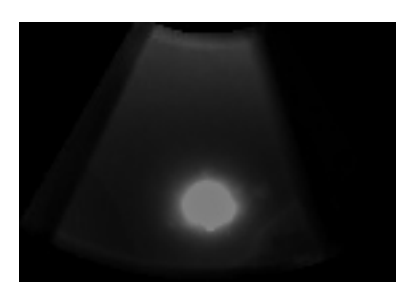

Figura 5.43: Immagine risultante dell'algoritmo di amplificazione quadratica applicato all'immagine 5.39 con parametri  $G_{min} = 0.5$  e  $G_{max} = 4.0$ .

nelle regioni esterne dell'immagine.

Osservato che i risultati dell'amplificazione lineare sono migliori di quella quadratica, si cerca una strada che sfrutti l'idea dell'amplificazione lineare, ma migliori l'amplificazione della regione esterna senza accentuare troppo l'attenuazione della zona calda. Si crea un algoritmo secondo lo schema di figura 5.44 dove viene introdotta una distanza limite *Llim* oltre la quale rimane invariato il coefficiente di amplificazione e pari al valore massimo *Gmax*. L'algoritmo calcola, come in precedenza, la distanza massima *Lmax* tra il centro ed il punto più distante dell'immagine e su tale valore calcola la distanza limite *Llim* tramite un valore percentuale: con il 100% si ottiene  $L_{lim} = L_{max}$  (si ottiene l'algoritmo lineare descritto in precedenza); con lo 0% si ottiene un'immagine amplificata del valore *Gmax* in ogni suo punto. Si calcola il coefficiente *α* sottraendo il valore del guadagno interno *Gmin* al guadagno esterno *Gmax* e dividendo questa volta per la lunghezza limite

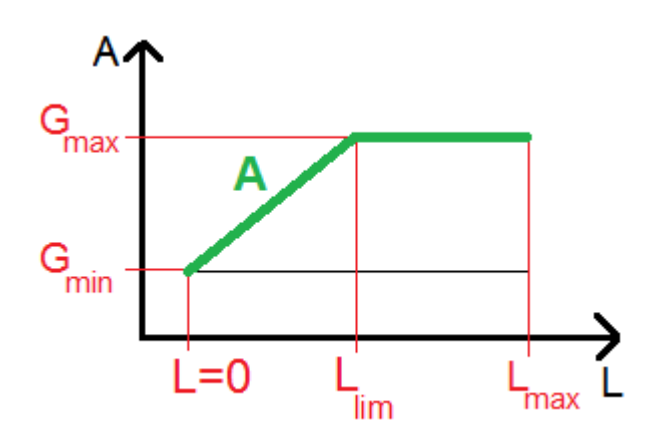

Figura 5.44: Schema del funzionamento dell'amplificazione radiale lineare limitata: è definita la curva lineare a tratti (in verde) che definisce l'amplificazione *A* in funzione della distanza *L* dal centro della zona calda.

*Llim* come descritto nel equazione 5.29.

$$
\alpha = \frac{G_{max} - G_{min}}{L_{lim}} \tag{5.29}
$$

Ora per calcolare il valore dell'amplificazione per ogni pixel bisogna considerare due casi, descritti nel sistema di equazioni 5.30, a seconda dalla loro distanza *L* dal centro di riscaldamento.

- *L < Lmin* : si applica l'algoritmo uguale a quello per effettuare l'amplificazione lineare;
- *L* ≥ *Lmin* : si pone il guadagno pari a *Gmax*.

$$
\begin{cases} seL < L_{lim} \longrightarrow A = G_{min} + \alpha L \\ seL \ge L_{lim} \longrightarrow A = G_{max} \end{cases} \tag{5.30}
$$

Nell'immagine 5.45 si vede il risultato di tale algoritmo e confrontandolo con il risultato dell'amplificazione lineare (figura 5.45) si vede che la regione calda presenta sempre i problemi di mancanza d'informazione, ma le zone esterne hanno un netto miglioramento di luminosità avendo raggiunto prima il massimo dell'amplificazione. Osservando le differenze di funzionamento tra le due amplificazioni lineari, dagli schemi 5.40 e 5.44 ci si accorge che l'algoritmo limitato per le distanze *L < L* − *lim* corrisponde all'algoritmo non limitato avente però guadagno esterno pari a *G* = *Gmax*(1 − %*lim*) dove %*lim* è il valore percentuale per il calcolo della distanza *Llim* (ad esempio con una percentuale del 50%, come nell'immagine

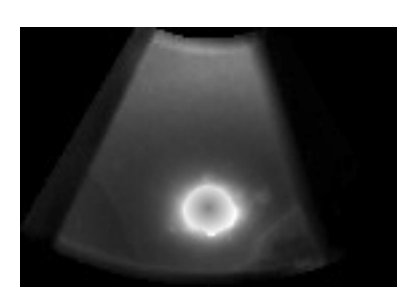

Figura 5.45: Immagine risultante dell'algoritmo di amplificazione lineare limitato applicato all'immagine 5.39 con guadagni *Gmin* = 0*.*5 e *Gmax* = 4*.*0 e percentuale per il calcolo della lunghezza limite *Llim* pari al 50%.

5.45, il guadagno esterno per l'algoritmo non limitato corrisponderebbe al doppio). Il fatto di mantenere uguale il guadagno oltre una certa distanza dal centro caldo evita di ottenere zone periferiche con valori troppo amplificati che renderebbe l'immagine inutilizzabile e rispecchia il fatto fisico che oltre una certa distanza non è più percettibile l'effetto del riscaldamento. In questo modo si può ridurre la regione intorno il punto caldo in cui aumenta l'amplificazione, che corrisponde alla regione in cui diminuiscono le temperature, e si mantiene costante l'amplificazione oltre tale distanza dove si suppone che l'oggetto abbia temperatura quasi costante (pari a quella minima).

## 5.2.8 Algoritmo *iron radial crack*

Con l'utilizzo degli strumenti descritti nelle sottosezioni 5.2.5, 5.2.6 e 5.2.7 si sviluppa un algoritmo di individuazione delle cricche tale da superare i limiti del algoritmo *Iron Crack* descritto nella sezione 5.2.2. In particolare si vuole analizzare un'eventuale interruzione della propagazione del calore guardando le derivate radiali (con punto centrale coincidente con la zona di massimo riscaldamento) e applicarvi gli algoritmi di amplificazione radiale per poter paragonare l'informazione nelle zone più distanti con quelle più vicine al centro di riscaldamento. Per il fatto di dover considerare un punto centrale dal quale effettuare la derivata radiale (o tangenziale), tale algoritmo va utilizzato con le immagini che presentano una zona a temperatura più elevata ben evidente causata dal riscaldamento del laser.

Per sviluppare l'algoritmo si utilizzano le immagini fornite dalla *BRP* (come quella della sequenza 5.10 considerando solo quelle con una marcata zona bianca dovuta al riscaldamento) del tipo di figura 5.46 e 5.47. Si

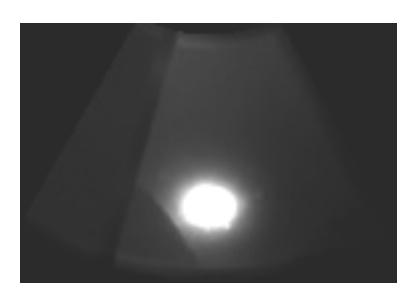

Figura 5.46: Immagine di riferimento con la presenza di una cricca vicino la regione di riscaldamento. NOTA: è stata aumentata la luminosità rispetto le immagini originali per permetterne la visualizzazione su carta stampata.

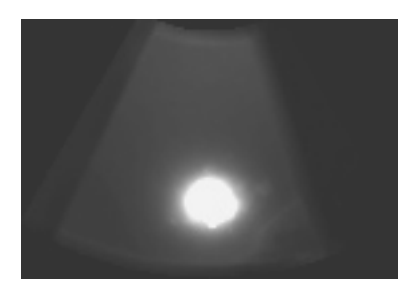

Figura 5.47: Immagine di riferimento con la presenza di una cricca più distante la regione di riscaldamento e con effetto di interruzione termica meno evidente. NOTA: è stata aumentata la luminosità rispetto le immagini originali per permetterne la visualizzazione su carta stampata.

prende come riferimento per illustrare i vari passaggi dell'algoritmo l'immagine di figura 5.47 nella quale si può ben individuare la zona di riscaldamento del laser (la zona bianca) e alla sua sinistra verso il basso si nota una linea più chiara dovuta al disturbo della cricca.

Come descritto in precedenza è importante sapere quali zone dell'immagine sono da analizzare e quali no, per evitare di interpretare i bordi del campione o zone esterne ad esso come possibili difetti, e si fa quindi uso di una *maschera geometrica* riportata in figura 5.48. Per applicare le derivate radiale o tangenziale e l'amplificazione radiale (descritte nelle sezioni 5.2.5, 5.2.6 e 5.2.7) dobbiamo individuare un punto centrale da considerare come origine del calore ossia il punto dal quale si propaga il calore in direzione radiale. Osservando la figura 5.47 si nota che è evidente una zona bianca centrale (prossima alla forma di una circonferenza o un'ellissi) di dimensioni non approssimabili ad un punto e va quindi individuato in essa il possibile punto centrale di propagazione del calore.

Come prima cosa si individua la regione sottoposta con maggior intensità

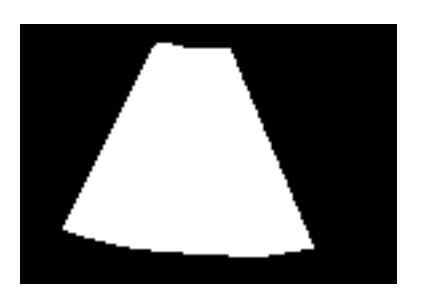

Figura 5.48: Immagine della *maschera geometrica* utilizzata per analizzare solo le superfici di interesse del campione relativa all'immagine 5.47.

al riscaldamento del laser come segue:

- si rilevano il valore massimo e minimo all'interno dell'immagine (convertita opportunamente in formato 8 bit unsigned);
- si calcola il valore limite che definisce la soglia di appartenenza alla regione più calda tramite un valore percentuale tale che se posto al 100% (1.0) pone il limite al valore massimo rilevato e se posto allo 0% (0.0) pone il limite alla valore minimo;
- si effettua un *threshold* binario dell'immagine in modo da ottenere solo i punti con valore superiore a quello limite trovato precedentemente;
- dato che tale la regione così individuata presenta qualche rumore sul suo bordo si applica il filtro *dilate* per renderlo più uniforme.

L'immagine binaria ottenuta da questa sequenza di passaggi è riportata in figura 5.49. A questo punto si identificano i contorni presenti nell'imma-

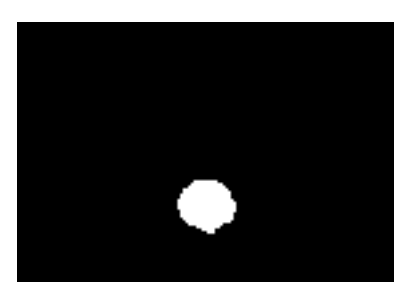

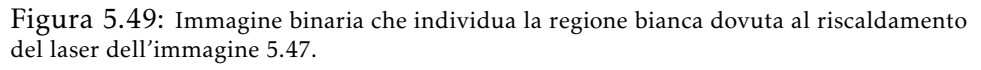

gine 5.49 ricordando che nell'immagine riportata si ha una sola "macchia"

bianca ma è possibile che, per un'errata scelta della percentuale di *threshold* o per una deformazione della regione calda, si individuino più di una "'macchia' bianca e si identifichino più di un contorno. Per considerare solo il contorno corretto, se ne sono stati individuati più di uno, si considera quello con lunghezza maggiore e se ne calcola il centro di massa supponendo che tale punto sia il centro dal quale parte la propagazione del calore in direzione radiale. Si osserva che il contorno della regione calda poteva essere identificato con una circonferenza o più in generale con un'ellissi e utilizzare il centro di tali figure geometriche come punto centrale della propagazione del calore. Tuttavia si è preferito utilizzare il centro di massa perché la forma geometrica della regione individuata in figura 5.49 dipende molto dalla geometria della superficie del campione e quindi potrebbe assumere forme sufficientemente diverse da un'ellissi posizionando il suo centro in una zona non associabile al centro di propagazione del calore. I risultati di questo procedimento per l'individuazione del punto da cui si propaga il calore sono riportati in figura 5.50 dove è riportato il contorno della regione calda in rosso ed il punto del centro di massa in verde.

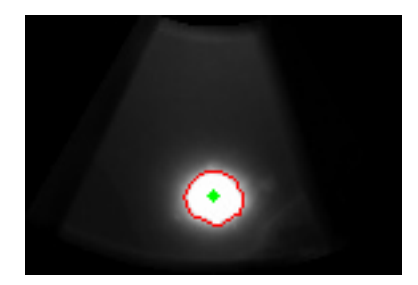

Figura 5.50: Immagine originale 5.47 in cui sono stati riportati il contorno della regione calda in rosso e il centro di massa con il punto verde.

Individuato il punto da cui si suppone si propaghi il calore si calcolano le velocità e le accelerazioni radiali riportate rispettivamente in figura 5.51 e 5.52. Si ricorda che usando delle immagini 8 bit unsigned i valori delle derivate negative non possono essere visualizzati e quindi si è traslato il valore di derivata nulla al valore di 127 ossia al valore mediano della codifica di tale formato (ne consegue che valori positivi della derivata tenderanno al bianco e valori negativi al nero).

Per ottenere un'informazione che tenga conto il più possibile della distanza dal punto centrale di riscaldamento si creano due immagini delle accelerazioni radiali con amplificazione radiale effettuata in stadi diversi:

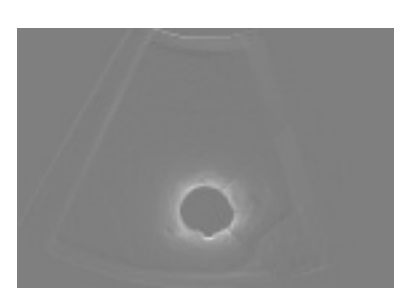

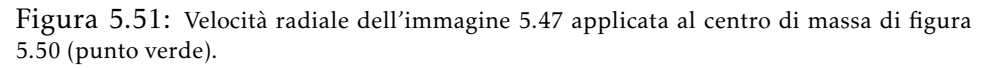

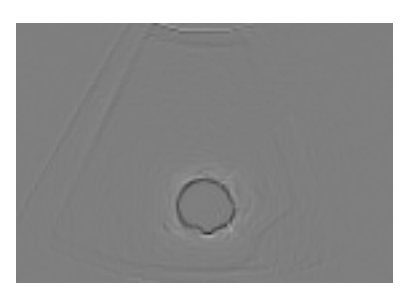

Figura 5.52: Accelerazione radiale dell'immagine 5.47 applicata al centro di massa di figura 5.50 (punto verde).

AmpI : si applica l'algoritmo di amplificazione lineare limitato radiale sull'immagine originale (di Input da cui AmpI) e su di essa si applica due volte la derivata radiale. Si applica un'amplificazione radiale con valori riportati in figura 5.53:  $L_{lim} = 50\%$ ,  $G_{min} = 0.3$ ,  $G_{Max} = 3.0$  e  $Off set = 0;$ 

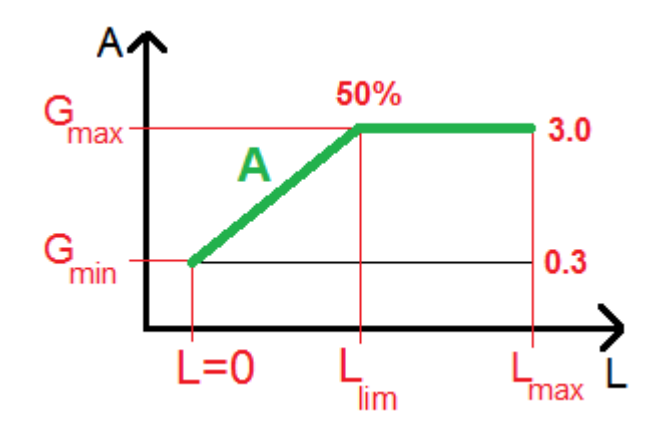

Figura 5.53: Schema con i valori dell'amplificazione lineare limitata radiale descritta nella sezione 5.2.7, con valori: *Llim* = 50%, *Gmin* = 0*.*3, *GMax* = 3*.*0 e *Of f set* = 0 (dato che è applicata all'immagine termica).

AmpA : si applica due volte sull'immagine originale la derivata radiale e si effettua l'amplificazione lineare limitata radiale sull'immagine delle accelerazioni (da cui AmpA). Si applica un'amplificazione radiale con valori riportati in figura 5.54:  $L_{lim} = 30\%$ ,  $G_{min} = 0.15$ ,  $G_{Max} = 3.0$  e *Of f set* = 127;

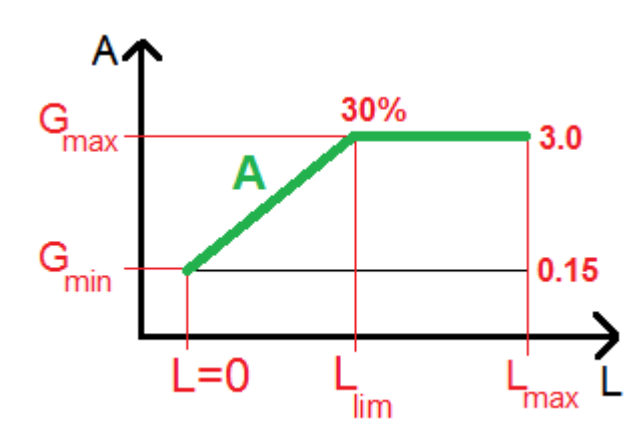

Figura 5.54: Schema con i valori dell'amplificazione lineare limitata radiale descritta nella sezione 5.2.7, con valori: *Llim* = 30%, *Gmin* = 0*.*15, *GMax* = 3*.*0 e *Of f set* = 127 (dato che è applicata all'immagine delle accelerazioni il cui valore nullo è stato traslato al valore di 127).

I due procedimenti danno origine a due immagini delle accelerazioni con contenuti di informazione leggermente differenti: nell'immagine *AmpI* è amplificata l'immagine originaria da cui si estraggono le informazioni, mentre nell'immagine *AmpA* è stata amplificata solo l'informazione finale dell'accelerazione ottenuta dai dati originari. Questi due risultati vengono fusi assieme in un'unica immagine delle accelerazioni *AmpSum*, figura 5.55, ottenuta mediante la somma pesata delle immagini *AmpI* e *AmpA* (con pesi uguali e pari al 50%) e ponendo al valore 127 (derivata nulla) tutti i punti non appartenenti alla *maschera geometrica* di figura 5.48. Confrontando l'immagine ottenuta 5.55 con l'immagine dell'accelerazione radiale senza amplificazione 5.52 si può notare che sono molto più evidenti le variazioni dell'accelerazione anche sui punti più distanti dalla regione calda e che non sono più evidenti i contorni dell'oggetto in esame grazie all'utilizzo della *maschera geometrica*. L'immagine *AmpSum* verrà quindi associata al contenuto con più informazioni riguardante le variazioni termiche sulla superficie del campione.

Utilizzare direttamente l'immagine *AmpSum* (figura 5.55) porta ad indivi-

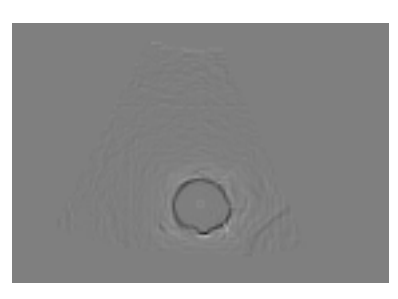

Figura 5.55: Immagine delle accelerazioni radiali ottenuta come somma pesata delle immagini *AmpI* e *AmpA* con pesi pari al 50%.

duare un numero eccessivo di punti non associabili ad una cricca dovuti a rumore o qualche isolato difetto della superficie di entità minore. Per questo motivo si crea un'altra fonte di informazione associato all'accelerazione radiale con un contenuto informativo più limitato rispetto l'immagine *AmpSum*. Si vole quindi individuare un numero limitato ed esiguo di punti associabili quasi esclusivamente a cricche, senza che le rappresentino per l'intera lunghezza, in modo da individuare il difetto per poi ricostruirlo con l'apporto dell'informazione contenuta nell'immagine *AmpSum*. Per ottenere l'immagine con un contenuto inferiore di informazioni si prendono le immagini delle due accelerazioni amplificate calcolate in precedenza (*AmpI* e *AmpA*) e si estraggono due immagini binarie (*AmpIthreshold* e *AmpAthreshold*) per individuare i punti di interesse tramite una funzione di *threshold* locale *"subLimitedThreshold"* creata appositamente. Tale funzione, definita la grandezza delle celle per la sottodivisione dell'immagine, divide l'immagine in sotto-regioni e su di esse calcola la media da cui, tramite una percentuale, calcola un valore di *threshold*. Prima di effettuare la sogliatura controlla che la differenza tra il valore di *threshold* e la media nella cella sia pari o superiore ad un valore minimo fissato (in caso contrario fissa il *threshold* al valore della media meno il valore limite) e crea un'immagine binaria della cella analizzata. Infine unisce le immagine binarie delle singole celle ricavando l'immagine binaria complessiva. Con questa funzione si ottengono le immagini binarie *AmpIthreshold* e *AmpAthreshold* e si fondono assieme i loro contenuti informativi tramite moltiplicazione in modo da definire una maschera binaria che sia composta dei soli punti appartenenti ad entrambe le immagini. Quindi per creare l'immagine *AmpSumThreshold* di figura 5.56 si moltiplica l'immagine binaria appena ottenuta con la *maschera geometrica* di figura 5.48 per eliminare tutti gli

eventuali punti esterni alla superficie da analizzare. Nell'immagine 5.56

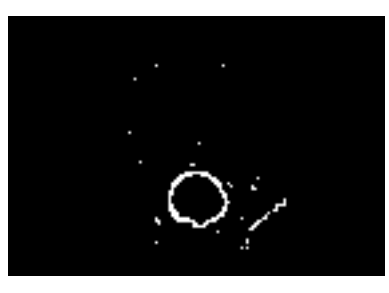

Figura 5.56: Immagine binaria dei punti di interesse: ottenuta dalla moltiplicazione delle immagini ricavate tramite la funzione *"subLimitedThreshold"* (di threshold locale appositamente creata) dalle immagini *AmpI* e *AmpA* e successivamente moltiplicata con la *maschera geometrica*.

sono stati individuati i punti della cricca (in basso a destra), i punti che delimitano la zona di riscaldamento (la corona centrale) e dei punti di picchi isolati sul resto dell'immagine. Per definire meglio i punti di interessa si eliminano le aree bianche più piccole nell'immagine *AmpSumThreshold* 5.56 considerando solo quelle con lunghezza del perimetro superiore a un valore minimo (si considera un valore minimo pari a 8 pixel). Quindi si crea una nuova immagine binaria in cui sono riportati i contorni non scartati e le rispettive aree che delimitano ottenendo l'immagine di figura 5.57. Nell'immagine 5.57 si vede come sono considerate solo la regione della zo-

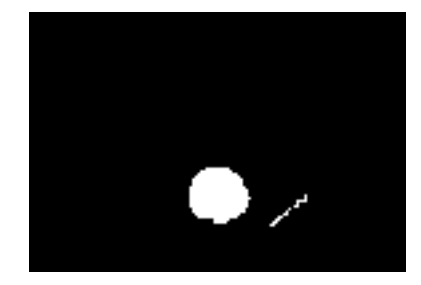

Figura 5.57: Immagine binaria ottenuta dall'identificazione dei bordi del immagine 5.56, eliminando quelli di lunghezza inferiore a 8 pixel, e disegnando le aree che delimitano.

na calda e un insieme di punti appartenenti alla cricca eliminando tutti gli altri punti presenti nell'immagine 5.56. Quindi avendo eliminato dall'immagine binaria 5.57 i punti della zona calda identificata in precedenza si ottiene una maschera binaria di punti appartenenti alla sola cricca. Come detto in precedenza l'immagine 5.57 contiene un'informazione par-

ziale della cricca e in particolare ne indica la posizione, ma non la sua to-
tale lunghezza. Per ottenere maggiori informazioni sul difetto si "espande" la cricca individuata con l'apporto del massimo contenuto di informazione presente nell'immagine *AmpSum* 5.55. Per compiere tale operazione è stata creata la funzione *"expanderCrack"* che utilizza l'immagine delle informazioni ridotte (figura 5.57) e l'immagine con l'informazione massima (*AmpSum*) come segue:

- considera l'insieme di punti (aree) della seconda immagine identificati con la prima immagine binaria;
- espande queste aree aggiungendo ad esse tutti i punti adiacenti aventi un valore non inferiore ad un limite minimo (calcolato come percentuale dato il valore massimo rilevato nell'area indicata nella prima immagine).

Si ottiene così l'immagine di figura 5.58 che riporta il risultato di questa "espansione" e che è il risultato finale dell'algoritmo. Dall'immagine 5.58

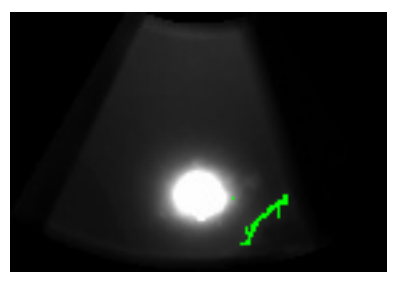

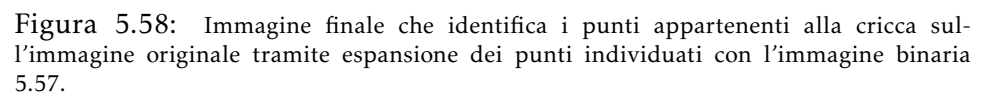

si vede come si identifica l'andamento della cricca e si identificano anche le sbavature dovute a difetti o irregolarità adiacenti ad essa. Si riporta anche il risultato dell'algoritmo dell'altra immagine riportata ad inizio del paragrafo 5.46 (come immagine su cui si è sviluppato l'algoritmo) in figura 5.59.

L'algoritmo è stato provato su diverse immagini presentanti la zona bianca a temperatura più alta e nel maggior numero di casi individua correttamente la cricca. Bisogna notare però che la geometria ricostruita dall'algoritmo spesso identifica il difetto con un area irregolare (come in figura 5.58) e non con una linea sottile: in questo modo non si identifica più il difetto con la sua reale geometria. Si è notata anche l'influenza della finitura superficiale del pezzo: la presenza di una lavorazione superficiale grezza causa

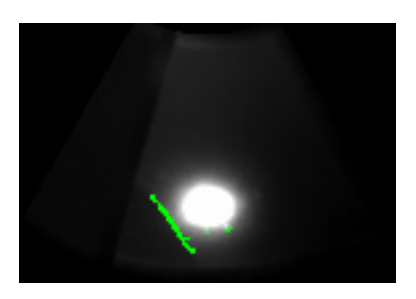

Figura 5.59: Immagine finale del algoritmo che identifica i punti appartenenti alla cricca dell'immagine iniziale 5.46. Si nota anche l'individuazione di due punti attorno la regione calda imputabili a difetti superficiali di una certa entità.

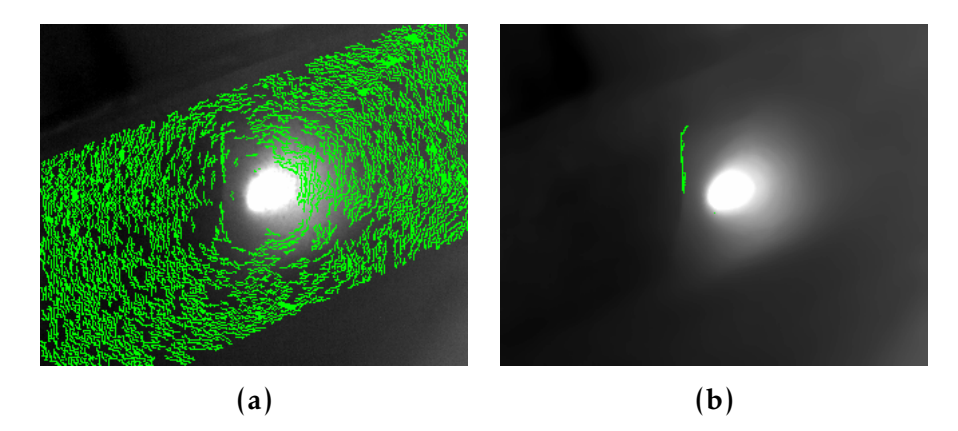

Figura 5.60: Immagini dei risultati dell'applicazione dell'algoritmo *Iron Radial Crack* applicato alle prime immagini ottenute dal sistema *ThermoBot* su un componente con lavorazione superficiale grezza: in figura (a) sono stati riconosciuti erroneamente moltissimi difetti a causa della finitura superficiale grezza; in figura (b) grazie all'applicazione di un filtro mediano si individua solo parte della cricca.

picchi negativi nell'accelerazione radiale (per fenomeni di riflessione) e alle volte vengono individuati come difetti (figura 5.60 (a)). In questi casi si riduce il problema applicando un filtro mediano con finestra sufficientemente grande da eliminare i disturbi della finitura ma non eccessivamente da eliminare il contenuto di informazioni (figura 5.60 (b)).

### 5.2.9 Algoritmo *iron gradient crack*

Dopo lo sviluppo degli algoritmi *Iron Crack* e *Iron Radial Crack* (sezioni 5.2.2 e 5.2.8) basati sulle immagini guida della *BRP* sono state fornite le prime immagini acquisite dal sistema *ThermoBot* su uno dei campioni campione (esempio in figura 5.61). Sono state fornite varie sequenze di immagini acquisite con diverse potenze del laser (da 5 W a 10 W) e velocità

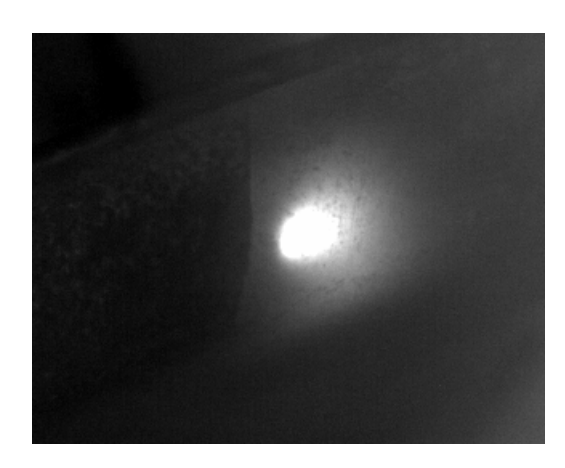

Figura 5.61: Immagine d'esempio delle prime acquisizioni del sistema *ThermoBot*. Dimensioni immagine 320x256 pixel.

di traslazione del campione (da 20 mm/s a 100 mm/s): si è notato che all'aumentare della potenza del laser l'immagine diventa più scura (causata dal dover rappresentare nel formato 8 bit senza segno di una variazione di temperatura maggiore), e all'aumentare della velocità la regione più calda si deforma perché la propagazione del calore non è uniforme nella direzione di rotazione del componente (sequenza in figura 5.62).

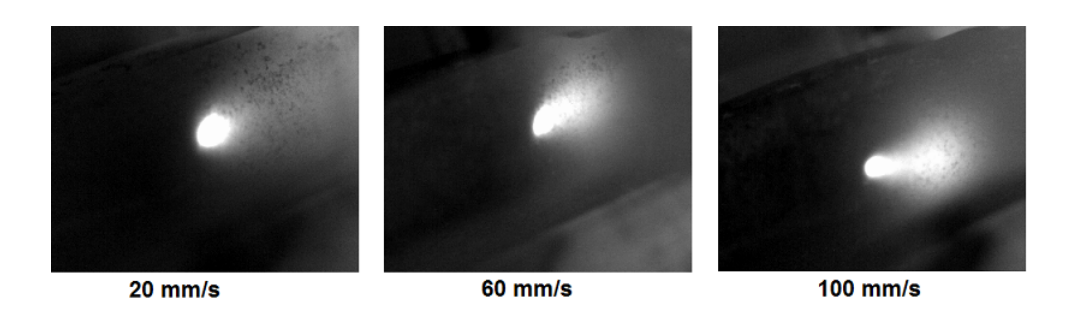

Figura 5.62: Sequenza di tre immagini acquisite con potenza del laser pari a 7 W e velocità di spostamento del campione par a 20 mm/s a sinistra, 60 mm/s al centro e 100 mm/s a destra. Si nota come all'aumentare della velocità aumenta anche la deformazione della regione calda.

Come prima cosa si considerano le differenze di acquisizione tra le immagini provenienti dal sistema *ThermoBot* e le immagini precedentemente fornite per lo sviluppo degli algoritmi:

• il laser riscalda continuamente la superficie del campione: a differen-

za della sequenza 5.10, in cui si osserva una fase di riscaldamento e una di raffreddamento, in questo caso si ha sempre la presenza della regione calda dovuta al riscaldamento laser. In questo modo possono venir meno le informazioni dovute ai transitori termici, ma si può sempre individuare o stimare un centro di propagazione del calore analizzando la regione riscaldata direttamente dal laser.

• il laser e la termocamera mantengono la stessa distanza e angolazione relativa: il campione è installato su un braccio robotizzato che lo posiziona alla corretta distanza dal laser e dalla termocamera. Tale braccio ha anche il compito di ruotare l'oggetto in modo da acquisire i vari punti della sua superficie imponendo la velocità di spostamento.

Per queste differenze l'algoritmo *Iron Radial Crack* (sezione 5.2.8) sviluppato in precedenza non da buoni risultati data la deformazione della regione calda e una propagazione delle temperature non uniformi in tutte le direzioni a causa dello spostamento continuo della zona sotto riscaldamento laser per il movimento continuo del pezzo.

Si sviluppa un algoritmo differente dai precedenti basato sul confronto di informazioni provenienti da analisi dell'immagine diverse: dall'*edge detector* di *Canny*, dal gradiente morfologico (da cui il nome del algoritmo) e da opportune sogliature dell'immagine. Per illustrare il funzionamento di tale algoritmo si utilizzerà l'immagine 5.61 come riferimento.

Osservando l'immagine 5.61 si nota che la superficie non presenta un'uniformità di temperature, ma sono presenti molti punti più chiari o scuri dovuti all'effetto di una rifinitura grezza della superficie. Per eliminare questi disturbi si applica un filtro mediano, tramite la funzione *"Gaussian-Blur"* implementato nella libreria *OpenCV*, con una finestra quadrata di 21 pixel sufficientemente larga per considerare valori mediani che non rappresentino quei punti di disturbo. Nell'immagine di figura 5.63 si vede come si siano eliminati i disturbi ma il contenuto di informazioni sia rimasto sufficiente: infatti la cricca presente a sinistra della regione calda è ancora visibile e con un bordo definito cosa che non sarebbe avvenuto applicando un filtro che calcola la media.

Si estraggono ora due contributi di informazioni differenti che verranno uniti in un secondo momento. Come primo contributo si ricava, dall'immagine di partenza 5.61, l'immagine del gradiente morfologico (riportato in figura 5.64) tramite la funzione del *OpenCV "MorphologyEx"* dove so-

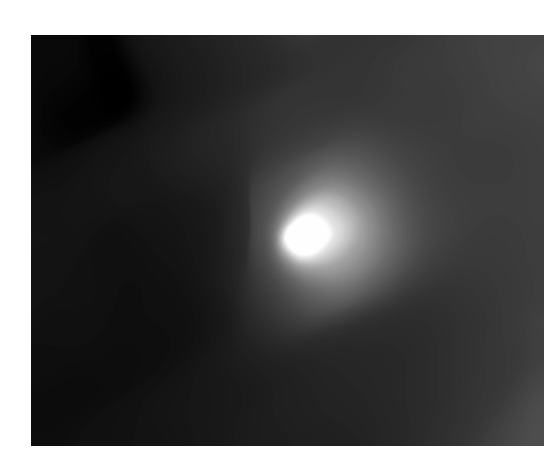

Figura 5.63: Risultato del filtro mediano con finestra quadrata con lato pari a 21 pixel sull'immagine iniziale 5.61.

no più evidenti (in colore più chiaro) i bordi della regione calda, la cricca e il bordo superiore del campione. L'immagine 5.64 non è una maschera

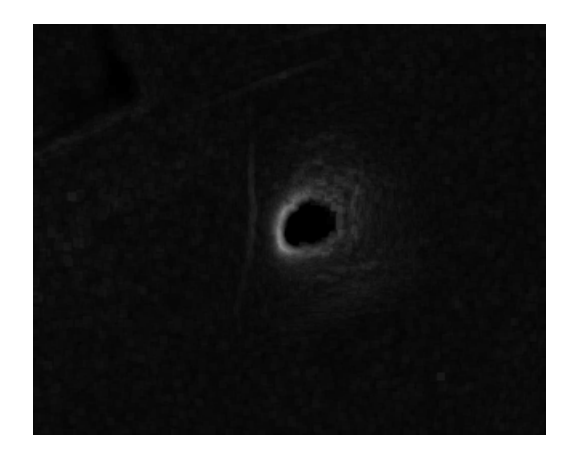

Figura 5.64: Immagine del gradiente morfologico applicato all'immagine originale 5.61.

binaria in grado di definire delle regioni di interesse e quindi da essa si crea una maschera binaria tramite una sogliatura. Per eliminare eventuali punti singoli individuati si applicano in successione un filtro *erode* e poi un *dilate*, implementati nelle funzioni dell'*OpenCV*. Si ottiene la maschera riportata in figura 5.65 in cui sono distinguibili i punti che circondano la zona di riscaldamento da quelli della cricca. Come secondo contributo si individua un'immagine dei contorni tramite l'*edge detector* di *Canny* sull'immagine dei valori mediani 5.63. Come si può vedere nella figura 5.66 sono stati individuati dei contorni attorno alla regione calda, che rappre-

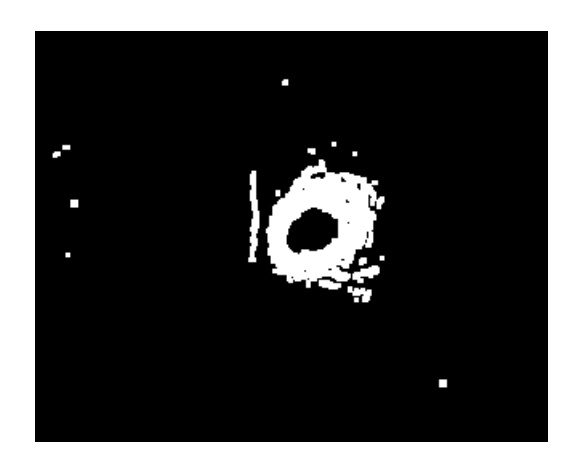

Figura 5.65: Immagine della maschera binaria dei punti di interesse ottenuta dall'immagine del gradiente morfologico 5.64.

sentano delle regioni in cui si ha un raffreddamento maggiore che creano delle linee associabili a delle isoterme, e la linea della cricca (quella più a sinistra) che si prolunga in un tratto di curva (nella porzione in basso). Ora

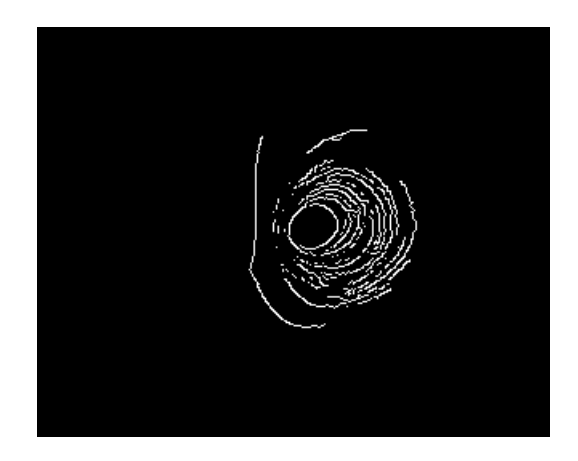

Figura 5.66: Immagine dei contorni individuati con l'*edge detector* di *Canny* sull'immagine dei valori mediani 5.63.

si fondono assieme i contributi delle due immagini 5.66 e 5.65 in modo da determinare quali contorni individuati con l'*edge detector* appartengono a punti di interesse individuati dal gradiente sull'immagine originale. Viene creata l'immagine dei bordi di interesse (figura 5.67) mediante il prodotto delle due immagini binarie dei contorni di *Canny* 5.66 e del *threshold* del gradiente 5.65. In figura 5.67 si vede che sono state ridotte varie porzioni dei contorni dell'immagine originale di *Canny* 5.66 grazie alle informazioni estratte dal gradiente. In particolare sono rimasti i contorni più interni

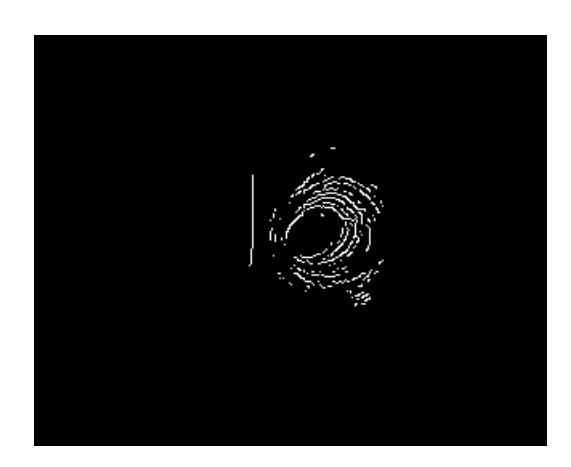

Figura 5.67: Immagine che individua i contorni di interesse individuati come prodotto tra l'immagine binaria di *Canny* 5.66 e del *threshold* del gradiente 5.65.

delle linee attorno la regione calda ed il contorno della cricca è stato limitato.

A questo punto bisogna considerare nell'immagine dei contorni di interesse 5.67 solo il contorno della cricca ossia bisogna eliminare tutte le linee associate al raffreddamento attorno la regione calda. Per questo motivo si individuano, a partire dall'immagine dei valori mediani 5.63, delle aree associate a diverse zone di raffreddamento intorno la zona di riscaldamento tramite sogliature diverse. Si cambia la codifica dell'immagine da 256 valori a 10 valori (applicando sogliature per incrementi di valore pari a 25.5) e si estraggono i contorni delle 10 regioni a temperature diverse tramite i seguenti passi per ogni area:

- tramite *threshold* si individuano tutti i punti appartenenti ad una regione;
- si uniformano i contorni di queste aree con l'applicazione in secessione dei filtri morfologici *open* e *close* implementati nelle funzioni dell'*OpenCV*;
- si crea l'immagine binaria dei bordi di *Canny*;
- si estraggono i contorni dall'immagine binaria ottenuta;
- si considera solo il contorno di lunghezza maggiore per non considerare eventuali punti singoli non appartenenti alla zona compatta attorno la zona di riscaldamento;

• si identificano l'ellissi che rappresenta meglio il contorno individuato.

Con l'applicazione di questi passaggi con valori di sogliatura da 229.5 a 51 si individuando 8 contorni: nell'immagine 5.68 sono riportati sull'immagine iniziale 5.61 i bordi in rosso delle regioni individuate e in verde le ellissi che li identificano. Nella figura 5.68 si vede come il contorno più esterno

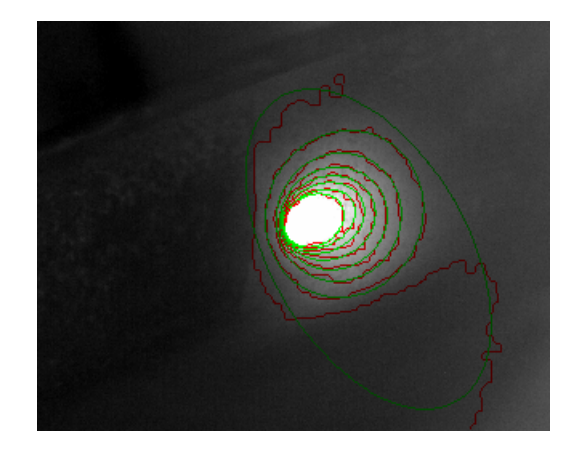

Figura 5.68: Immagine degli 8 contorni (in rosso) che delimitano le regioni a temperature diverse e delle rispettive ellissi (in verde) che identificano meglio tali contorni.

non sia chiuso e non associabile ad una forma ellittica (infatti l'ellissi che lo rappresenta non ne segue i bordi), mentre tutti i contorni più interni sono ben rappresentati dalle loro ellissi e sono associabili a curve isoterme di raffreddamento intorno la zona di riscaldamento. Si nota che le ellissi dei contorni chiusi sono più schiacciate all'interna, mentre l'ultima ha quasi forma circolare e i centri delle ellissi si spostano verso destra al crescere della dimensione. Questo fenomeno è causato dallo spostamento continuo del punto di riscaldamento (che si sposta verso sinistra nell'immagine o meglio il campione ruota verso destra) che non rende la propagazione del calore uniforme in tutte le direzioni radiali. Infatti la propagazione del calore verso sinistra è minore (dato che quella è la direzione di avanzamento) e causa lo schiacciamento delle ellissi più interne e lo spostamento dei centri in direzione opposta (verso destra). Dalla figura 5.68 si considerano solo i contorni e si definisce il limite della zona calda con l'ultimo contorno chiuso. In figura 5.69 sono riportati solo i contorni individuati in bianco ed in verde è disegnato il contorno chiuso più esterno che definisce e delimita la regione calda. Si crea la maschera dei punti della zona calda da elimina-

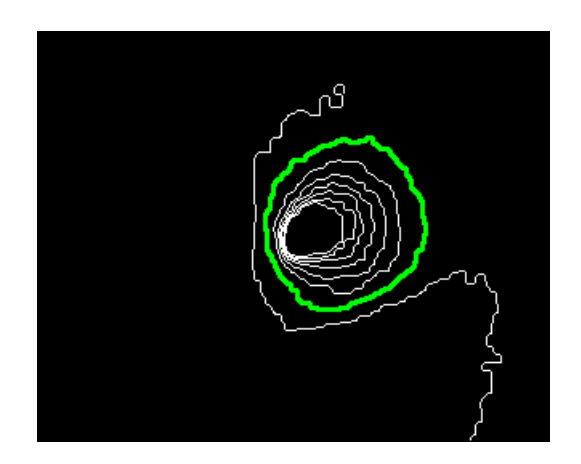

Figura 5.69: Immagine degli 8 contorni contorni individuati in figura 5.68 dove in verde è rappresentato l'ultimo contorno chiuso che definisce il limite della regione calda.

re considerando il contorno in verde individuato in figura 5.69 e si ottiene l'immagine di figura 5.70.

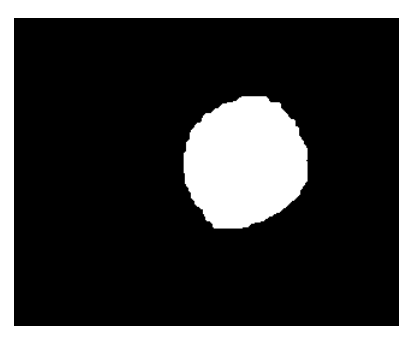

Figura 5.70: Immagine della maschera binaria che determina (in bianco) la regione calda come area interna definita dal contorno verde di figura 5.69.

Ora dall'immagine dei contorni di interesse 5.67 si eliminano i bordi appartenenti alla regione definita dalla maschera della zona calda 5.70 tramite la moltiplicazione della prima per l'inversa della seconda e ottenendo l'immagine in figura 5.71. In figura 5.71 è rappresentato solo il bordo appartenente alla cricca e con questa immagine binaria viene creata l'immagine finale dell'algoritmo in cui è individuato in rosso il difetto trovato (figura 5.72). Come si vede dalla figura 5.72 si riesce ad individuare la cricca, sebbene non in tutta la sua lunghezza perché le informazioni provenienti dal gradiente morfologico non definiscono l'intera lunghezza della cricca. Inoltre non si può riconoscere una cricca vicino la zona di riscaldamento perché non si analizzano le regioni interne alla zona calda di figura 5.69 ed

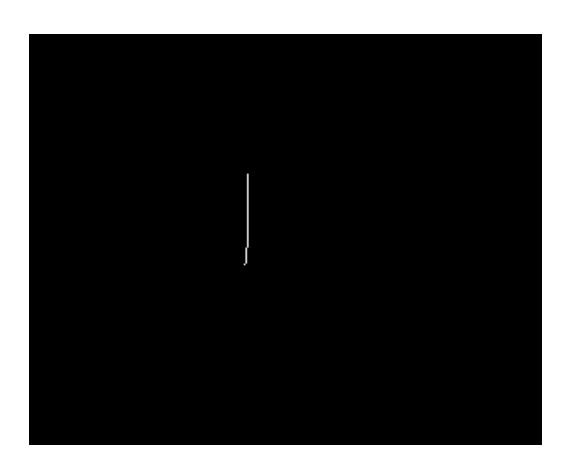

Figura 5.71: Immagine dei bordi di interesse 5.67 non appartenenti alla regione calda definita tramite la maschera 5.70.

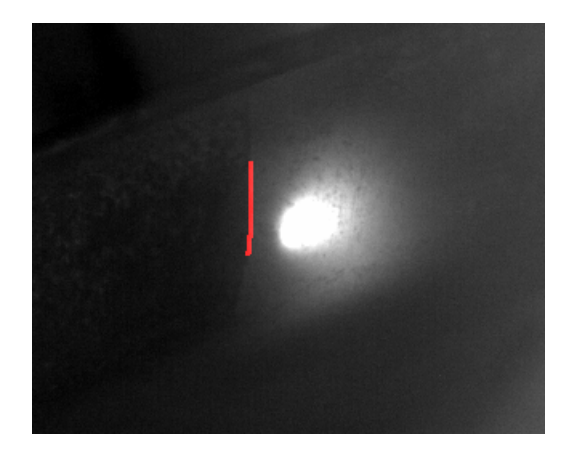

Figura 5.72: Immagine finale dell'algoritmo in cui viene segnalato in rosso la cricca sull'immagine originale.

in questo modo si ottiene un risultato del tipo in figura 5.73. Un limite di questo algoritmo è il fatto che non riesce ad individuare la cricca se troppo vicino alla regione calda perché non analizza questa zona; nell'immagine 5.73 si vede infatti come il difetto non è stata individuato nella regione centrale della cricca perché troppo vicino alla zona calda.

## 5.2.10 Prestazioni degli algoritmi per il riconoscimento delle cricche

Si sono sviluppati tre algoritmi diversi per l'individuazione delle cricche: i primi due (sezione 5.2.2 e 5.2.8) basati su delle immagini di riferimento e l'ultimo (sezione 5.2.9) sulle prime immagini acquisite dal sistema *Ther-*

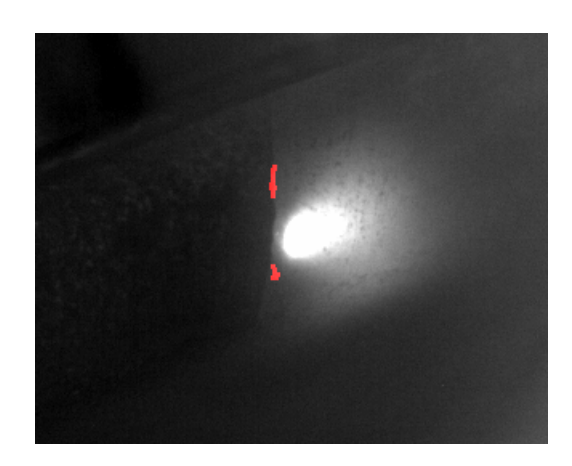

Figura 5.73: Immagine finale dell'algoritmo in cui viene segnalato in rosso la cricca sull'immagine originale. In questo caso la cricca è troppo vicina alla zona calda e non viene individuata la parte centrale del difetto perché troppo vicino alla zona a temperatura più alta.

*moBot*. I limiti del primo algoritmo (*IRON\_RADIAL*) hanno portato allo sviluppo del secondo (*Iron Radial Crack*) e quindi non si analizzano le sue prestazioni. Si paragonano quindi i risultati degli algoritmi *Iron Radial Crack* e *Iron Gradient Crack* utilizzando delle immagini del sistema *ThermoBot*. Nell'immagine 5.74 sono confrontati i risultati dei due algoritmi su tre immagini: si vede come l'algoritmo *Iron Gradient Crack* (immagini (b),(d),(f)) individui la cricca in modo migliore nei primi due casi dato che la lunghezza del difetto riconosciuto è maggiore; mentre nel terzo caso sia l'algoritmo *Iron Radial Crack* a fornire maggiori informazioni perché questo può operare anche vicino la zona di riscaldamento. Tuttavia nell'immagine (e) si nota che è stato individuato anche un difetto sotto la zona calda non imputabile ad una cricca e per questa ragione si reputa (anche nel terzo caso) l'algoritmo *Iron Gradient Crack* migliore. Si è testato quindi l'algoritmo *Iron Gradient Crack* su diverse serie di immagini acquisite dal sistema *ThermoBot* con diverse potenze del laser e con diverse velocità di traslazione. I risultati migliori si sono ottenuti con una potenza del laser di 7.5 W e una velocità di traslazione di 40 mm/s e l'algoritmo è in grado di identificare le cricche nella zona verso cui si sta spostando il punto di riscaldamento, come si vede dalle immagini (a),(c),(e) di figura 5.74. Al contrario l'algoritmo funziona male nel caso in cui la cricca sia attraversata o appena superata dalla zona di riscaldamento, come si vede nella figura 5.75 si individuano due casi:

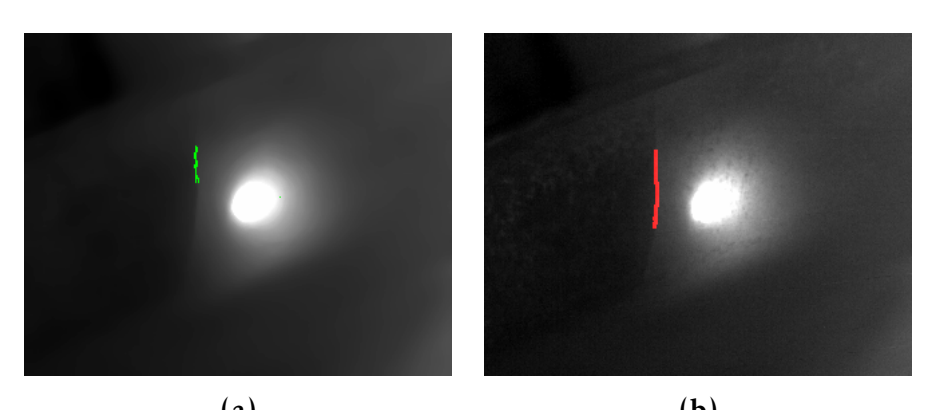

 $(a)$  (b)

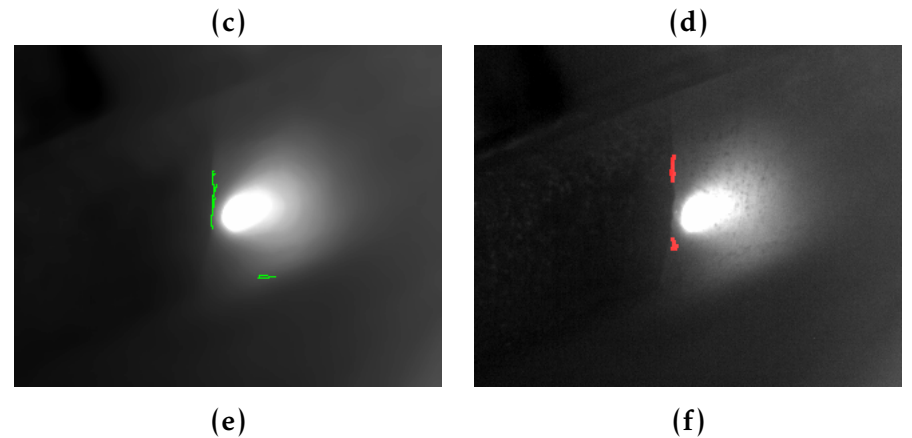

Figura 5.74: Confronto dei risultati tra l'algoritmo *Iron Radial Crack* (immagini (a),(c),(e)) e l'algoritmo *Iron Gradient Crack* (immagini (b),(d),(f)) su tre immagini del campione. L'algoritmo *Iron Gradient Crack* individua il difetto per una lunghezza maggiore e nel caso in cui sia limitato dalla vicinanza della regione calda non individua punti estranei alla cricca come capita nel caso (e) dell'altro algoritmo.

84 Martino Minella

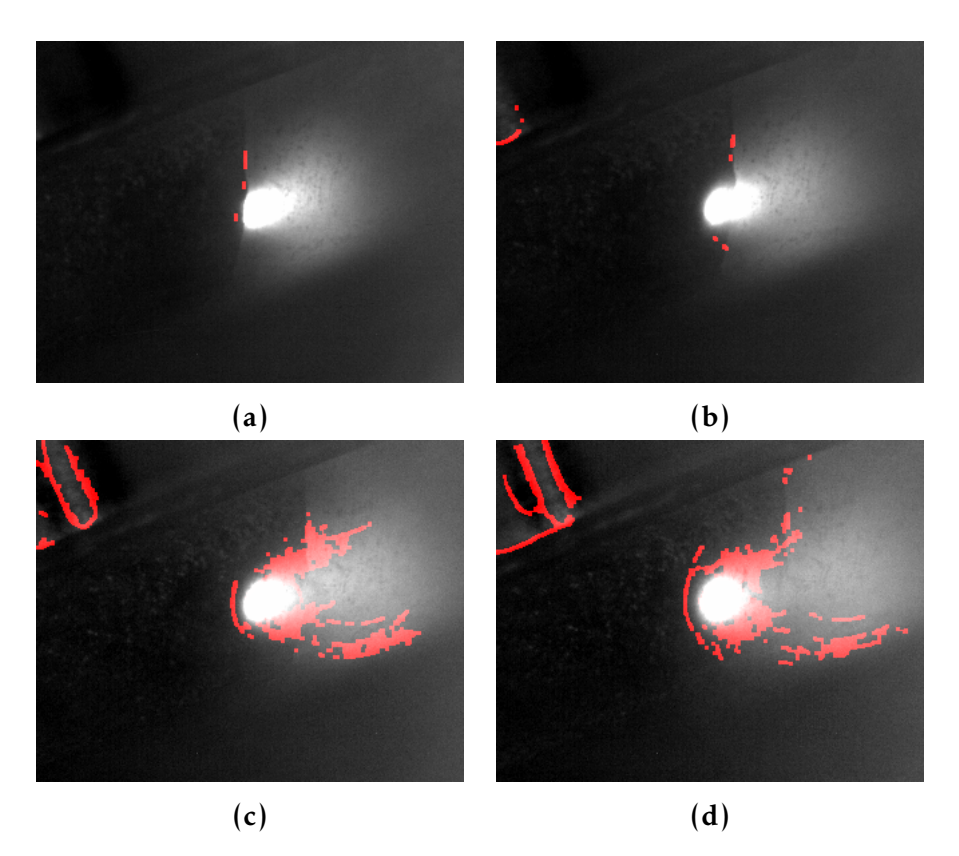

Figura 5.75: Risultati dell'algoritmo *Iron Gradient Crack* su quattro immagini in cui la zona di riscaldamento è sopra (immagini (a),(b)) o ha appena oltrepassato la cricca (immagini  $(c)$ , $(d)$ ). Si vede come nelle prime due immagini non si riesca quasi ad individuare il difetto, mentre nelle seconde due vi è un'identificazione di vaste aree non difettate causate dal disturbo di propagazione termica causato dal difetto. In oltre non si è utilizzata volutamente la maschera geometrica per far notare la sua importanza: infatti si individuano (in alto alle figura (b), (c) e (d)) dei bordi del campione esterni alla zona da analizzare.

- la zona di riscaldamento è sopra il difetto (immagini (a),(b)) in cui non si riesce quasi più ad individuare la geometria della cricca perché si trova nella regione calda non analizzata;
- la zona di riscaldamento ha appena oltrepassato la cricca (immagini (c),(d)) in cui i disturbi causati dalla cricca nella propagazione del calore causano l'identificazione di vaste aree attorno la regione calda.

L'algoritmo *Iron Gradient Crack* ha buone prestazioni riscaldando il campione per punti e aspettando che il calore si propaghi nelle zone circostanti, mentre spostando il punto di riscaldamento in continuazione (come nella sequenza di figura 5.75) non è in grado di individuare i difetti correttamente.

Nelle immagini (b), (c) e (d) di figura 5.75 si nota inoltre l'importanza dell'utilizzo della *maschera geometrica*: si è fatto volutamente a meno dell'uso di tale maschera e si nota come nella zona superiore delle tre immagini sia stato identificato come difetto parte del componente in secondo piano e fuori dalla regione da analizzare.

# 5.3 Algoritmo per il riconoscimento dei difetti della trama nei componenti in fibra composita

Per lo sviluppo del software di riconoscimento difetti sui campioni forniti dalla *BSCT* si sono utilizzate delle immagini (come descritto nella sezione 5.1) ottenute con la termocamera del laboratorio *IAS-LAB*.

In questa fase si è cercato di ottenere delle immagini di riferimento per avere un'idea iniziale di cosa si può vedere tramite termografia e sviluppare delle linee guida per lo sviluppo del software. Si nota che queste immagini non saranno paragonabili in termini di informazione e qualità a quelle ottenute dal sistema *ThermoBot* perché la termocamera a disposizione ha prestazioni inferiori (principio di funzionamento diverso) e perché non si ha a disposizione un sistema di riscaldamento controllato e potente come il laser.

Partendo dalle immagini ottenute in formato floating point 32 bit, riportanti le temperature in Kelvin, si effettuano delle manipolazioni per ottenere delle immagini di partenza utilizzando le funzioni implementate nella libreria *DataTemperatureProcess*. In particolare si cerca di ottenere il contrasto maggiore tra i *blob* (che costituiscono la trama) e la matrice in una zona più vasta possibile. Si è giunti ad ottenere un'immagine normalizzata ponendo a 1.0 la temperatura massima rilevata e a 0.0 una temperatura inferiore di circa 4-6◦ C rispetto quella massima. In questo modo non si sfrutta tutto il contenuto di informazione nell'immagine perché le temperature inferiori alla soglia minima di normalizzazione sono mappate a 0.0.

# 5.3.1 Algoritmo *carbon hot spot in blob*

Ottenuta un'immagine di riferimento del tipo riportata in figura 5.76 si è sviluppato un algoritmo per individuare i *blob* e separarli dalla matrice che risulta essere più chiara. Il primo passo è applicare l'*edge detector* di

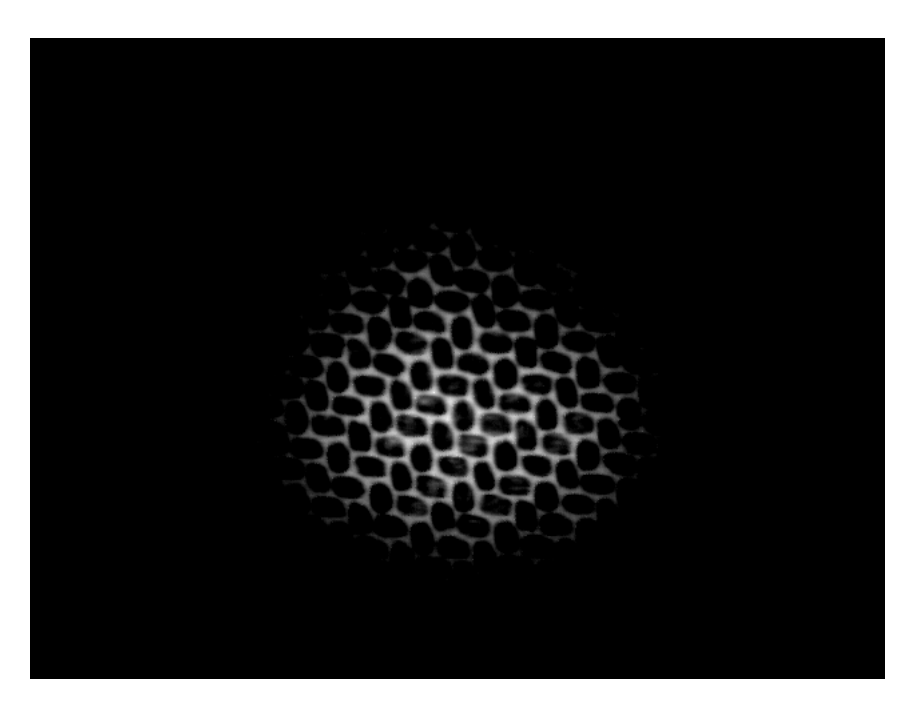

Figura 5.76: Immagine di riferimento per lo sviluppo dell'algoritmo ottenuta dopo la normalizzazione dell'immagine floating point delle temperature in Kelvin.

*Canny*, tramite la funzione della libreria *OpenCV*, per ottenere la figura binaria (figura 5.77) dei bordi individuati a partire dall'immagine originale. A questo punto si nota che nell'immagine di *Canny* (figura 5.77) i bordi dei singoli *blob* sono spesso uniti tra loro da puntini o linee che li rendono indivisibili. Per questo motivo si applicano delle convoluzioni con dei particolari kernel appositamente studiati per eliminare questi collegamenti, in particolare sono utilizzate 3 diverse tipologie di kernel per tre diversi tipi di collegamento:

- Orizzontali o verticali : elimina i collegamenti in tratti verticali od orizzontali tra *blob*. In tabella 5.1 è riportato il kernel per l'eliminazione di un collegamento verticale che si attacca dal basso al contorno. Per eliminare tutti i collegamenti verticali od orizzontali basta applicare questo kernel per quattro volte ruotandolo di 90° rispetto l'applicazione precedente.
- Obliqui su angoli : elimina i collegamenti in direzione obliqua tra i *blob* in una zona del bordo curva. Il kernel di tabella 5.2 elimina il collegamento che si attacca al vertice inferiore sinistro di un bordo. Anche in

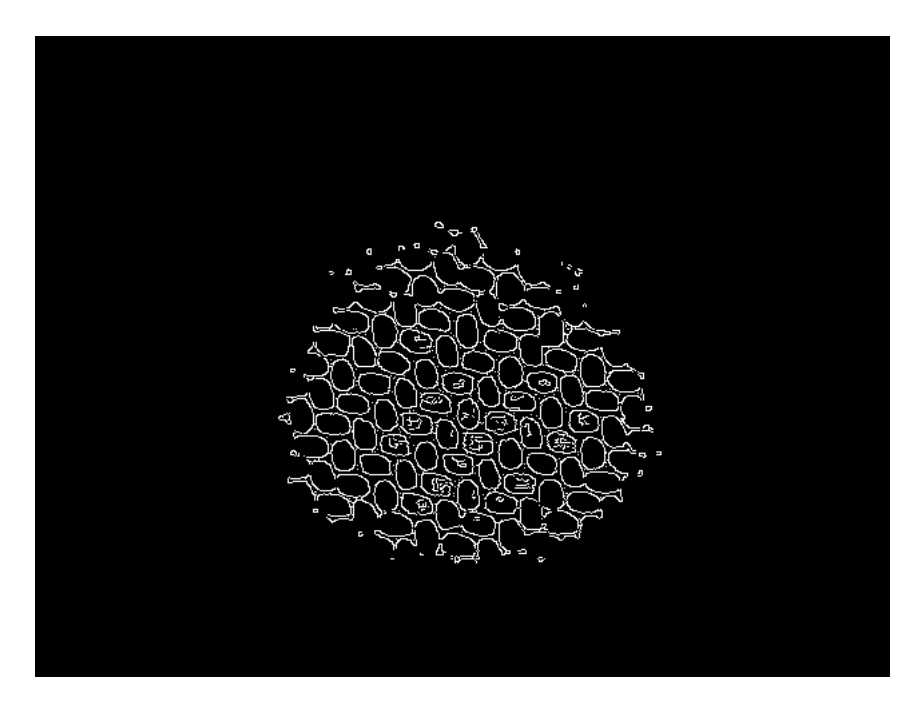

Figura 5.77: Immagine binaria dei bordi ottenuti tramite l'*edge detector* di *Canny*. Si nota che spesso i bordi dei blob si toccano e non possono essere distinti.

|   | 0 |   |
|---|---|---|
| O | 3 | 0 |
| 0 |   | U |

Tabella 5.1:

questo caso il kernel va applicato 4 volte con una rotazione successiva di 90°.

| 0 |   | 1 |
|---|---|---|
|   | 3 | 1 |
| 0 |   |   |

Tabella 5.2:

Obliqui su segmenti : elimina i collegamenti obliqui che si attaccano al bordo in una zona obliquo del contorno. Il kernel di tabella 5.3 serve per l'eliminazione del collegamento che si attacca obliquamente

ad un tratto obliquo del bordo. Anche in questo caso il kernel va applicato 4 volte con una rotazione successiva di 90°.

| 0 | 0 |   |
|---|---|---|
| 0 | 3 | 0 |
|   | 0 |   |

Tabella 5.3:

Applicando quindi queste 12 convoluzioni si ottiene l'immagine binaria di figura 5.78 in cui sono stati rimossi i punti di collegamento tra i *blob*.

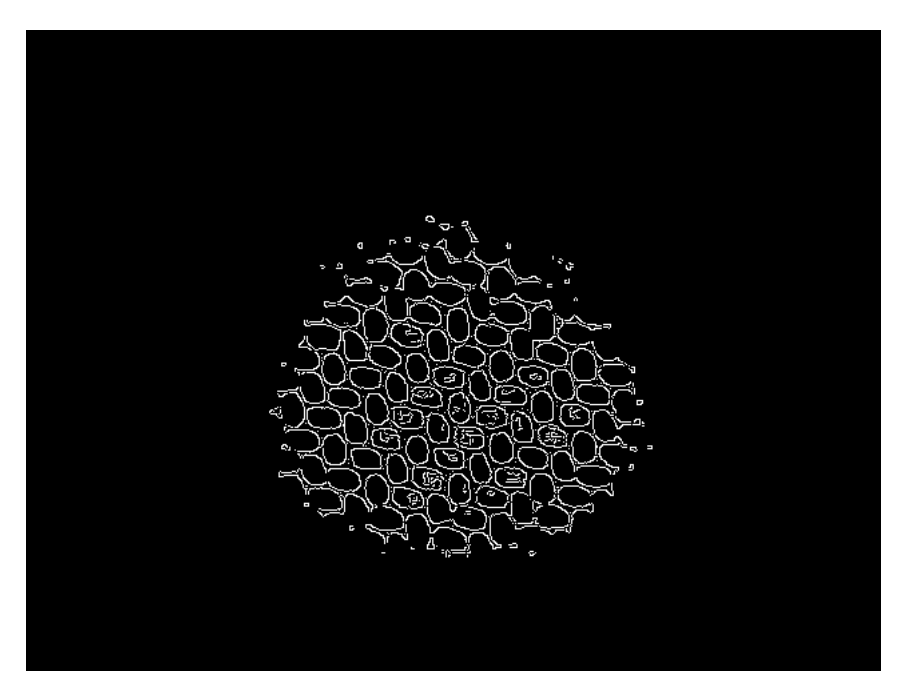

Figura 5.78: Immagine dei bordi dei *blob* ottenuta dopo l'applicazione delle 12 convoluzioni all'immagine di *Canny* 5.77.

Dall'immagine binaria 5.78 si possono identificare i contorni dei bordi che vengono riportati in blu sull'immagine di partenza (figura 5.79). Tuttavia dall'immagine 5.79 ci si accorge che vi sono contorni che non identificano alcun *blob*: in particolare ci si accorge che questi sono o troppo lunghi o troppo corti. Per eliminarli si imposta una soglia minima e massima della lunghezza che deve avere un contorno per poter rappresentare un *blob* (o parte di esso) ed in questo modo rimangono i contorni blu di figura 5.80.

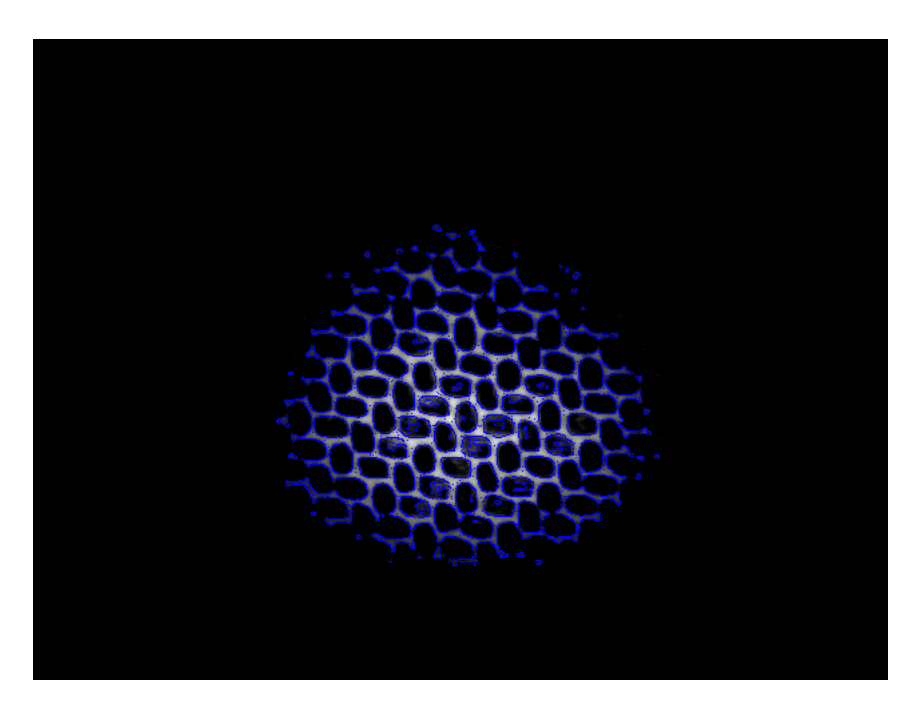

Figura 5.79: Immagine dei contorni identificati in blu e riportati sull' immagine di partenza.

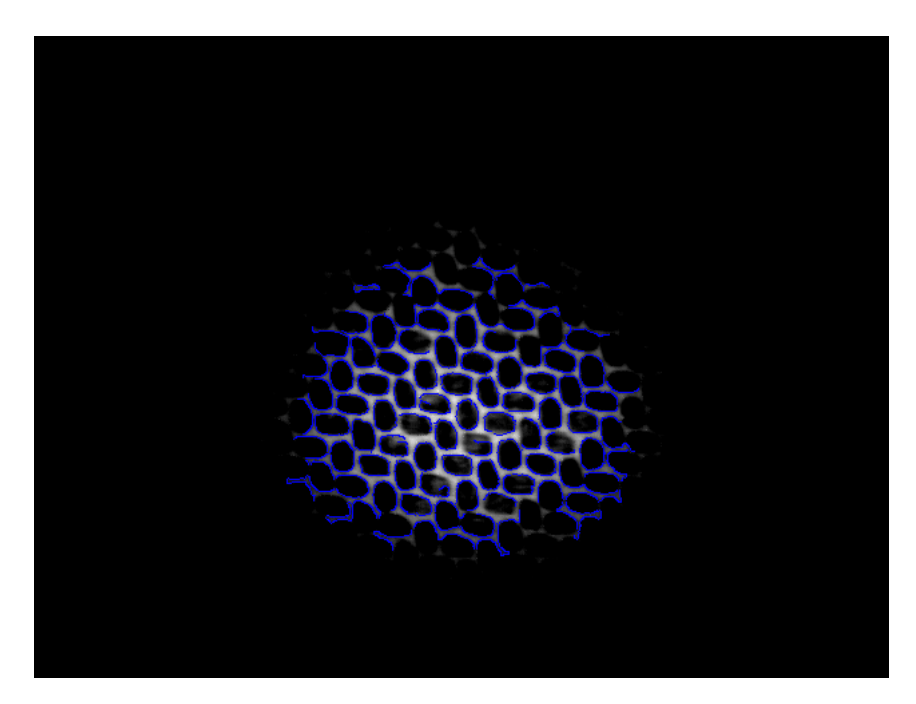

Figura 5.80: Immagine dei contorni che hanno una lunghezza entro una soglia minima e massima impostata tramite percentuale sul valore mediano.

Confrontando l'immagine 5.80 con la precedente 5.79 si osserva che i contorni raffigurati in blu rappresentano solo *blob* (o parte di essi) e possono essere utilizzati come base di partenza per identificare la trama del materiale. Ad ognuno di questi contorni si associa un'ellissi per identificarli e si nota che basta anche avere solo una porzione parziale del bordo del *blob* per identificare l'ellissi che lo rappresenta. In questo modo si identificano un insieme di ellissi che vengono riportate in rosso in figura 5.81 e in cui sono stati disegnati i loro centri in blu. Dalla figura 5.81 ci si accorge

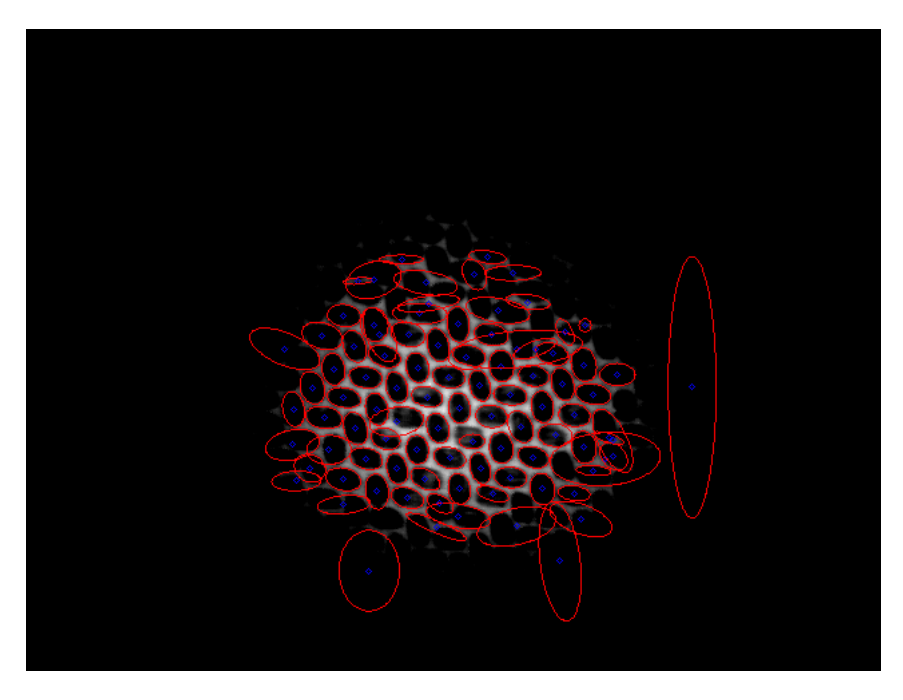

Figura 5.81: Immagine raffigurante sull'immagine originale 5.76 le ellissi identificate: in rosso sono riportate le ellissi che dovrebbero rappresentare i *blob* ed in blu sono riportati i loro centri. Si nota come vi siano delle ellissi di dimensioni molto maggiori dei *blob* come quella a destra sulla zona scura. Queste sono ellissi identificate su porzioni di contorni troppo ridotti che non danno una sufficiente informazione sulla geometria del *blob*.

che non sempre si identificano correttamente le ellissi a partire dai bordi e per questo motivo nell'immagine appaiono ellissi molto grandi o piccole rispetto la dimensione dei *blob*. Dalla figura 5.81 si nota che la maggior parte delle ellissi hanno dimensioni corrette e simili l'un l'altra. Per questo motivo si calcola il valore mediano della lunghezza dell'asse maggiore di tutte le ellissi identificate e, impostando delle tolleranze percentuali (massima e minima) attorno tale valore, si eliminano le ellissi con dimensioni troppo grandi o troppo piccole. Il numero delle ellissi considerato ora si

riduce a quelle considerate "corrette" ossia a quelle che con buona probabilità identificano un *blob*. In figura 5.82 sono rappresentate sull'immagine originale l'insieme delle ellissi ridotte in verde.

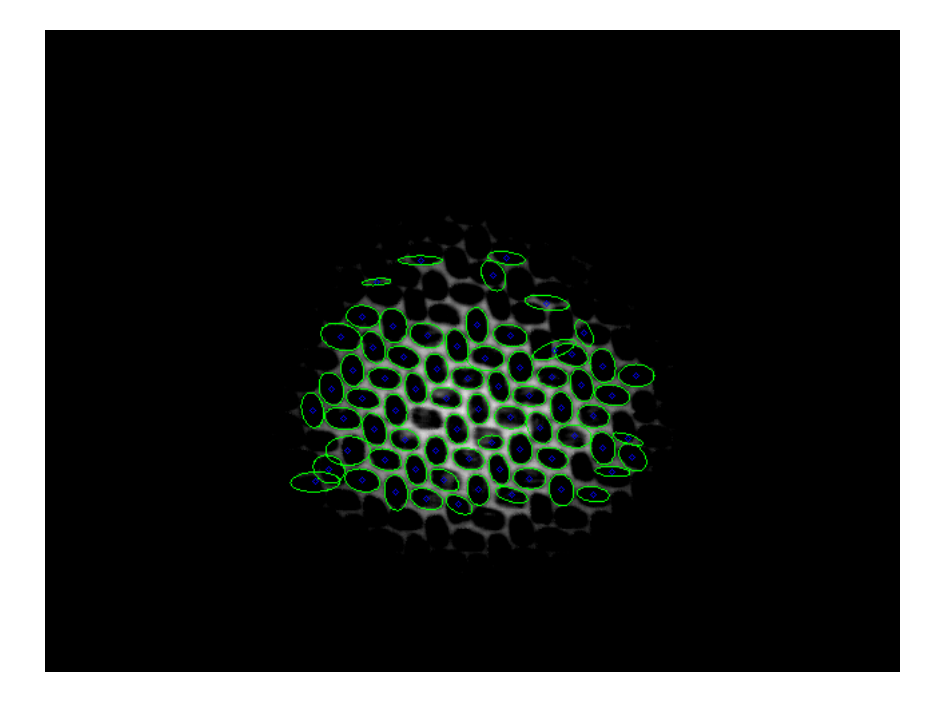

Figura 5.82: Immagine delle ellissi ridotte ossia delle ellissi che dovrebbero rappresentare con buona probabilità i *blob*. Sono riportate in verde le ellissi ed in blu il loro centro.

Partendo dall'insieme delle ellissi ridotte si fa un'analisi del contenuto delle temperature nei singoli *blob*, in particolare si vuole verificare se vi sono punti caldi all'interno di tali regioni che possono essere indice di sovrabbondanza della matrice o irregolarità della fibra. Si individuano la temperatura massima e quella minima all'interno dell'area del *blob* analizzando l'area racchiusa dall'ellissi identificata. Si osserva che ogni ellisse contiene punti appartenenti sia al contorno (quindi della matrice con temperatura più alta) sia del blob (con temperatura più bassa). Sulle due temperature limite rilevate calcola la temperatura di transizione tra zona calda (della matrice) e zona fredda (del blob) tramite un valore percentuale. Questo valore percentuale varia dal 100% (1.0), ponendo la temperatura di transizione pari a quella massima rilevata, fino allo 0% (0.0), ponendo la temperatura di transizione pari a quella minima.

Calcolata la temperatura di transizione che permetterà l'individuazione di punti caldi, si definisce la regione di analisi interna all'ellissi rappresen-

tante il *blob*. Si deve ovviamente analizzare una regione interna all'ellissi identificata per non considerare i punti caldi del bordo appartenenti alla matrice e per fare questo si considera una seconda ellissi più piccola ed interna alla precedente. La grandezza di questa seconda ellissi viene definita mediante un valore percentuale che esprime la percentuale di riduzione. Si classificano come *blob* corretti quelli in cui tutte le temperature dei punti della regione interna (definita dall'ellissi più piccola) sono minori di quella di transizione e scorretti gli altri. Si dividono cosi le ellissi che identificano i *blob* in due gruppi: nell'immagine 5.83 sono riportate in verde le ellissi che rappresentano *blob* corretti e in rosso quelle che identificano *blob* con la presenza di punti caldi.

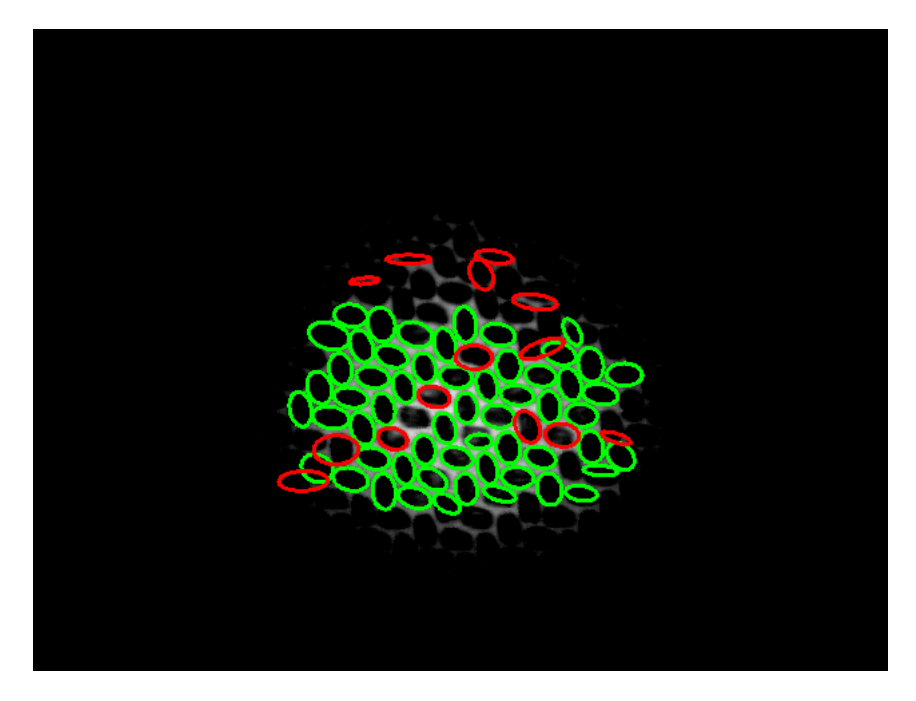

Figura 5.83: Immagine riportante la classificazione dei *blob*: in verde sono riportate le ellissi dei *blob* corretti ed in rosso quelle dei *blob* che presentano punti caldi nella regione di analisi interna.

L'immagine 5.83 rappresenta il risultato di tale algoritmo e permette di individuare dei blob in cui sono presenti dei punti caldi associabili a difetti visivi che danneggiano l'aspetto della trama. L'algoritmo è stato provato su diverse immagini ottenute tramite il *Thermal Chuck*, ma i risultati sono molto influenzati dalla difficoltà di riscaldare in modo omogeneo il materiale. In particolare si identificano i *blob* solo in una zona centrale e le informazioni sulle zone periferiche vengono scartate perché difficili da

interpretare. Dall'immagine 5.83 si nota come alcuni *blob* classificati scorretti (in rosso) non siano effettivamente difettati ma vi è un problema di ellissi identificate che non rappresentano bene i *blob*. Essendo l'algoritmo sviluppato su immagini provvisorie non si è ritenuto necessario risolvere questo problema prima di analizzare le immagini provenienti dal sistema *ThermoBot*, e lo si ritiene un buon punto di partenza per l'estrazione della geometria della trama della fibra composita di carbonio.

# Capitolo 6

# Analisi dei dati CAD per l'individuazione delle regioni dell'immagine da analizzare

Una cosa molto importante per effettuare una corretta individuazione dei difetti superficiali è analizzare solo le zone di interesse nelle immagini ossia solo zone raffiguranti le superfici del provino da controllare. È esemplificativo pensare al caso più semplice in cui venga visualizzato anche parte dell'ambiente circostante o vi sia un'occlusione visiva causata dall'elevata complessità geometrica del provino (come nel caso degli alberi a gomiti). Quindi è necessario definire un metodo per individuare le zone dell'immagine di interesse creando la *maschera geometrica* utilizzata negli algoritmi di individuazione dei difetti del paragrafo precedente 5.

Per la creazione della *maschera geometrica* si crea un visualizzatore grezzo del modello 3D del provino che tenga conto dei parametri del sistema ed in particolare delle seguenti informazioni:

- modello tridimensionale del provino;
- superfici di interesse del provino;
- posizioni e orientamento della termocamera e del provino;
- parametri intrinseci della termocamera.

Bisogna sottolineare l'importanza dei parametri intrinseci della termocamera perché essi modellizzano anche le deformazioni causate della lente e per questo motivo non si possono utilizzare sistema di visualizzazione 3D di modelli CAD disponibili perché non tengono conto di questa distorsione.

# 6.1 Fasi dell'algoritmo di visualizzazione

Come prima cosa è necessario ottenere le informazioni 3D del provino in esame dal modello CAD. Tramite l'utilizzo delle librerie libere *OpenCA-SCADE* si effettua l'apertura del file CAD e successivamente la trasformazione dei dati in un modello *shape* nel quale le facce sono state divise in triangoli rappresentando così il modello tramite una struttura *mesh* (l'insieme di triangoli). Quindi bisogna determinare quali triangoli della *mesh* compongono la regione di interesse ossia la regione che deve essere analizzata dal sistema *ThermoBot*. Tale operazione viene effettuata confrontando due modelli CAD: il primo contenente il modello dell'intero oggetto in modo da avere l'insieme delle *mesh* di tutte le superfici dell'oggetto; il secondo contenente solo le parti dell'oggetto da analizzare. Si definiscono le superfici di interesse come l'insieme dei triangoli appartenenti sia al primo modello che al secondo, mentre i triangoli della *mesh* da non analizzare (che creano occlusioni) sono definite come quelli appartenenti al primo modello ma non al secondo. Si definiscono i seguenti insiemi di *mesh* intesi come insieme di triangoli che rappresentano il modello CAD:

*PCADtot*: l'insieme delle mesh del modello CAD dell'intero provino ; *PCADint*: l'insieme delle mesh del modello CAD delle parti di interesse ; *Pint*: l'insieme delle mesh di interesse ;

*Ping* : l'insieme delle mesh di ingombro-occlusione.

Ricordando che *PCADint* non è incluso in *PCADtot* perché nel modello delle parti di interesse sono rappresentate solo porzioni del primo modello e presentano anche delle facce interne di sezione, si definiscono le superfici di interesse e quelle di ingombro tramite le espressioni 6.1.

$$
P_{int} = P_{CADtot} \cap P_{CADint}
$$
  
\n
$$
P_{ing} = P_{CADtot} - P_{int}
$$
\n(6.1)

Ora si ha a disposizione un insieme di punti spaziali (che definiscono il modello in formato *mesh*) espressi secondo il sistema di riferimento adottato nel modello CAD, ma dato che si devono esprimere secondo il sistema di riferimento della termocamera si deve effettuare un cambio di sistema di riferimento. Per effettuare la proiezione corretta dei punti sul piano del sensore della termocamera è necessario adottare una terna di riferimento solidale al centro di proiezione della termocamera con assi *X* e *Y* rispettivamente orientati secondo l'orizzontale e la verticale della termocamera e l'asse *Z* in direzione di visione come illustrato in figura 6.1. Per effettuare

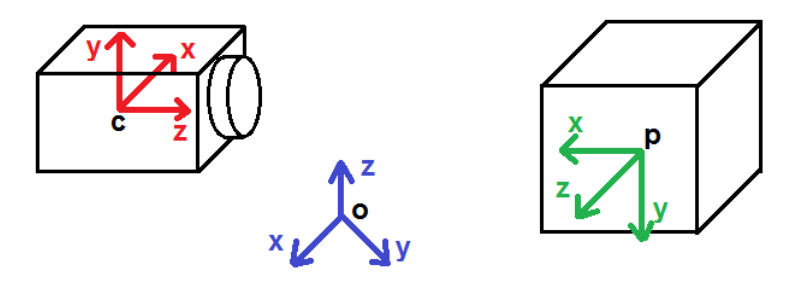

Figura 6.1: Schema dei sistemi di riferimento da considerare: sistema solidale alla termocamera (in rosso) con origine 'c' nel centro di proiezione, coordinata x e y rispetto l'orizzontale e la verticale della termocamera e asse z in direzione di visione; sistema del modello CAD (in verde) con origine nel punto 'p'; eventuale sistema di riferimento assoluto (in blu) per esprimere gli altri due sistemi di riferimento e con origine in 'o'.

il cambio di coordinate sono necessarie le seguenti informazioni di ingresso: la posizione dell'origine e l'orientazione della terna di riferimento della termocamera (solidale al centro di proiezione) e la posizione dell'origine e l'orientazione della terna di riferimento del modello CAD. Queste informazioni possono essere espresse mediante l'utilizzo di un terzo sistema di riferimento che non deve essere noto al programma per effettuare il corretto cambio di coordinate. Per esprimere l'orientazione degli assi del sistema di riferimento si utilizzano tre angoli secondo la rappresentazione di *Eulero* o di *Bryant*, come illustrato in figura 6.2. Avendo a disposizione le informazioni delle posizioni relative dei sistemi di riferimento del modello CAD e della termocamera si può costruire la matrice di cambiamento di coordinate ed effettuare la successiva conversione (si rimanda alle spiegazioni del libro [5]).

Si ottengono i punti spaziali del modello CAD espressi nelle coordinati della termocamera ed è quindi possibile utilizzare gli strumenti della libreria *OpenCV* per effettuare la proiezione di tali punti sul piano del sensore della termocamera considerando anche i coefficienti di distorsione della lente. L'operazione di proiezione viene eseguita con la funzione *"cv::projectPoints"* 6.2 Analisi dei dati CAD per l'individuazione delle regioni dell'immagine da analizzare | Fasi dell'algoritmo di visualizzazione

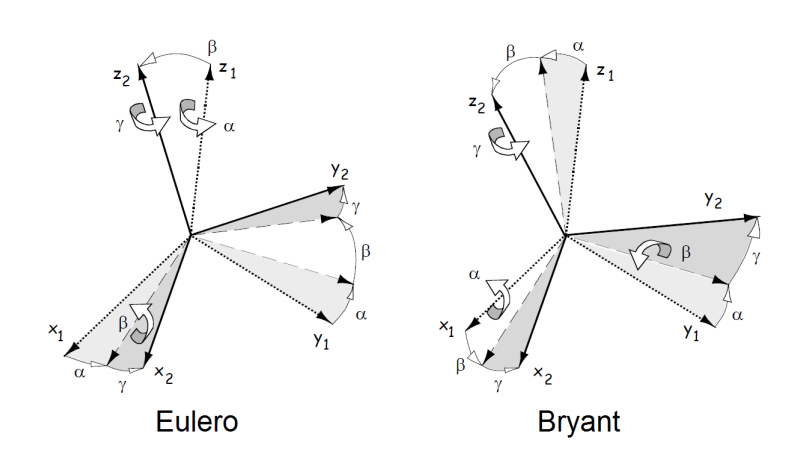

Figura 6.2: Schemi per esprimere l'orientazione di un sistema di riferimento secondo i tre angoli *α*, *β* e *γ* utilizzando la rappresentazione di Eulero (a sinistra) o di Bryant (a destra).

che calcola per ogni punto spaziale la relativa posizione in coordinate dell'immagine. In questo modo si ricava la posizione sull'immagine di ogni punto e si può quindi risalire a quali regioni del provino si vedono nell'immagine acquisita. Questa procedura di costruzione della *maschera geometrica* è stata affrontata con due metodologie diverse: prima utilizzando una *nuvola di punti* (ossia una *Point Cloud* (PC)) 6.2.2 e successivamente utilizzando la rappresentazione *mesh* del modello 6.2.3.

Si riassumono i passaggi descritti fin ora per ottenere la *maschera geometrica* con la seguente successione di operazioni:

- 1. estrazione delle informazioni spaziali del provino in forma di nuvola di punti o di *mesh* dai due modelli CAD;
- 2. confronto del modello complessivo del provino con quello delle zone di interesse per individuare quali superfici devono essere analizzate dall'algoritmo;
- 3. cambio del sistema di riferimento dei punti del modello CAD in coordinate della termocamera;
- 4. conversione dei punti spaziali in punti appartenenti al piano del immagine utilizzando i parametri intrinseci della termocamera;
- 5. costruzione della *maschera geometrica* per definire quali regioni dell'immagine acquisita vanno analizzate.

# 6.2 Metodi di visualizzazione del file CAD

Si analizzano ora i due metodi sviluppati per effettuare la visualizzazione del modello CAD utilizzando prima una *nuvola di punti* e poi la rappresentazione *mesh* del provino. Prima di illustrare tali metodi si fa un'analisi sulle unità di misura da utilizzare e la precisione dei valori per esprimere la posizione dei punti spaziali del modello.

#### 6.2.1 Unità di misura e precisione dei dati del modello CAD

Dal file CAD aperto ed elaborato con *OpenCASCADE* si ottiene un insieme di punti spaziali in formato floating point espressi in millimetri che rappresentano il modello del provino. Prima di decidere che unità di misura adottare e con che precisione esprimere i punti si deve fare una considerazione inerente alcuni parametri della termocamera ed in particolare considerare la risoluzione spaziale minima per pixel. A questo scopo è necessario avere a disposizione la FOV della termocamera, le dimensioni del sensore di misura e la distanza minima di inquadratura dell'oggetto.

Secondo lo schema di figura 6.3 conoscendo la FOV verticale *FOV<sup>y</sup>* e la di-

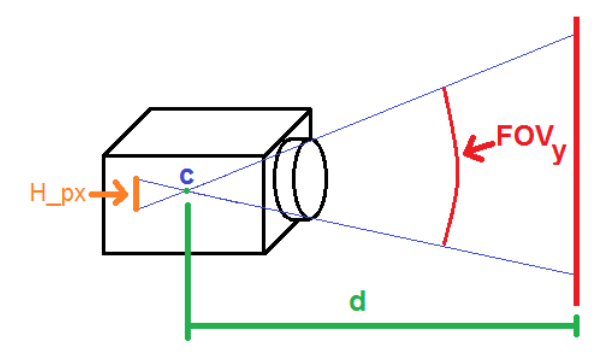

Figura 6.3: Schema per il calcolo della precisione verticale *r<sup>y</sup>* . Sono definiti: l'angolo di FOV verticale *FOVy* , l'altezza verticale del sensore in pixel *Hpx*, e la distanza tra il centro di proiezione ed il piano di messa a fuoco *d*.

stanza minima *d* del piano di messa a fuoco *F* si può calcolare l'ipotenusa *I<sup>y</sup>* come:

$$
I_y = \frac{d}{\cos(FOV_y/2)},\tag{6.2}
$$

Martino Minella 99

e risalire all'altezza *h* del piano di messa a fuoco *F* come:

$$
h = 2 * I_y * sin(FOV_y/2)
$$
  
= 
$$
2 * \frac{d}{cos(FOV_y/2)} * sin(FOV_y/2)
$$
  
= 
$$
2 * d * tan(FOV_y/2).
$$
 (6.3)

Quindi dividendo l'altezza *h* per il numero di pixel verticali *Hpx* dell'sensore otteniamo l'equazione 6.4 che fornisce la risoluzione spaziale *r<sup>y</sup>* di un pixel in direzione verticale espressa in unità spaziali (millimetri o quant'altro) fratto pixel.

$$
r_y = \frac{h}{H_{px}} = \frac{2 * d * tan(FOV_y/2)}{H_{px}}
$$
(6.4)

Si nota che la risoluzione  $r_v$  deve essere coerente con l'unità di misura utilizzata per esprimere la distanza *d* del piano di messa a fuoco *F* dal centro di proiezione *C* della termocamera. Analogamente all'equazione 6.4 si applica la procedura anche all'asse orizzontale e otteniamo quindi la coppia di equazioni 6.5 che permettono di calcolare la risoluzione spaziale per pixel in base alla distanza minima tra oggetto e termocamera.

$$
\begin{cases}\nr_x = \frac{2*d*tan(FOV_x/2)}{L_{px}} \\
r_y = \frac{2*d*tan(FOV_y/2)}{H_{px}}\n\end{cases}
$$
\n(6.5)

Ora inserendo la FOV della termocamera pari a 10*x*8*.*8 ◦ , la dimensione del sensore in pixel di 320x256 e considerando una distanza minima sotto la quale non si può inquadrare l'oggetto pari a 190 mm si ottiene una risoluzione spaziale pari a:

$$
r_x = 0.1144 \left[ \frac{cm}{pixel} \right] \approx 100 \left[ \frac{\mu m}{pixel} \right];
$$
  

$$
r_y = 0.1142 \left[ \frac{cm}{pixel} \right] \approx 100 \left[ \frac{\mu m}{pixel} \right].
$$
 (6.6)

In questo modo si è appena definito che la termocamera riesce a distinguere punti distanti fino a 0.1 mm tra loro alla distanza minima di messa a fuoco (ovviamente aumentando la distanza *d* i due punti devono essere più distanti per poter essere distinti nell'immagine). Come conseguenza di tale calcolo si fanno le due considerazioni seguenti:

- 1. la precisione richiesta per esprimere i punti del modello CAD è pari a un decimo di millimetro e quindi si approssimano tutti i punti con tale precisione;
- 2. per effettuare la proiezione dei punti sul piano dell'immagine bisogna esprimere i punti con la stessa unità di misura utilizzata per effettuare la calibrazione della termocamera (descritta in appendice  $B)$ .

Da queste considerazioni (basate sui parametri della termocamera in utilizzo e della distanza minima di acquisizione) si decide di esprimere tutte le grandezze spaziali in decimi di millimetro per poter utilizzare strutture dati di interi in modo da sostituire quelle in floating point che comportano un maggior utilizzo di memoria dati e di elaborazione.

Definita quindi la precisione di un decimo di millimetro per esprimere le distanze, si riscalano le coordinate dei punti in modo da effettuare una prima eliminazione dei punti che risultano coincidenti a seguito dell'adozione di tale precisione. Sebbene sembra difficile che vi siano già dei punti coincidenti (impostando una precisione di un decimo di millimetro) bisogna considerare che il pezzo è ad elevata complessità geometrica e l'algoritmo che crea la struttura *mesh*, per ottenere una buona visualizzazione, divide le superfici curve in triangoli di dimensioni molto ridotte.

# 6.2.2 Algoritmo basato sulla nuvola di punti (Point Cloud)

Come primo metodo di visualizzazione del modello CAD si lavora con una *nuvola di punti*. Per ottener la nuvola di punti si estraggono dall'oggetto *mesh* i singoli triangoli e per ciascun triangolo si fa la seguente elaborazione:

- 1. si calcola la lunghezza del lato maggiore del triangolo;
- 2. se il lato maggiore è inferiore ad una data lunghezza allora si calcola il baricentro e lo si aggiunge alla nuvola di punti, altrimenti si divide il triangolo in due sotto-triangoli che vanno rianalizzati.

In questo modo si ottiene una nuvola di punti con densità legata alla lunghezza massima impostata del lato maggiore che ogni triangolo deve avere.

Estratta la nuvola di punti dal modello CAD si effettua il cambio di coordinate in modo da esprimere i punti del modello secondo il sistema di riferimento solidale al centro di proiezione della termocamera con assi *X* e *Y* rispettivamente sull'orizzontale e sulla verticale e asse *Z* con verso e direzione concordi con la direzione di visione della termocamera (come illustrato nello schema precedente di figura 6.1). Si ordinano quindi i punti nelle nuove coordinate ordinandoli per valore della componente *Z* crescente e si eliminano i punti che coincidono a seguito del riscalamento delle distanze con precisione di un decimo di millimetro. In questo modo abbiamo una nuvola di punti ordinata dal più vicino al più distante rispetto la termocamera.

A questo punto si devono determinare l'insieme di punti visibili e definire la relativa nuvola di punti in modo da proiettare sul piano dell'immagine solo i punti non occlusi. Per effettuare questa procedura si effettua un cambio di coordinate passando da quelle cartesiane espresse in X, Y e Z con quelle sferiche espresse con angoli *α* e *β* e modulo *M* come illustrato in figure 6.4. Utilizzando questo sistema di riferimento risulta facile in-

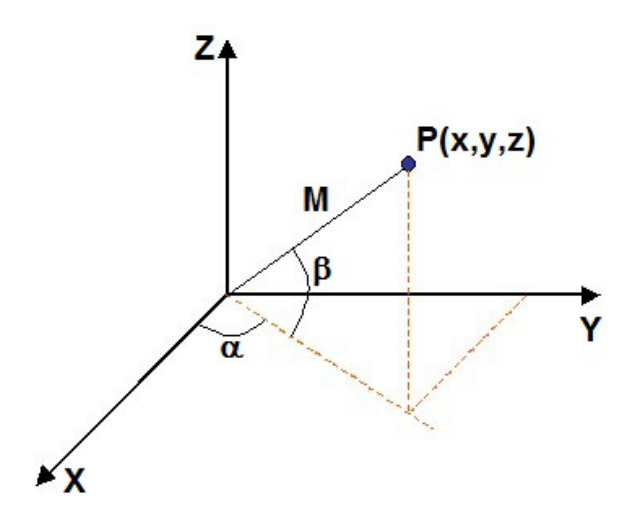

Figura 6.4: Schema per la conversione in coordinate polari.

dividuare un punto che è occluso da un altro perché è facile determinare l'insieme di punti appartenenti ad una linea di proiezione di un pixel dato che tale insieme è composto dai punti avente gli stessi angoli *α* e *β*. Per considerare solo i punti visibili basta quindi dividere i punti in insiemi aventi gli stessi angoli *α* e *β* e prendere, per ogni insieme, il punto più vicino

all'origine. Anche nell'effettuare la trasformazione in coordinate sferiche è necessario calcolare la precisione da adottare per esprimere gli angoli in modo da utilizzare la precisione minima affinché due punti risultino distinti. Per calcolare tale precisione si considera la figura 6.5 in cui è riportato

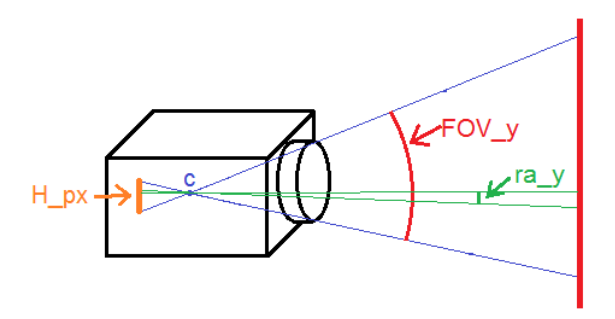

Figura 6.5: Schema per il calcolo della risoluzione angolare verticale *ra<sup>y</sup>* data la FOV verticale *FOVy* e l'altezza in pixel del sensore *Hpx*.

lo schema, associato all'asse *Y*, da cui si ricava il valore della risoluzione angolare rispetto *y ra<sup>y</sup>* che è espressa in funzione dalla FOV verticale *FOV<sup>y</sup>* e dell'altezza in pixel del sensore *Hpx* come riportato nell'equazione 6.7.

$$
ra_y = \frac{FOV_y}{H_{px}}\tag{6.7}
$$

Analogamente per l'asse *X* si ottiene l'equazione 6.8.

$$
ra_x = \frac{FOV_x}{L_{px}}\tag{6.8}
$$

Inserendo i dati della FOV della termocamera (11 x 8.8 ◦ ) e la dimensione in pixel del sensore (320 x 256 pixel) dalle equazioni 6.7 e 6.8 si ricavano i valori di risoluzione riportati nelle equazioni 6.9.

$$
\begin{cases}\n ra_x = \frac{FOV_x}{L_{px}} = \frac{11}{320} = 0.0344 \left[ \frac{\circ}{pixel} \right] \approx 0.0006 \left[ \frac{rad}{pixel} \right] \\
 ra_y = \frac{FOV_y}{H_{px}} = \frac{8.8}{256} = 0.0344 \left[ \frac{\circ}{pixel} \right] \approx 0.0006 \left[ \frac{rad}{pixel} \right]\n\end{cases}\n\tag{6.9}
$$

Si è quindi definita la precisione per esprimere gli angoli in coordinate sferiche e pari a 0.6 millesimi di radiante. Ottenuto l'insieme dei punti visibili (non occlusi) si eliminano anche quelli aventi angoli superiori ai limiti delle FOV ossia quei punti al di fuori dal campo visivo della termocamera cioè aventi |*α*| *> FOV<sup>x</sup> /*2 o |*β*| *> FOV<sup>y</sup> /*2.

Si effettua quindi la riconversione in coordinate cartesiane X, Y e Z in modo da avere a disposizione il vettore dei punti spaziali (visibili e interni al campo visivo) da proiettare sul piano dell'immagine. Tramite l'utilizzo della funzione dell'*OpenCV projectPoints* si effettua tale proiezione, in particolare dato in ingresso il vettore dei punti spaziali e i parametri intrinseci della termocamera la funzione restituisce il vettore dei punti bidimensionali proiettati sull'immagine.

Si crea ora la *maschera geometrica* utilizzando un'immagine di tipo 8 bit unsigned nera e riportando su di essa i punti espressi in coordinati dell'immagine in bianco. Da tale procedimento si ottiene un'immagine come quella di figura 6.6 dove è ben evidente la geometria del pezzo, ma la nuvola di punti è poco densa e presenta molti spazi vuoti. Per eliminare questi

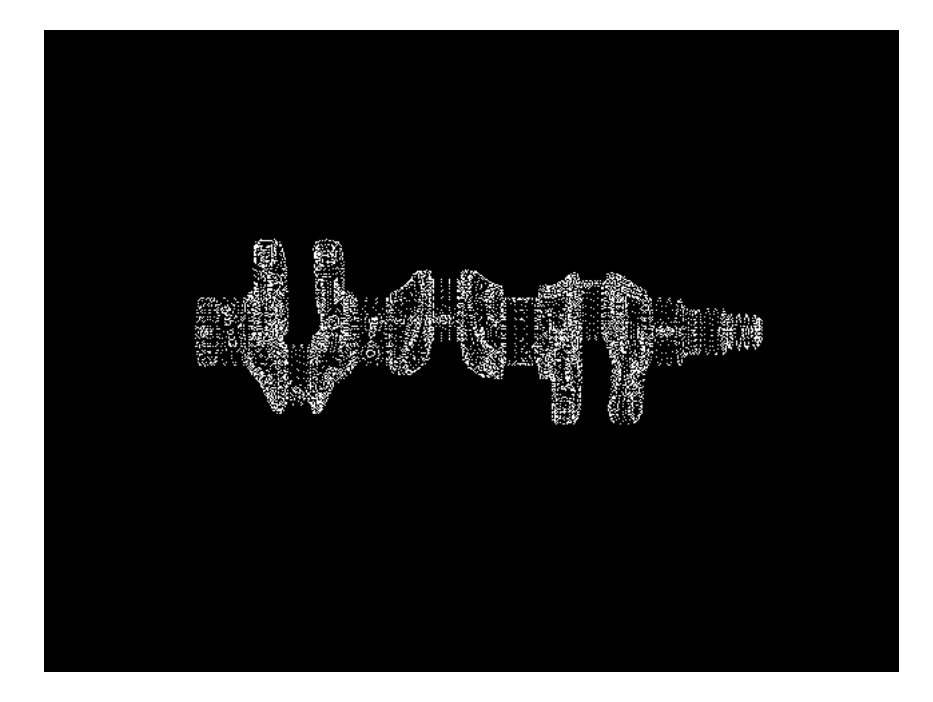

Figura 6.6: Immagine della *maschera geometrica* ottenuta dalla nuvola di punti con lunghezza massima del lato maggiore dei triangoli di 35 mm.

spazi vuoti bisogna aumentare la densità dei punti e per far ciò bisogna diminuire il valore della lunghezza massima del lato maggiore dei triangoli considerato per estrarne il baricentro. In tabella 6.1 sono riportati il numero di punti estratti dal modello CAD diminuendo il valore della lunghezza massima del lato maggiore. Risulta evidente che impostando una lunghezza massima di 1 mm si ha una mole di dati molto elevata da processare

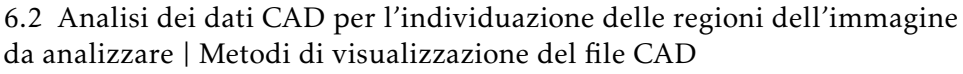

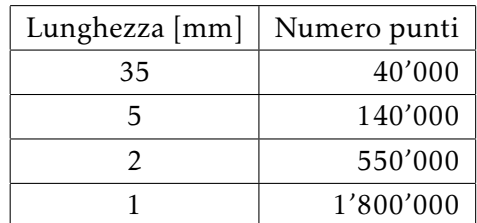

Tabella 6.1: Numero di punti della *point cloud* in funzione della lunghezza massima del lati maggiore dei triangoli impostata.

e risulta troppo costoso in termini di tempo computazionale lavorare con tale mole di dati. In oltre impostando un valore di 1 mm non è garantito l'ottenimento di una maschera sufficientemente densa dato che dall'equazione 6.6 due punti sono indistinguibili, alla distanza minima, se distano meno di 0,1 mm. Si riporta in figura 6.7 l'immagine ottenuta impostando la lunghezza massima del lato maggiore dei triangoli a 1 mm e si nota che l'immagine non risulta sufficientemente densa.

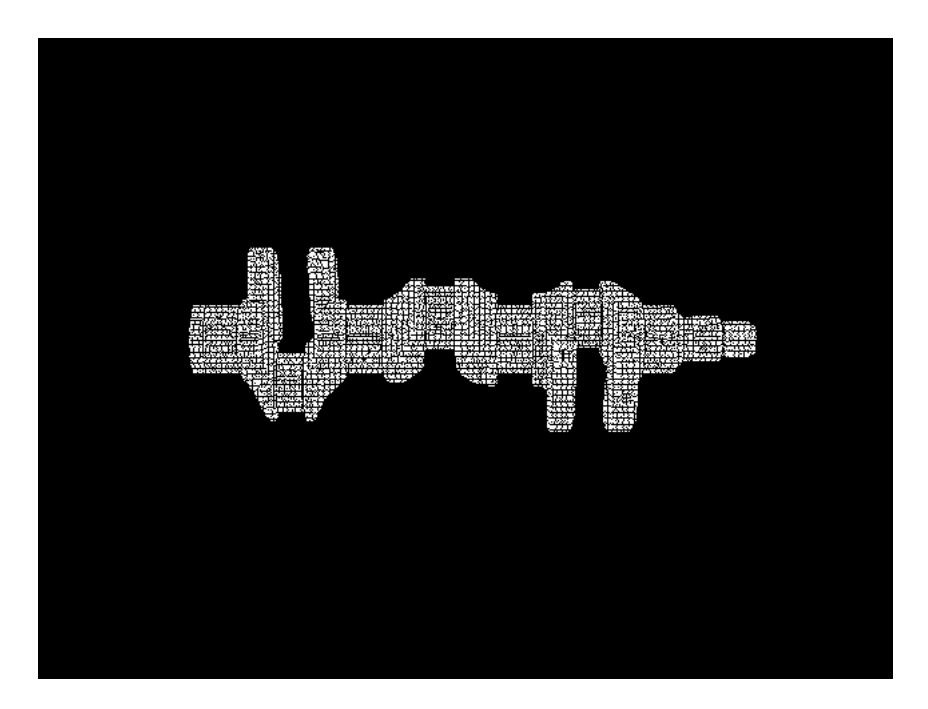

Figura 6.7: Immagine della *maschera geometrica* ottenuta dalla nuvola di punti con lunghezza massima del lato maggiore dei triangoli di 1 mm.

Martino Minella 105

### 6.2.3 Rappresentazione e visualizzazione tramite *mesh*

Dato il problema dell'elevata mole di dati da gestire utilizzando una *nuvola di punti* si decide di adottare un'altra procedura per la creazione della *maschera geometrica*: si vuole utilizzare la struttura *mesh* estratta dal modello CAD ed in particolare proiettare i singoli triangoli che compongono tale struttura. Per ridurre la quantità di dati da elaborare è conveniente lavorare con semplici figure geometriche che identificano la superficie dell'oggetto, ossia con i triangoli che compongono la *mesh*, e determinare per occlusione le superfici visibili dalla termocamera. In questo modo è evidente che, con i tre punti che delimitano un triangolo, si può definire una regione della superficie dell'oggetto più ampia che utilizzando tre punti presi singolarmente come nel caso della *nuvola di punti*.

Lavorando con un insieme di triangoli che definiscono la superficie dell'oggetto complica il problema della visualizzazione del modello rispetto *la nuvola di punti* perché bisogna ragionare con aree di triangoli definite da tre vertici spaziali. Questo problema di rappresentazione di un oggetto tridimensionale appartiene alla scienza della *"3D computer graphics"* [8] e sono state sviluppate nel corso degli anni varie tecniche per visualizzare un oggetto tridimensionale descritto con una *mesh*. In particolare possiamo dividere tale problema in due approcci differenti:

- hidden surface removal (HSR) : algoritmi che individuano le facce (i triangoli) che non sono visibile dal punto di visualizzazione impostato;
- visibile surface determination (VSD) : che determina le facce visibili dal punto di visualizzazione.

Tra questi algoritmi i più rilevanti sono:

- Z-buffering: per ogni triangolo della *mesh* calcola il colore e la profondità dei punti della *mesh* e ricostruisce l'immagine tenendo in considerazione per ogni pixel i valori con profondità minore;
- Sorted Active Edge List: salva le linee dei poligoni (dei triangoli se si lavora con la *mesh*) dal più vicino al più distante e disegna le linee, o porzioni di esse, dei poligoni retrostanti solo se non sono coperte da quelle già rappresentate;
- Painter's algorithm: riordina le facce da rappresentare dalla più distante alla più vicina e le disegna in questo ordine nascondendo quindi le facce non visibili per "sovrascrizione" di quelle visibili;
- Ray tracing: calcola per ogni pixel dell'immagine un raggio emesso dal punto di visuale e individua la faccia del modello che colpisce determinando così il valore del singolo pixel;
- The Warnock algorithm: suddivide l'immagine in sotto regioni e ordina i triangoli presenti in queste sotto regioni. Viene fatta una divisione in sotto-regioni ricorsiva fino a quando non si hanno più ambiguità ossia quando in una regione si visualizza la superficie di un solo triangolo.

Dato l'ampia diffusione di rappresentazione degli oggetti spaziali tramite *mesh* si sono cercate librerie e algoritmi da utilizzare che implementassero già dei visualizzatori in modo da ottenere direttamente la *maschera geometrica* per identificare le superfici da analizzare. Per la corretta creazione della *maschera geometrica* bisogna considerare tutti i parametri intrinseci della termocamera (non solo distanza focale e punto principale, ma anche i coefficienti di distorsione della lente), poter impostare facilmente il colore dei triangoli per distinguere quelli delle superfici di interesse e avere a disposizione l'immagine di output del visualizzatore. Si riportano le ipotesi principali individuate per visualizzare la *mesh* correttamente con le relative considerazioni:

- *OpenCASCADE*: dato che si estraggono le informazioni dal modello CAD con questa libreria si è pensato di utilizzare il visualizzatore presente. In questo visualizzatore però non sono possibili impostare i parametri intrinseci della termocamera.
- *OpenCV*: tale libreria permette di ricreare immagini tenendo conto di tutti i parametri intrinseci della termocamera (sfruttata con l'algoritmo della *nuvola di punti*), ma non presenta la possibilità di lavorare con la struttura *mesh*. Risulta quindi necessario implementare un visualizzatore per la *mesh* con i relativi algoritmi di *hidden surface removal (HSR)*.
- *PointCloudLibrary (PCL)*: lavorando con nuvole di punti (point cloud) si sono analizzati gli algoritmi a disposizione per la gestione di *mesh* e

il funzionamento del visualizzatore implementato in essa. Con questa libreria risulta conveniente gestire la *mesh* ed impostare il colore desiderato dei triangoli, ma il visualizzatore non implementa la possibilità di inserire i parametri di distorsione della lente della telecamera. Si è anche cercato di utilizzare la PCL per ottenere solo il vettore dei triangoli della *mesh* visibili (per visualizzarli in un secondo momento tramite l'*OpenCV*), ma non è stato possibile accedere ai dati intermedi degli algoritmi implementati nel visualizzatore.

Dato che non si sono individuate librerie che implementassero un visualizzatore che considerasse tutti i parametri della termocamera o fornisse l'insieme dei triangoli della *mesh* visibili, si è deciso di implementare un algoritmo per la visualizzazione della *mesh* con *OpenCV*. Per fare questo si è individuato tra gli algoritmi di *hidden surface removal (HSR)* il più semplice da implementare e si è sviluppato un sistema di visualizzazione basato sul *Painter's algorithm*. Tale algoritmo prevede l'ordinamento dei triangoli della *mesh* (considerando il loro vertice più distante) dal più distante al più vicino rispetto il punto di visione impostato e si ottiene un nuovo vettore ordinato dei triangoli che identificano la superficie dell'oggetto. Si disegnano quindi i triangoli dal più distante al più vicino in modo che i triangoli più vicini vengano disegnati "sopra" quelli più distanti riproducendo in questo modo il fenomeno di occlusione. Si nota che sebbene sia il metodo più facile da implementare questo non è la soluzione migliore in termini di lavoro computazionale perché l'algoritmo deve disegnare sempre tutti i triangoli della *mesh* sovrascrivendoli sull'immagine d'uscita.

### 6.2.4 Algoritmo basato sulla *mesh*

Per estrarre dal modello CAD una rappresentazione comoda della *mesh* si esplora la struttura dati di *OpenCASCADE* e si crea un vettore formato da elementi che rappresentino le informazioni dei singoli triangoli. Tale informazione e salvata in un'apposita struttura composta da:

- un vettore di tre punti contenenti i vertici del triangolo;
- il punto del baricentro;
- una variabile booleana per segnalare se il triangolo in questione appartiene alla superficie da analizzare;
6.2 Analisi dei dati CAD per l'individuazione delle regioni dell'immagine da analizzare | Metodi di visualizzazione del file CAD

• il valore della profondità del triangolo ossia la coordinata *Z* del vertice più distante dal punto di visione.

Per ordinare il vettore creato si utilizza l'apposita variabile della struttura che indica la profondità del triangolo ed in caso di coincidenza di tale valore tra due triangoli si considera la profondità del baricentro. Si nota che è stata introdotta nella struttura la profondità del triangolo sebbene questa informazione sia sovrabbondante (dato che è la coordinata Z di uno dei tre vertici), ma essa permette di diminuire il tempo di ordinamento dell'algoritmo dato che non deve essere calcolata ogni volta per ciascun elemento.

Quindi si converte il vettore dei triangoli spaziali in un vettore di triangoli proiettati sul piano dell'immagine secondo i parametri intrinseci della termocamera. Il vettore risultante mantiene l'ordinamento di quello di partenza ed è composto da elementi che contengono le coordinate dei tre vertici proiettati sul piano dell'immagine e dalla variabile booleana che indica se il triangolo appartiene o no alla regione da analizzare.

Si crea la *maschera geometrica* disegnando in successione i triangoli appartenenti al piano dell'immagine secondo l'ordine ottenuto nel vettore e li si rappresentano con colore bianco se appartengono alla superficie di interesse e in grigio altrimenti. Nelle immagini 6.8 e 6.9 sono riportati due risultati dell'algoritmo cambiando il punto di visualizzazione del provino: sono riportate le superfici di interesse in bianco e in grigio le restanti.

Queste immagini possono essere usate come *maschere geometriche* per individuare sia le regioni da analizzare nell'immagine (considerando solo i pixel bianchi) sia per individuare tutti i punti raffiguranti le superfici del provino (considerando i punti grigi e quelli bianchi ossia quelli con valore  $> 0$ ).

6.2 Analisi dei dati CAD per l'individuazione delle regioni dell'immagine da analizzare | Metodi di visualizzazione del file CAD

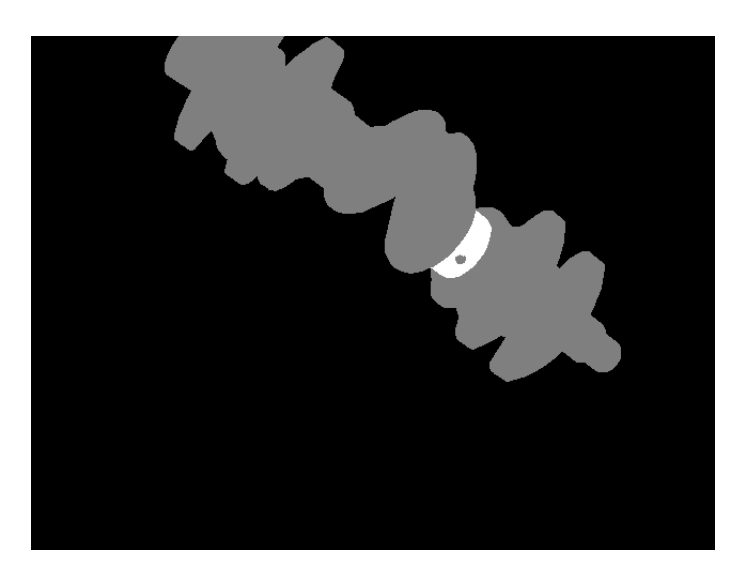

Figura 6.8: Immagine della *maschera geometrica* ottenuta dall'algoritmo utilizzante la *mesh*. La zona di interesse è una superficie dell'albero a gomiti raffigurato e si nota che l'algoritmo esclude una zona interna che rappresenta un foro in tale regione.

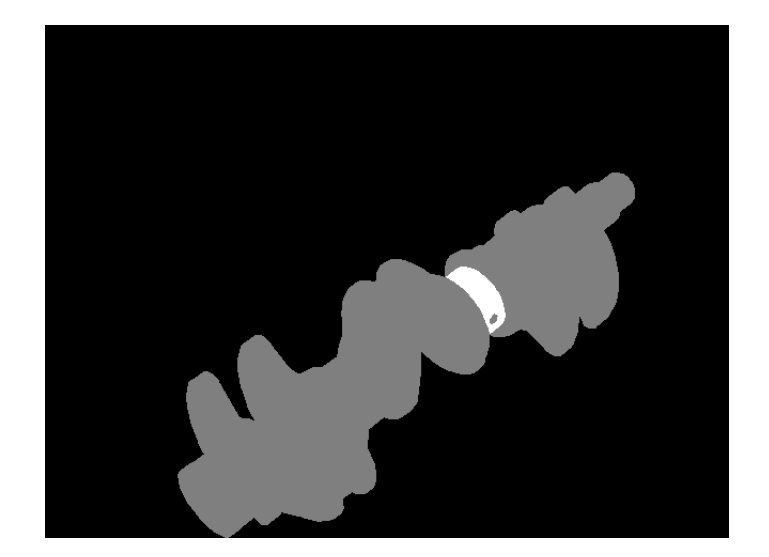

Figura 6.9: Immagine della *maschera geometrica* ottenuta dall'algoritmo utilizzante la *mesh*. L'immagine rappresenta la stessa zona di interesse della figura 6.8 ma con una posizione relativa tra provino e termocamera differenti.

110 Martino Minella

# Capitolo 7

# Conclusioni

In questo lavoro di tesi sono stati sviluppati i primi algoritmi di *image processing* per il riconoscimento e la classificazione dei difetti del progetto europeo *ThermoBot*: in particolare si sono provate e create varie tecniche di *image processing* applicandole alla termografia per riconoscere le cricche sui componenti in acciaio e difetti visivi nella trama dei componenti in fibra composita di carbonio.

Nell'indagare la presenza delle cricche nei componenti in acciaio sono stati sviluppati i tre algoritmi descritti di seguito:

- algoritmo *Iron Crack* (sezione 5.2.2) : sviluppato sulle immagine di riferimento della *BRP* riconosce la presenza della cricca e la descrive per mezzo di segmenti. Questo algoritmo utilizza gli *edge detector*, la trasformata di *Hough* e crea una *maschera termica* per l'individuazione del difetto. Tuttavia presenta la limitazione di lavorare solo in alcuni casi favorevoli in cui la cricca si presenta in forma regolare e scomponibile in segmenti altrimenti perde informazioni o non è in grado di riconoscerla.
- algoritmo *Iron Radial Crack* (sezione 5.2.8) : sempre sviluppato sulle immagini di prova della *BRP* riconosce le cricche analizzando le informazioni delle accelerazioni radiali. In particolare sfrutta gli algoritmi sviluppati per il calcolo della derivata radiale e tangenziale e gli algoritmi di amplificazione radiale; inoltre ricostruisce la geometria della cricca analizzando i valori delle accelerazioni radiali attorni i punti individuati appartenenti al difetto. Questo algoritmo funziona bene in immagini con la presenza del riscaldamento laser fermo in un

punto, ma non è in grado di lavorare bene nel caso di un continuo spostamento della zona di riscaldamento.

algoritmo *Iron Gradient Crack* (sezione 5.2.9) : sviluppato sulle prime immagini fornite dal sistema *ThermoBot* individua il difetto sfruttando le informazioni provenienti sia dagli *edge detector* che dal gradiente morfologico dell'immagine. L'algoritmo individua la cricca considerando le regioni evidenziate dai due contributi e definisce la zona in cui vi è un transitorio termico elevato nella quale non si analizza l'immagine. Questo algoritmo è in grado di lavorare con la regione di riscaldamento in continuo movimento, ma permette di individuare la cricca solo ad una certa distanza da tale regione perché non ne analizza la zona circostante.

Per lo sviluppo di questi algoritmi di *image processing* si sono anche sviluppati algoritmi di supporto pensati appositamente per lavorare con la propagazione del calore indotta dal riscaldamento laser; i più rilevanti sono:

- derivata radiale (sezione 5.2.5) : non avendo trovato in letteratura nessun algoritmo di basso livello per il calcolo della derivata radiale in un'immagine dato un qualsiasi centro di applicazione, si è sviluppato un algoritmo in grado di calcolarla lavorando nel metodo più semplice possibile. Per ogni punto del immagine effettua il calcolo utilizzando solo uno o due punti adiacenti ad esso che vengono individuati e pesati tenendo conto della posizione del centro di applicazione della derivata.
- derivata tangenziale (sezione 5.2.6) : è l'algoritmo complementare alla derivata radiale ed effettua il calcolo utilizzando lo stesso principio ma applicato in direzione tangenziale dato un centro di applicazione.
- amplificazioni radiali (sezione 5.2.7) : sono stati sviluppati tre algoritmi diversi per effettuare un'amplificazione dei valori di un'immagine in direzione radiale rispetto un punto di applicazione. Con questo metodo si è voluto compensare la diminuzione di temperatura attorno la zona di riscaldamento in modo da ottenere un'immagine più uniforme in cui i difetti siano scalati con intensità simili sia che si trovino al centro dell'immagine o in zone esterne e lontane dall'effetto del riscaldamento laser.

#### 7.0 Conclusioni |

Per quello che riguarda l'analisi dei componenti in fibra di carbonio si è sviluppato un unico algoritmo data la mancanza di immagini simili a quelle che il sistema *ThermoBot* sarà in grado di fornire. L'algoritmo *Carbon Hot Spot In Blob* (sezione 5.3.1) permette di classificare i *blob* della trama della fibra composita in carbonio analizzando se al loro interno presentano dei punti ad elevata temperatura associabili a difetti visivi della trama.

Oltre agli algoritmi di *image processing* per il riconoscimento dei difetti è stato creato un algoritmo (capitolo 6) molto importante che è in grado di fornire una *maschera geometrica* per definire quali regioni dell'immagine acquisita sono da analizzare. Utilizzando i modelli CAD del componente in esame e le posizione dei sistemi di riferimento della termocamera e del modello CAD, l'algoritmo fa una stima della posizione delle superfici da analizzare sull'immagine considerando i parametri intrinseci della termocamera ed in particolare i coefficienti di distorsione della lente. Per la creazione della *maschera geometrica* si sono sviluppati due tecniche differenti:

- algoritmo basato sulla nuvola di punti (sezione 6.2.2) : utilizza una nuvola di punti (Point Cloud) per identificare la superficie del provino e ne calcola la proiezione sul piano dell'immagine. Tale tecnica però fornisce un'immagine di punti non sufficientemente densa per essere utilizzata come *maschera geometrica* oltre al fatto che lavora con una notevole mole di punti da elaborare.
- algoritmo basato sulla *mesh* (sezione 6.2.4) : utilizza una rappresentazione del provino tramite la struttura *mesh* ossia utilizza un insieme di triangoli che definiscono le aree della superficie del provino. Per implementare tale tecnica è stato utilizzato l'algoritmo di *hidden surface removal (HSR)* chiamato *Painter's algorithm* per la sua facilità di realizzazione che permette la visualizzazione dell'oggetto rappresentando i singoli triangoli dal più distante al più vicino rispetto il punto di visuale. La *maschera geometrica* creata riporta in bianco le superfici da analizzare ed in grigio le rimanenti parti del provino: in questo modo si ha a disposizione anche l'informazione della posizione sull'immagine dell'intero componente e può essere sfruttata per ulteriori controlli.

Si è studiato anche una tecnica efficace per la calibrazione della termocamera (appendice B) perché le tecniche per la calibrazione delle telecamere normali non sono esportabili in termografia. Come prima cosa si è studiata e realizzata una piastra di calibrazione (sezione B.2) in grado di sfruttare sia il fenomeno di riflessione che di conduzione delle radiazioni infrarosse. In seguito si è sviluppato un software in grado di estrapolare automaticamente dalle immagini acquisite i punti di calibrazione in coordinate dell'immagine (algoritmi di sezione B.3.1 e B.3.2) e di calcolare i parametri intrinseci della termocamera dato in ingresso un vettore di immagini dell'oggetto di calibrazione.

# Appendice A

# Software per l'utilizzo della termocamera

Nella prima fase del lavoro si è sviluppato un software per l'interfacciamento e l'utilizzo della termocamera presente in laboratorio *IAS lab* (Intelligent Autonomous System Lab) con la quale si sono fatti le prime prove sui provini a disposizione.

La termocamera in questione è una termocamera '*VarioCAM® hr head*' della *InfraTec*. Questa termocamera è progettata per il rilevamento delle onde infrarosse lunghe (LWIR long wave infrared spectral range, 7.5-14 *µ*m) con un sensore di risoluzione 640x480 pixel e con lente standard dalla lunghezza focale di 30 mm. Al suo interno presenta dell'elettronica che: effettua la conversione dei dati del sensore tramite un convertitore A/D a 16 bit; costruisce delle immagini con vari formati; gestisce un buffer interno e si occupa della comunicazione tramite connessione ethernet utilizzando il protocollo *FireWire* (IEEE 1394).

Per sviluppare il software si è utilizzata la SDK (Start Denvelop Kit) (messa a disposizione della *InfraTec*) costituita dalla libreria dinamica (.dll) di interfaccia '*IRBGRAB.DLL*'. Per lavorare correttamente con la termocamera bisogna gestire tre fasi: Connessione, Acquisizione e Sconnessione. Queste tre fasi ruotano attorno la corretta gestione di due variabili presenti nella libreria di interfacciamento *FInfoIn* e *FInfoOut*. La variabile *FInfoIn* permette di impostare il tipo di immagine richiesta ed in particolare sono fondamentali i parametri:

int SrcID : indica la sorgente a cui si vuole connettersi e può assumere i

valori '1' per acquisire da termocamera e '0' per leggere un file di dati apposito;

- int DataType : definisce il tipo di immagine che si vuole visualizzare.
- void\* Buf : puntatore al buffer di memoria in cui si vogliono scrivere i dati dell'immagine;
- Int Bufsize : indica le dimensioni del buffer dell'immagine in bytes;

int GrabMode : permette di settare la modalità di utilizzo del buffer.

La variabile *FInfoOut* permette di ricavare le informazioni sull'immagine appena acquisita e si ricavano le corrette informazioni per leggerla dal buffer. I parametri più significativi sono gli interi '*Width*' e '*Height*' che riportano le dimensioni dell'immagine acquisita e i parametri analoghi alla variabile *FInfoIn* che descrivono tipo di immagine, dimensione e indirizzo del buffer di memoria.

#### A.1 Connessione termocamera

Per utilizzare correttamente la termocamera è necessario come prima cosa effettuare la connessione e controllare che vada a buon fine.

Come prima cosa bisogna verificare la presenza della libreria dinamica (.dll) nella posizione indicata: utilizzando la funzione '*InitIrbGrabDLL (FDLL-Name)*' si verifica che la libreria indicata nella variabile *char FDLLName[256]*' (contenente l'indirizzo ed il nome) sia presente. Successivamente si verifica che la termocamera sia collegata fisicamente al computer, tramite il cavo ethernet, con la funzione '*\_irbDLL\_getSources*'. Infine si può procedere con la connessione vera e propria tramite la funzione '*\_irbDLL\_initSource (FInfoIn.SrcID)*'. A questo punto la telecamera è connessa e sta acquisendo le immagini secondo i parametri di default impostati dal costruttore.

Prima di andare ad acquisire le immagini dal buffer bisogna settare i parametri necessari per ottenere le immagini nel formato desiderate. In questa fase è importante settare il *frame rate* della termocamera e la dimensione del buffer interno. È importante che il buffer venga letto con le corrette tempistiche dal programma per non causare la perdita di informazioni o il rallentamento del programma che non lavorerebbe più in *real time*. Si setta

già per comodità il tipo di immagine che si desidera visualizzare anche se è una procedura che si può fare successivamente e in fase di acquisizione.

## A.2 Acquisizione immagini

Durante l'acquisizione è fondamentale gestire correttamente la richiesta del cambio di formato dell'immagine e deve essere effettuato una prima volta per l'inizializzazione. Le procedure da eseguire per un corretto cambio del formato sono le seguenti:

1. Nella variabile '*FInfoIn*' si settano i parametri per il formato dell'immagine. In particolare si settano i parametri:

*FInfoIn.SrcID* :indirizzo della sorgente 0=file o 1=termocamera;

*FInfoIn.DataType* : formato dell'immagine da salvare nel buffer;

*FInfoIn.GrabMode* : definisce l'ordine di acquisizione delle immagini dal buffer della termocamera;

*FInfoIn.Buf* e *FInfoIn.Bufsize* : nulli.

- 2. Si settano tutti i valori della variabile '*FInfoOut*' nulli.
- 3. Si esegue la funzione '*\_irbDLL\_Grab ( &FInfoIn, &FInfoOut)*' che definisce solo la dimensione del buffer dell'immagine (nella variabile '*FInfoOut.Bufsize*') secondo i parametri impostato al punto 1.
- 4. Alloco uno spazio di memoria pari alla dimensione '*FInfoOut.Bufsize*' e salvo il puntatore al indirizzo di memoria nella variabile '*FInfoIn.Buf*'.
- 5. Setto il parametro '*FInfoIn.Bufsize*' pari a '*FInfoOut.Bufsize*'.
- 6. A questo punto ad ogni esecuzione della funzione '*\_irbDLL\_Grab ( &FInfoIn, &FInfoOut)*' verrà salvata nella memoria allocata i dati dell'immagine.

Con questa procedura prima calcolo la dimensione del buffer necessario per il tipo di immagine richiesto, poi alloco la memoria necessaria e infine indico alle due strutture dati l'indirizzo della memoria. In questo modo ad ogni chiamata successiva della funzione '*\_irbDLL\_Grab (&FInfoIn,&FInfoOut)*' verrà sovrascritto il buffer di memoria con i dati della nuova immagine acquisita della telecamera.

Bisogna ricordare che la termocamera salva sul buffer interno le immagini secondo il frame rate impostato, ma non le trasmette direttamente al programma. A seconda della gestione del buffer vi può essere uno errato flusso di immagini se non vi è una corretta sincronizzazione tra la frequenza di acquisizione del programma con il frame rate della termocamera. Per evitare questi problemi si è deciso di impostare un buffer di dimensioni minime (2 elementi) di tipo LIFO ed acquisire le immagini ad una frequenza uguale o leggermente superiore al frame rate impostato nella termocamera. In questo modo si acquisisce sempre l'ultima immagine anche in caso di rallentamento del programma e si mantiene un buffer ridotto con la perdita delle immagini più vecchie.

Durante la fase di acquisizione è possibile modificare vari parametri della termocamera ed in particolare si sono individuati quelli più rilevanti:

- Il formato di immagine da salvare
- L'autofocus
- Lo step focus
- Il frame rate della termocamera

## A.3 Chiusura connessione

A fine utilizzo della termocamera è necessario disconnetterla perché possa essere disponibile per un'altra connessione in seguito. La procedura di sconnessione è breve:

- 1. prima di tutto si verifica che vi sia una connessione controllando che il parametro '*SrcID*' sia non negativo;
- 2. successivamente si effettuano dei controlli e si chiude la connessione con la funzione '*\_irbDLL\_closeSourceFInf oIn.SrcID*';
- 3. infine si imposta la variabile '*SrcID*' a '-1' per segnalare che non vi è più una connessione attiva.

A.4 Software per l'utilizzo della termocamera | Librerie per l'utilizzo della termocamera

## A.4 Librerie per l'utilizzo della termocamera

Per la gestione in maniera semplice dell'acquisizione tramite termocamera, si è creata la classe *VarioCAM* definita nei file '*VarioCamModule.h*' e '*VarioCamModule.cpp*'. Tramite questa classe risulta facile:

- connettersi e disconnettersi con la termocamera;
- acquisire immagini nel formato 8 bit unsigned mono canale, 16 bit unsigned mono canale, 8 bit unsigned 3 canali (falsi colori) e 32 bit floating point con le temperature in Kelvin;
- impostare i parametri di frame rate, focus step e le dimensioni del buffer della termocamera;
- ottenere la temperatura massima e minima rilevate;
- convertire l'immagine floating point secondo diverse normalizzazioni.

Per gestire la corretta normalizzazione delle immagini floating point si è creata la classe *DataTemperatureProcess* descritta nel file ".h" omonimo. In particolare, oltre alla normalizzazione dell'immagine, con questa classe è possibile:

- settare una ROI (Region Of Interest) nell'immagine nella quale si rilevano le informazioni per la normalizzazione;
- Impostare la grandezza della finestra di temperature da visualizzare '*Range*';
- Salvare le immagini in formato float o senza segno con apposita nominazione;
- Aprire le immagini salvate per effettuarne una post elaborazione.

# Appendice B

# Calibrazione della termocamera

Calibrare una telecamera è un procedimento ormai alquanto semplice utilizzando i mezzi messi a disposizione dalla libreria *OpenCV*. Seguendo le procedure descritte nel manuale dell'*OpenCV* [3] basta avere a disposizione solo un foglio raffigurante una scacchiera in bianco e nero, acquisire delle immagini della scacchiera da diverse angolazioni ed inserire tali immagini in apposite funzioni che restituiscono i parametri intrinseci ed estrinseci della telecamera. Si analizza meglio tale procedura per capire se essa può essere utilizzata direttamente anche con la termocamera e quali sono i punti chiave del suo funzionamento.

La funzione principale utilizzata nella calibrazione è la *"cv::calibrateCamera"*: in ingresso ha il vettore spaziale di punti tridimensionali ed il vettore dei punti proiettati sul piano dell'immagine (espressi secondo la posizione in pixel), mentre in uscita restituisce la matrice della telecamera ed il vettore dei coefficienti di distorsione come parametri intrinseci e la matrice di rotazione ed il vettore traslazione (dei punti spaziali tridimensionali rispetto il sistema di riferimento solidale alla telecamera) come parametri estrinseci. Per utilizzare questa funzione bisogna fornire i due vettori che esprimono la posizione dei punti di calibrazione (i vertici interni della scacchiera) in coordinate spaziali e in coordinate dell'immagine ossia la corrispettiva posizione dei punti sull'immagine acquisita. Si ricorda che le coordinate dei punti spaziali non serve che siano espresse secondo il sistema di riferimento della telecamera perché la funzione *"cv::calibrateCamera"* è in grado di

#### B.1 Calibrazione della termocamera | Oggetto di calibrazione e termocamera

risalire alla matrice di rotazione e di traslazione per passare a tale rappresentazione.

Per determinare i punti spaziali di calibrazione si sceglie appositamente una scacchiera e si considerano i suoi vertici interni aventi coordinate spaziali X e Y pari alla posizione del vertice moltiplicate per la lunghezza dei lati di un quadrato e coordinata Z nulla dato che tutti i punti si trovano sullo stesso piano. Si osserva che l'unità di misura utilizzata per esprimere le posizioni X e Y sarà la stessa con cui saranno espressi i parametri della termocamera: quindi se si esprimono le distanza in millimetri i parametri saranno in millimetri, se si esprimono in metri saranno in metri e se si esprimono in unità della scacchiera allora anche i parametri saranno espressi con quell'unità. Risulta molto importante scegliere l'unità di misura con cui esprimere le coordinate dei punti spaziali di calibrazione perché il sistema di riferimento solidale con la termocamera prenderà automaticamente la stessa unità di misura per esprimere le coordinate dei punti.

Per fornire la posizione di un punto spaziale in coordinate dell'immagine si utilizza la funzione *"cv::findChessboardCorners"* che, dato in ingresso l'immagine acquisita della scacchiera, restituisce il vettore bidimensionale dei punti di calibrazione espressi in coordinate dell'immagine. Per effettuare la calibrazione correttamente bisogna quindi acquisire un numero sufficiente di immagini della scacchiera con angolazioni diverse e costruire i due vettori in cui sono espressi i punti di calibrazione in coordinate spaziali e in coordinate dell'immagine.

## B.1 Oggetto di calibrazione e termocamera

Per la calibrazione delle telecamere viene utilizzata una scacchiera in bianco e nero per estrarre automaticamente la posizione dei punti interni di essa sull'immagine acquisita (con la funzione *"cv::findChessboardCorners"*). Si utilizza una scacchiera in bianco e nero perché l'algoritmo possa distinguere in maniera netta le caselle nere da quelle bianche (dato che tali colori sono i valori limite che le telecamere possono rilevare): in questo modo si determina con precisione la posizione dei punti spaziali, tra due coppie di caselle bianche e due nere, in coordinate dell'immagine.

Osservato che si utilizza una scacchiera in bianco e nero per avere il contra-

B.1 Calibrazione della termocamera | Oggetto di calibrazione e termocamera

sto migliore sull'immagine acquisita, si valuta come tale scacchiera venga visualizzata mediante termocamera. Acquisendo l'immagine della scacchiera con la termocamera, come se stessimo usando una telecamera normale, otteniamo un immagine grigia, uniforme e senza poter distinguere quasi nulla. Essendo la scacchiera disegnata su un foglio di carta, che ha la stessa temperatura sia sulle caselle nere che quelle bianche, non si possono riconoscere i quadrati della scacchiera ma al massimo si intravedono delle zone leggermente più chiare causate dalla maggior riflessione dell'inchiostro nero. Risulta evidente che per adottare questa tecnica di calibrazione con la termocamera è necessario utilizzare una *"scacchiera termica"* ossia una scacchiera di celle calde e fredde per ottenere un buon contrasto per la termocamera.

Per cercare di ottenere un risultato simile ad una *scacchiera termica* si effettuano diverse prove utilizzando il foglio di carta sul quale è stampata la scacchiera.

#### B.1.1 Accumulo di calore

Dato che il nero assorbe la luce mentre il bianco la riflette si è pensato di illuminare con un faro la scacchiera in modo che le parti nere, assorbendo l'energia luminosa, aumentino la loro temperatura rispetto quelle bianche. Nella figura B.1 è riportata un'immagine acquisita con questa tecnica dove si può notare un contrasto poco marcato tra i quadrati, una bassa nitidezza dei contorni delle celle e una disomogeneità delle temperature sulle superfici dello stesso colore. Da queste prove si deduce che, sebbene le celle nere assorbono più calore, non si ottiene un contrasto termico ben definito e tale da ottenere un'immagine simile ad una scacchiera.

#### B.1.2 Riflessione

Si vogliono sfruttare le diverse proprietà superficiali del foglio causate dalla presenza dell'inchiostro: in particolare si vuole sfruttare il fatto che l'inchiostro rende la superficie più lucida e riflettente e si vuole provare ad ottenere una scacchiera ben definita sfruttando la riflessione. In figura B.2 si vede il risultato dell'acquisizione puntando una fonte luminosa ad incandescenza (dato che emette anche radiazioni infrarosse) verso la scacchiera con un'angolazione adatta a riflettere i raggi infrarossi verso la termocamera. Come ci si aspettava si distinguono in colore più chiaro gli scacchi neri B.1 Calibrazione della termocamera | Oggetto di calibrazione e termocamera

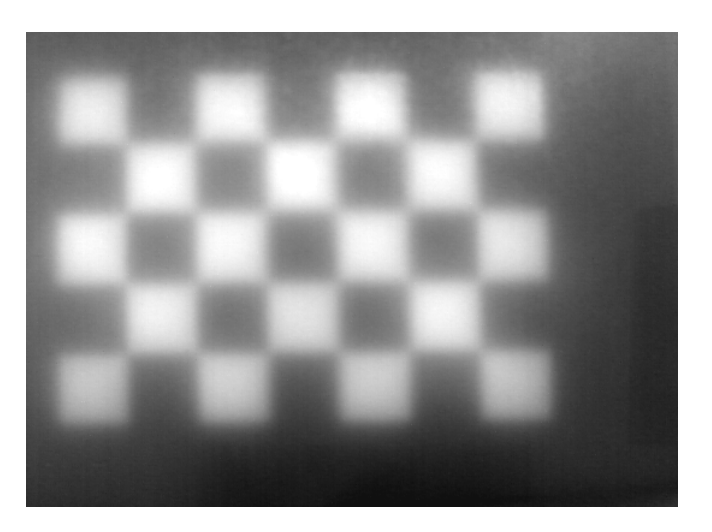

Figura B.1: Immagine della scacchiera acquisita dopo aver sottoposto il foglio di carta all'illuminazione di un faro per cercare di riscaldare le sole parti nere.

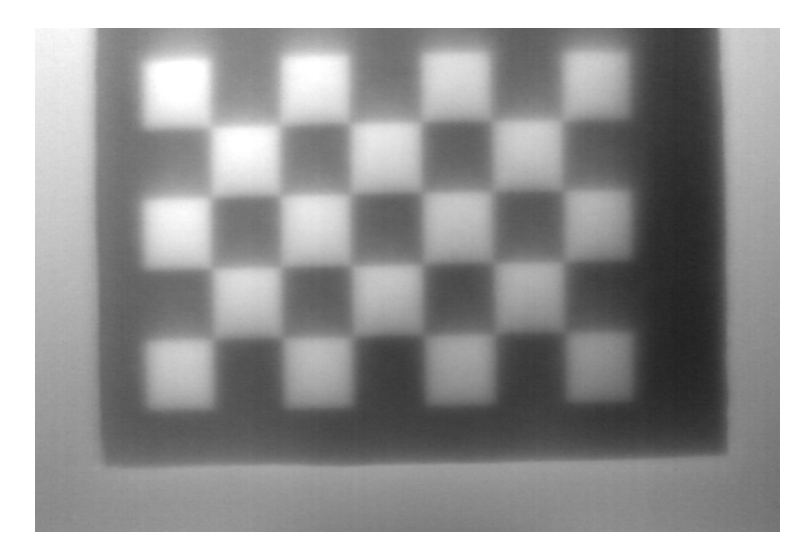

Figura B.2: Immagine della scacchiera acquisita sfruttando l'aumento di riflessione degli scacchi neri per la presenza dell'inchiostro.

mentre le zone più scure rappresentano la regione bianca sul foglio (nell'immagine vi è una cornice esterna più chiara perché la scacchiera è stata montata su un supporto con bordi riflettenti per facilitarne il posizionamento). Dall'immagine B.2 si nota come sia migliorato il contrasto tra gli scacchi rispetto l'immagine B.1, ma sia sempre presente una disomogeneità di illuminazione che causa la visualizzazione con valori cromatici diversi delle regioni aventi lo stesso colore sul foglio di carta.

#### B.1.3 Conduzione

Si sono fatte delle prove in cui si è utilizzata la presenza dell'inchiostro, ma si è sfruttato il fenomeno di conduzione. In particolare si può assumere che l'inchiostro sia uno strato infinitesimo di materiale sopra la carta e che altera il coefficiente di emissione della carta. Illuminando quindi la scacchiera dal lato opposto rispetto la termocamera, gli si fornisce un apporto di calore continuo che viene assorbito dal retro ed emesso dal lato frontale su cui è presente l'inchiostro. La presenza dell'inchiostro rende la superficie meno scabrosa e più regolare la quale indirizzerà una maggiore quantità di raggi infrarossi in direzione normale al piano del foglio e quindi ci si aspetta di vedere le zone nere più chiare di quelle bianche dato che dovrebbero indirizzare un maggior numero di raggi infrarossi verso la termocamera. In figura B.3 è riportata l'immagine ottenuta con questo metodo e si nota che gli scacchi neri sono più chiari di quelli bianchi, ma il contrasto e la definizione dei bordi risulta peggiore rispetto l'immagine ottenuta per riflessione B.2.

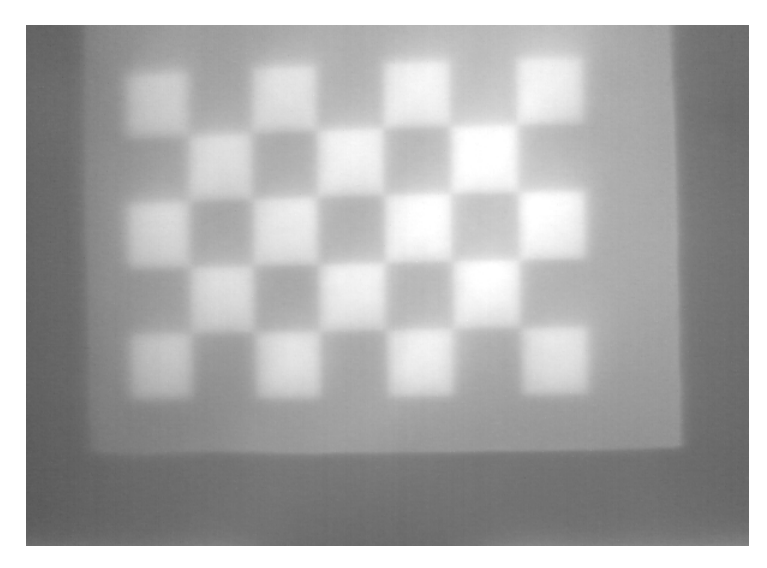

Figura B.3: Immagine della scacchiera sfruttando il fenomeno di trasmissione del calore fornito da una fonte luminosa attraverso il foglio di carta.

## B.2 Piastra di calibrazione per termocamera

Dalla sezione precedente B.1 è evidente che per la calibrazione di una termocamera non si può utilizzare una scacchiera come con una telecamera

che misura lo spettro visivo. Quindi per effettuare la calibrazione corretta serve trovare un sistema per creare una *scacchiera termica* con un contrasto elevato per una buona definizione dei bordi oppure utilizzare un oggetto diverso da una scacchiera.

Riprendendo in esame il punto chiave della calibrazione (descritto all'inizio di questa appendice) si ricorda che sono necessari i due vettori dei punti di calibrazione in coordinate spaziali e in coordinate dell'immagine. L'utilizzo di una scacchiera non è quindi il punto chiave per la calibrazione, ma risulta solo un utile supporto dato che nella libreria *OpenCV* esiste la funzione *"cv::findChessboardCorners"* che estrae automaticamente il vettore dei punti in coordinate dell'immagine.

Si abbandona la strada della scacchiera e si decide di sfruttare i fenomeni di riflessione o di conduzione messi in evidenza dai sotto paragrafi B.1.2 e B.1.3. Si studia come creare un oggetto di calibrazione per sfruttare questi fenomeni fisici e al contempo permetta una facile individuazione di un numero prestabilito di punti spaziali sulla relativa immagine termica acquisita. La soluzione più semplice (e banale) trovata è l'utilizzo di una piastra di calibrazione forata per sfruttare il contrasto che si può creare tra la sua superficie e i fori. Si determinano due due metodi differenti di utilizzo della piastra di calibrazione per ottenere delle immagini con un buon contrasto sfruttando il fenomeno di riflessione (figura B.4) e quello di conduzione (figura B.5). Dallo schema di figura B.4 si vede come utilizzare la piastra di

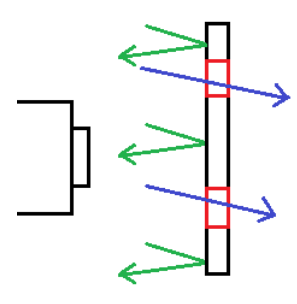

Figura B.4: Schema per sfruttare il fenomeno riflessivo: viene utilizzata la superficie della piastra come riflettore di raggi (quelli in verde) verso la termocamera; i fori (segnati in rosso) sono usati per disperdere le radiazioni (quelle in blu) sull'ambiente retrostante. In questo modo la superficie risulterà avere temperatura più elevata e ben distinguibile dai fori.

calibrazione sfruttando il fenomeno di riflessione: illuminando la piastra con una fonte che emette raggi infrarossi (ad esempio una lampada ad incandescenza) si sfrutta la superficie della piastra per riflettere le radiazioni

verso la termocamera, mentre i fori vengono utilizzato come "imprigionatori" dei raggi dato che li disperdono nell'ambiente retrostante. In questo modo si ottiene un'analogia con i fenomeni nello spettro del visibile: la superficie della lastra è simile al colore bianco che riflette luce, mentre i fori sono simili al colore nero che assorbono tutta la luce. Dallo schema di figu-

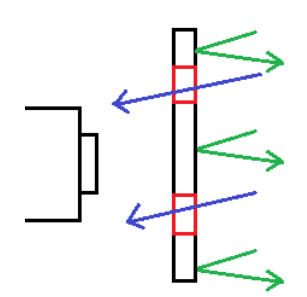

Figura B.5: Schema per sfruttare il fenomeno conduttivo: viene utilizzata la piastra come filtro che permette il passaggio di solo alcuni raggi (in blu) verso la termocamera mentre gli altri rimangono nell'ambiente retrostante (quelli verdi). In questo modo i fori quindi risulteranno avere temperatura molto superiore alla superficie della piastra.

ra B.5 si vede invece come utilizzare la piastra di calibrazione sfruttando il fenomeno fisico della conduzione: la piastra viene utilizzata come un filtro di raggi infrarossi sfruttando il fatto che è costituita di materiale impermeabile alle radiazioni infrarosse e queste possono passare solo attraverso i fori. In questo modo si ottiene un'immagine dove i fori appariranno chiari mentre la superficie della lastra apparirà scura.

Utilizzando queste due modalità per l'acquisizione di immagini con la lastra di calibrazione, si ottengono delle immagini con un buon contrasto tra i fori e la superficie: fori scuri e superficie chiara con il metodo per riflessione e viceversa col metodo per conduzione. Dalle immagini così ottenute si può identificare ogni foro con un'ellissi e calcolarne il centro che corrisponderà alla posizione in coordinate dell'immagine del punto spaziale corrispondente al centro del foro sulla piastra. In questo modo è possibile costruire in maniera automatica i due vettori necessari per la calibrazione utilizzando la funzione *"cv::calibrateCamera"* e ottenere i parametri intrinseci della termocamera.

### B.2.1 Geometrie della piastra di calibrazione

La piastra per la calibrazione per la termocamera non deve solo avere un numero di fori sufficienti per effettuare una calibrazione accurata, ma deve presentare anche delle caratteristiche geometriche tali che si possa costruire un algoritmo simile al *"cv::findChessboardCorners"* per estrarre automaticamente le coordinate dei punti spaziali in coordinate dell'immagine. Si è pensato di realizzare una piastra con la geometria illustrata in figura B.6 con la quale verranno sviluppati due algoritmi diversi che saranno descritti nella sezione seguente (B.3). Nell'immagine B.6 possiamo definire tre

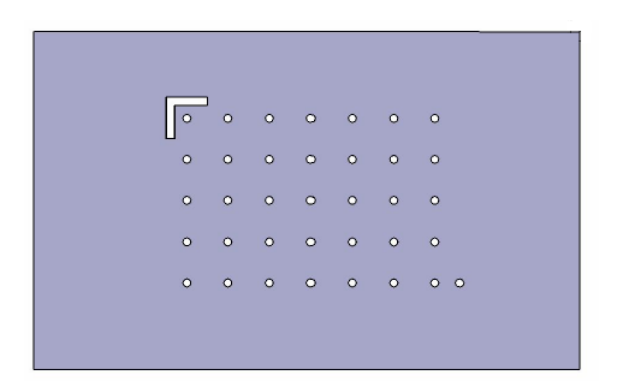

Figura B.6: Immagine raffigurante le fatture geometriche della piastra di calibrazione. Si notano i tre elementi chiave: il foro ad 'L' in alto a sinistra; la griglia di 35 fori disposti in 5 righe da 7 elementi; il 36◦ foro in basso a destra al di fuori dello schema della grigli 5x7.

oggetti-zone di interesse:

- griglia 5x7 : è presente una griglia di 35 fori da 5 mm equidistanti tra loro disposti in 5 righe da 7 elementi distanti 25 mm. Questi sono i 35 punti spaziali di calibrazione rappresentati nei due vettori in coordinate spaziali e dell'immagine;
- foro a 'L' : in alto a sinistra è presente un foro a forma di 'L' di larghezza pari a 5 mm e lunghezza dei lati di 25 mm ciascuno. Questa 'L' è posizionata in modo da porre al centro del quadrato che la inscrive (di 25 mm di lato) il foro della griglia in alto a sinistra. Questo particolare foro ad 'L' serve per l'individuazione automatica e ordinata dei fori fornendo le informazioni spaziali sulle distanze che separano un foro dall'altro. Questo elemento è il punto chiave per l'algoritmo *find L Order Point* B.3.1.

foro angolo griglia : in basso a destra è presente un foro di 5 mm esterno alla griglia 5x7, ma è associabile ad un ottavo elemento dell'ultima riga di fori. Questo foro dista 15 mm dal precedente (invece che 25 mm) e, insieme il foro che lo precede, è utilizzato per determinare il punto di partenza della griglia e la direzione da seguire per analizzarla ordinatamente i fori. Questo elemento è il punto chiave per l'algoritmo *find N Order Point* B.3.2.

# B.3 Algoritmi per il riconoscimento dei punti spaziali in coordinate dell'immagine

Per sviluppare gli algoritmi per il riconoscimento del centro dei fori in maniera ordinata si sono utilizzate delle immagini prese da diverse angolazioni dal modello 3D della piastra. Di seguito si presenta un accenno dei due algoritmi sviluppati e i risultati con le immagini di prova, mentre nella sezione seguente B.4 si presentano i risultati della calibrazione con le immagini reali della piastra di calibrazione.

Si fa notare da subito che le funzioni sono state create per lavorare con griglie anche di dimensioni diverse, basta che abbiano o il foro a 'L' o il foro esterno alla griglia per poter individuare l'ordine dei punti in maniera automatica e corretto.

#### B.3.1 Algoritmo *find L OrderedPoint*

Si prende per lo sviluppo del algoritmo un'immagine come quella di figura B.7 (ottenuta dal modello della piastra). All'immagine si applica prima il filtro di *Canny* per avere un'immagine binaria dei contorni e successivamente si estraggono i vettori di punti che definiscono questi contorni. Nella figura B.8 si possono vedere i contorni estratti dall'immagine B.7 e costituiti da 36 contorni di dimensioni simili (35 della griglia più il 36◦ foro) e un contorno più lungo corrispondente al foro ad 'L'. A questo punto si calcola il valore mediano dei contorni trovati per identificare la lunghezza di un contorno che identifica un foro da 5 mm. Si nota che in questa immagine non sono stati trovati ulteriori contorni, ma nell'evenienza se ne individuino degli altri (in un numero limitato) sicuramente il valore mediano apparterrà ancora ad un foro di 5 mm.

Successivamente vengono eliminati i contorni con bordo troppo piccolo o

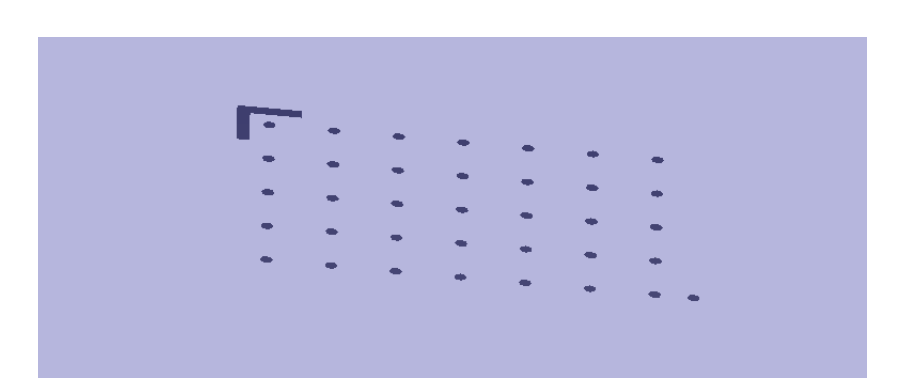

Figura B.7: Immagine di riferimento per lo sviluppo degli algoritmi per il riconoscimento automatico della posizione nell'immagine dei fori. Si nota come è stata creata appositamente un'immagine con un'angolazione analoga a quelle da adottare in fase di calibrazione per tenere conto delle deformazioni di prospettiva.

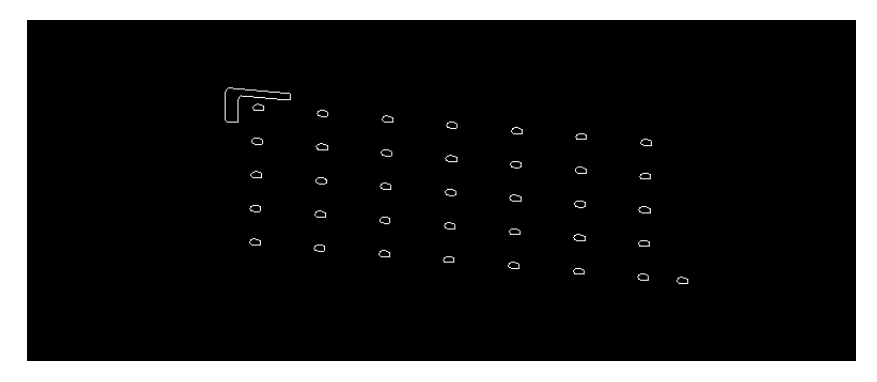

Figura B.8: Immagine raffigurante i contorni ottenuti dall'immagine di *Canny* ottenuta dalla B.7.

troppo grande rispetto il valore mediano trovato in modo da avere solo i contorni dei 36 fori e dell'elemento ad 'L'. Si individua il contorno corrispondente al bordo a 'L' e su di esso si identificano le misure in pixel dei due lati e il suo centro di massa. In questo modo si stabiliscono la misura approssimativa in pixel per lo spostamento in orizzontale e in verticale per trovare il punto successivo della griglia, mentre il centro di massa serve per calcolare il foro della griglia più vicino alla 'L' che sarà il foro di partenza. Tolto dal vettore dei contorni quello corrispondente alla 'L', rimangono quelli dei 36 fori e ad ognuno di essi si associa l'ellissi che gli rappresenta meglio. Dal vettore di queste ellissi si estrae un altro vettore contenente i centri di queste figure geometriche che rappresentano, in coordinate dell'immagina, la posizione dei punti spaziali della piastra di calibrazione. Ora partendo dal centro di massa del contorno ad 'L' si calcola quale punto

dei centri è il più vicino e lo si salva come il primo nel vettore ordinato dei centri in coordinate dell'immagine. Partendo da questo punto si calcola la stima di dove dovrebbe trovarsi il centro successivo: si trasla il punto trovato di un segmento pari al lato del elemento a 'L' che india la distanza orizzontale di un elemento della griglia. Da questo punto di stima si individua il centro più vicino nel vettore rimanente dei centri delle ellissi e lo si salva come il successivo punto nel vettore ordinato dei centri. Si ripete questo procedimento fino a quando non si individua il settimo centro della prima riga. A questo punto, per individuare il primo centro della seconda riga, si calcola il punto di stima del prossimo centro come la posizione del primo centro della prima riga più il segmento che indica lo spostamento in direzione verticale. Si procede con questo metodo di individuazione dei punti ordinati fino ad individuare i 35 centri della griglia. Per controllare il risultato dell'algoritmo si è creata una funzione che permette di disegnare i punti individuati in ordine sull'immagine originale (analogamente alla funzione *"cv::drawChessboardCorners"* di *OpenCV*) come riportato in figura B.9.

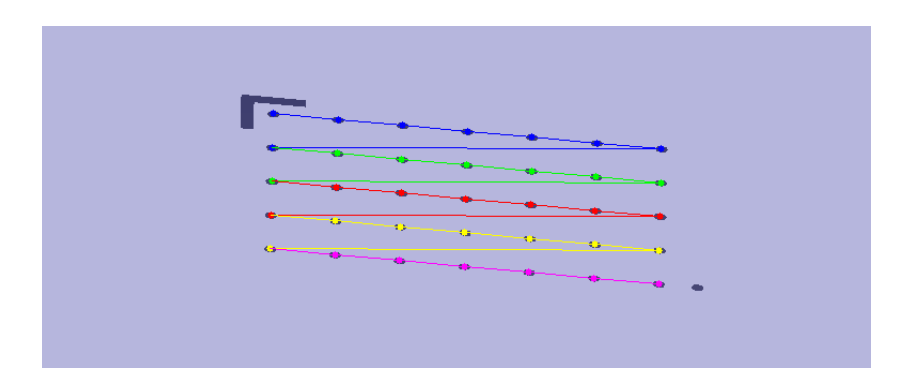

Figura B.9: Immagine che rappresenta l'ordine dei fori ed i loro centri sull'immagine originale trovati con l'algoritmo *find L Order Point*. Si nota il primo foro è quello segnato in blu in alto a sinistra e i restanti fori sono collegati in ordine fino all'ultimo in basso a destra in viola.

#### B.3.2 Algoritmo *find N OrderedPoint*

Come con l'algoritmo precedente si ricavano i contorni dell'immagine della piastra di calibrazione e si ottiene un'immagine come quella di figura B.8. Individuato il valore mediano della lunghezza dei contorni si eliminano tutti i quelli al di fuori di una certa tolleranza in modo da considerare solo

quelli che rappresentano i fori da 5 mm (si elimina anche il foro ad 'L'). Si identificano le ellissi che rappresentano questi contorni e si salvano i loro centri in un vettore di punti.

Avendo ora il vettore dei 36 centri dei fori si individuano i due centri a distanza minore ossia, riferendosi all'immagine B.7, gli ultimi a destra dell'ultima riga. Se si suppone che tutti i fori siano ben centrati nell'immagine e che quindi il 36◦ foro passano trovarsi vicino uno dei quattro vertici dell'immagine. Sotto quest'ipotesi si può definire a seconda della posizione relativa dei due fori e in quale quadrante si trovano quale sia il 36◦utilizzando le relazioni del sistema B.1 (si esprime il quadrante indicandoli con il vertice dell'immagine che contiene).

\n
$$
\text{vertices}
$$
 \n  $\text{ratio}$  \n  $\text{d}i \sin \left( \frac{P_{36 \circ} x}{P_1 \circ x} \right)$ \n

\n\n $\text{vertices}$  \n  $\text{data}$  \n  $P_{36 \circ} y < P_{1 \circ} y$ \n

\n\n $\text{vertices}$  \n  $\text{d}i \sin \left( \frac{P_{36 \circ} x}{P_1 \circ x} \right)$ \n

\n\n $\text{vertices}$  \n  $\text{d}i \sin \left( \frac{P_{36 \circ} y}{P_1 \circ y} \right)$ \n

\n\n $\text{vertices}$  \n  $\text{d}i \sin \left( \frac{P_{36 \circ} y}{P_1 \circ y} \right)$ \n

\n\n $\text{vertices}$  \n  $\text{d}i \sin \left( \frac{P_{36 \circ} y}{P_1 \circ y} \right)$ \n

Individuata quale condizione del sistema B.1 è verificata risulta facile individuare il 36◦ foro della piastra di calibrazione. Si ricorda che ordinare i punti partendo dall'alto a sinistra o dal basso a destra non cambia i parametri intrinseci di calibrazione perché i punti spaziali risultano ruotati di 180°e quindi si ottiene dalla funzione di calibrazione una matrice di rotazione che considera anche questa rotazione.

Definito il punto esterno alla griglia, si definisce l'altro come il primo elemento appartenente alla griglia di calibrazione. A questo punto si definisce il vettore di spostamento orizzontatale con stessa direzione e verso del vettore tra il 36◦ foro ed il primo della griglia e avente modulo pari a 25*/*15 di questo perché i due punti distano 15 mm e non 25 mm. Partendo dal primo punto della griglia già individuato, si calcola il centro stimato del foro successivo traslando il centro individuato secondo il vettore di spostamento. Dal centro stimato si ricerca il punto nel vettore dei centri delle ellissi più vicino e lo si associa al secondo centro della prima riga. Si continua con questo procedimento fino ad individuare il settimo centro della prima riga e a questo punto, per individuare il primo centro della seconda riga, si calcola il punto più vicino al primo elemento della prima riga nel vettore dei centri rimanenti delle ellissi. Ripetendo queste operazioni si termina quando l'algoritmo ha individuato i 35 nodi della griglia d calibrazione. Anche in questo caso, per controllare il risultato dell'algoritmo, si è creata una funzione che permette di disegnare i punti individuati in ordine sull'immagine originale come riportato in figura B.10.

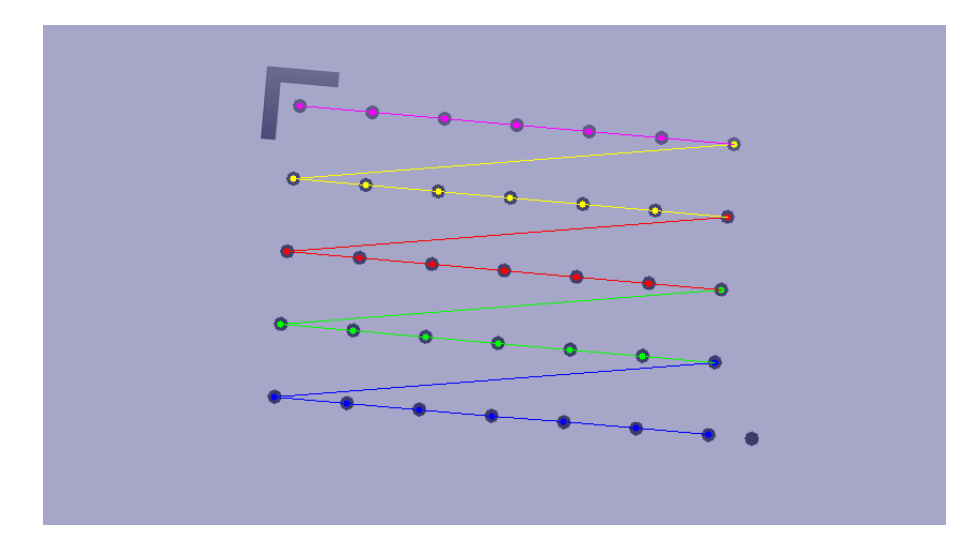

Figura B.10: Immagine che rappresenta l'ordine dei fori ed i loro centri sull'immagine originale trovati con l'algoritmo *find N Order Point*. Si nota che il primo foro è quello segnato in blu in basso a destra e i restanti fori sono collegati in ordine fino all'ultimo in alto a sinistra in viola.

### B.4 Calibrazione della termocamera

Per effettuare la calibrazione la *BAM (Bundesanstalt für Materialforshung und- prüfung)*, partner del progetto, ha appositamente creato due piastre di calibrazione in materiali differenti: una in acciaio e l'altra in materiale termoisolante. Nella figura B.11 sono riportate le immagini delle due

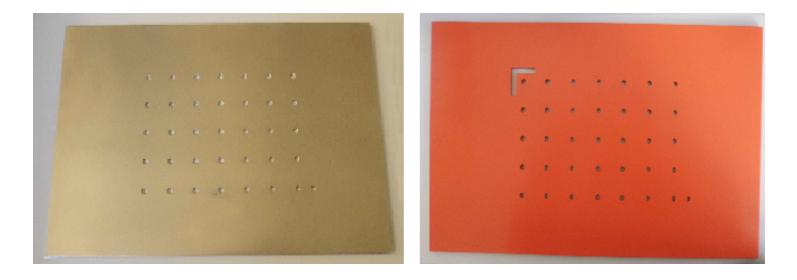

Figura B.11: Immagine delle due lastre di calibrazione realizzate su richiesta dalla *BAM*. A sinistra immagine della piastra in acciaio (che però non presenta il foro ad 'L') e a destra la piastra in materiale termoisolante.

piastre e si vede, a differenza della geometria studiata (figura B.6), che la

piastra in acciaio non presentano il foro ad 'L'. Quindi con questa lastra di calibrazione non si potrà utilizzare l'algoritmo *find L Order Point* (B.3.1), ma solo l'algoritmo *find N Order Point* (B.3.2). La peculiarità del primo algoritmo si basa sul utilizzo del foro ad 'L' che fornisce la distanza orizzontale e verticale della griglia e fornisce informazioni anche in caso di notevole deformazione di prospettiva. L'algoritmo *find N Order Point* estrae le informazioni solo dai 36 fori, ma presenta una condizione in cui non è in grado di individuare il primo punto della griglia: nel caso in cui l'immagine sia acquisita con una notevole inclinazione verso il basso o l'alto si può ottenere un'immagine con le righe dei fori più vicine della distanza tra il 36◦ foro e quello vicino, come illustrato in figura B.12, e quindi non si è in grado di stabilire correttamente il punto di partenza. Per questo motivo

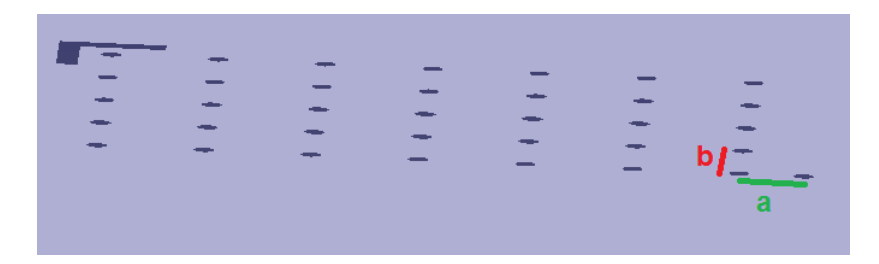

Figura B.12: Immagine della lastra di calibrazione acquisita con un'angolazione eccessiva che causa uno avvicinamento prospettico delle righe. Si nota come il segmento 'a' in verde è molto maggiore del segmento 'b' in rosso sebbene nella realtà misurino rispettivamente 15 mm e 25 mm.

le acquisizioni delle immagini della piastra di calibrazione devono essere fatte con inclinazioni tali da non provocare un recessivo schiacciamento tra le righe dei fori.

Per effettuare la calibrazione si sono acquisite una serie di immagini della piastra utilizzando sia il metodo per riflessione che quello per conduzione (descritti nella sezione B.2) e si riportano a titolo d'esempio due immagini, per illustrate le differenze, in figura B.13. Dall'immagini per riflessione di figura B.13 si vede come siano presenti molti riflessi che rendono la superficie della piastra poco omogenea e inducono l'algoritmo di *Canny* a rilevare non solo i bordi dei fori ma anche parte di questi disturbi. Per sfruttare il buon contrasto tra i fori e la superficie della piastra, ed eliminare le riflessioni indesiderate, si introduce nell'algoritmo una funzione per definire manualmente (dall'utente e rendendo tale processo semi automatico) un valore di *threshold* per creare un immagine binaria della piastra di cali-

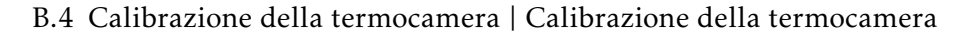

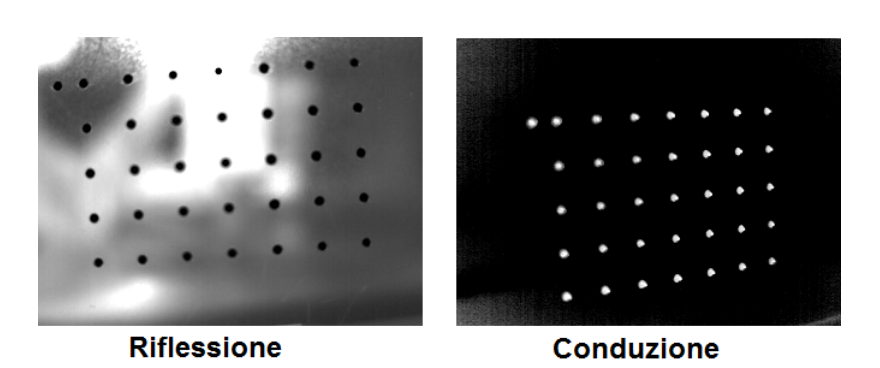

Figura B.13: Immagine della lastra di calibrazione acquisite utilizzando le due modalità diverse: a sinistra per riflessione e a destra per conduzione. Si nota come l'immagine per riflessione rende la superficie della lastra poco omogenea e influenzata dalle radiazioni dell'ambiente riflesse.

brazione. In questo modo da ogni immagine acquisita con riflessi si ottiene un'immagine binaria che distingue i fori dalla superficie; in figura B.14 vi è l'esempio di un'immagine di partenza a sinistra e della relativa immagine binaria creata tramite *threshold* manuale. Le immagini così ottenute

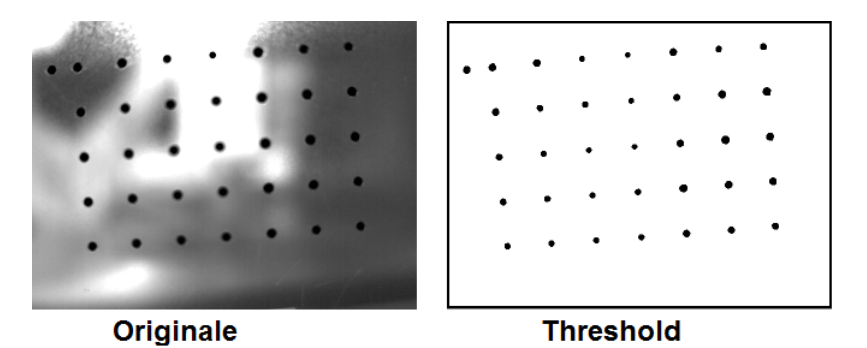

Figura B.14: A sinistra immagine originale della piastra di calibrazione acquisita tramite metodo riflessivo. A destra immagine risultante dal *threshold* semiautomatico.

possono essere associate all'immagine di sviluppo degli algoritmi B.7 e con queste è possibile applicare con successo gli algoritmi *find L Order Point* e *find N Order Point*. Nell'immagine B.15 è riportato il risultato dell'algoritmo che utilizza il threshold manuale in cui sono individuati sull'immagine di partenza i punti ordinati. Per effettuare una corretta calibrazione si sono acquisite 14 immagini della lastra con metodi diversi (riflessione o conduzione) e con angolazioni diverse. Successivamente è stato creato un vettore di immagini che, insieme alla dimensione della griglia, è stato utilizzato nella classe *"ExtractorCameraParamiters"* (della libreria *"Thermo-*

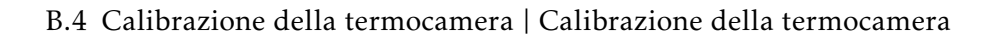

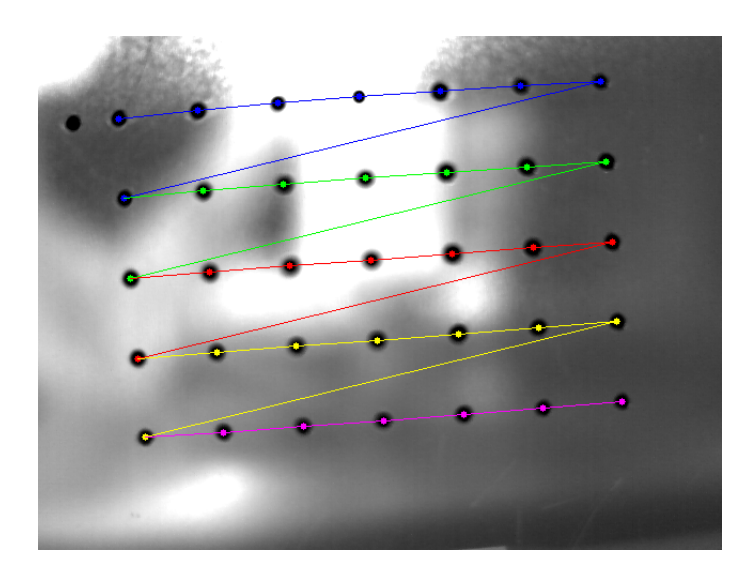

Figura B.15: Immagine dei punti ordinati trovati dall'algoritmo che utilizza il threshold semiautomatico per eliminare le riflessioni dell'ambiente sulla superficie della lastra. Si parte dalla prima riga blu seguendo la linea che cambia colore fino all'ultima riga viola.

*CameraCalibrator.h"* appositamente creata per la calibrazione della termocamera) per ottenere i parametri intrinseci della termocamera. Si riportano come risultato i parametri della matrice della termocamera in tabella B.1 e i coefficienti di distorsione in tabella B.2 riferendosi alla telecamera del laboratorio *IAS lab* (Intelligent Autonomous System Lab). Come spiegato

| 1317 | 0    | 311 |
|------|------|-----|
| 0    | 1317 | 226 |
|      | 0    |     |

Tabella B.1: Matrice della termocamera

|       |                                | k4 |  |
|-------|--------------------------------|----|--|
| 0,297 | $-4,62$   0,001   0,003   5,30 |    |  |

Tabella B.2: Coefficienti di distorsione

nella sezione 6.2.1 per avere la risoluzione necessaria bisogna esprimere le distanze dei fori della griglia con una precisione di un decimo di millimetro e quindi anche i valori dei parametri intrinseci delle tabelle B.1 e B.2 esprimono le distanze in decimi di millimetro.

Testando i due algoritmi sviluppati per l'individuazione automatica dei punti in coordinate dell'immagine, ci si è resi conto che l'algoritmo *find N Order Point* (sezione B.3.2) è in grado di individuare sempre il corretto ordinamento dei punti a meno di uno schiacciamento visivo delle righe troppo eccessivo. Al contrario l'algoritmo *find L Order Point* (sezione B.3.1) lavora bene anche in tale condizione, ma nel caso di rotazioni eccessive non è in grado di ordinare correttamente i punti. Si ritiene quindi migliore l'algoritmo *find N Order Point* perché è meno limitativo imporre che l'immagine non presenti schiacciature eccessive delle righe che imporre limiti sulla rotazione della griglia, oltre al fatto che è un algoritmo con meccanismo più semplice e quindi soggetto a meno possibilità d'errore.

# Bibliografia

- [1] Diani M. Corsini G. Baldacci A. Space-time processing for the detection of airborne targets in ir image sequences. *Vision, Image and Signal Processing, IEE Proceedings*, 2001:151 – 157, 148.
- [2] Takacs G. Chandrasekhar V. Tsai S. Chen D. Grzeszczuk R. Girod B. Fast computation of rotation-invariant image features by an approximate radial gradient transform. *Image Processing, IEEE Transactions on*, PP:1 – 25, 2011.
- [3] Gary Bradski and Adrian Kaehler. *Learning OpenCV*. 2008.
- [4] Po-Wei Chen Kuang-Shun Ou Kuo-Shen Chen. Ir indoor localization and wireless transmission for motion control in smart building applications based on wiimote technology. *SICE Annual Conference 2010, Proceedings of*, pages 1781 – 1785, 2010.
- [5] Howie M. Choset. *Principles of robot motion : theory, algorithms and implementation*. 2005.
- [6] Subirats P. Dumoulin J. Legeay V. Barba D. Automation of pavement surface crack detection using the continuous wavelet transform. *Image Processing, 2006 IEEE International Conference on*, pages 3037 – 3040, 2006.
- [7] Theodoulidis T.P. Panas S.M. Kriezis E.E. Eddy current detection of crack orientation using e i i i pt ica i excitation. *Science, Measurement and Technology, IEE Proceedings*, 141:41 – 47, 1994.
- [8] James D. Foley. Computer graphics : principles and practice, 1997.

#### B.4 BIBLIOGRAFIA | BIBLIOGRAFIA

- [9] Pfleiderer K. Aufrecht J. Solodov I. Busse G. Multi-frequency ultrasonic nde for early defect recognition and imaging. *Ultrasonics Symposium, 2004 IEEE*, 1:693 – 696, 2004.
- [10] Pingrang Wang; Hongwei Huang. Comparison analysis on present image-based crack detection methods in concrete structures. *Image and Signal Processing (CISP), 2010 3rd International Congress on*, 5:2530 – 2533, 2010.
- [11] Peng Xu Shida K. Eddy current sensor with a novel probe for crack position detection. *Industrial Technology, 2008. ICIT 2008. IEEE International Conference on*, pages 1 – 6, 2008.
- [12] R. Kharkovsky S. Ryley A.C. Stephen V. Zoughi. Dual-polarized nearfield microwave reflectometer for noninvasive inspection of carbon fiber reinforced polymer-strengthened structures. *Instrumentation and Measurement, IEEE Transactions on*, 57:168 – 175, 2008.
- [13] Jiseong Hwang; Jungmin Kim; Jinyi Lee. Magnetic images of surface crack on heated specimen using an area-type magnetic camera with high spatial resolution. *Instrumentation and Measurement Technology Conference, 2009. I2MTC '09. IEEE*, pages 1546 – 1551, 2009.
- [14] Tian Qiu Yong Yan Gang Lu. A new edge detection algorithm for flame image processing. *Instrumentation and Measurement Technology Conference (I2MTC), 2011 IEEE*, pages 1 – 4, 2011.
- [15] Alpern P. Nelle P. Barti E. Gunther H. Kessler A. Tilgner R. Stecher M. On the way to zero defect of plastic-encapsulated electronic power devices part i: Metallization. *Device and Materials Reliability, IEEE Transactions on*, 9:269 – 278, 2009.
- [16] Ibrahim S. Wirth M. Visible and ir data fusion technique using the contourlet transform. *Communication, Networking and Broadcasting*,  $2:42 - 47, 2009.$
- [17] Xavier P. V. Maldague. *Theory and practice of infrared technology for nondestructive testing*. 2001.
- [18] B.; Schacht R.; Michel B. May, D.; Wunderle. Crack tip localization of sub-critical crack growth by means of ir-imaging and pulse excitation.

*Thermal Investigations of ICs and Systems, 2009. THERMINIC 2009. 15th International Workshop on*, pages 91 – 94, 2009.

- [19] Jacquey F. Comby F. Strauss O. Non-additive approach for omnidirectional image gradient estimation. *Computer Vision, 2007. ICCV 2007. IEEE 11th International Conference on*, pages 1 – 6, 2007.
- [20] Gachagan A. McNab A. Reynolds P. Analysis of ultrasonic wave propagation in metallic pipe structures using finite element modelling techniques. *Ultrasonics Symposium, 2004 IEEE*, 2:938 – 941, 204.
- [21] Kharkovsky S. Ryley A.C. Stephen V. Zoughi R. Dual-polarized microwave near-field reflectometer for non-invasive inspection of carbon fiber reinforced polymer ( cfrp ) strengthened structures. *Instrumentation and Measurement Technology Conference, 2006. IMTC 2006. Proceedings of the IEEE*, pages 2108 – 2111, 2006.
- [22] Richard E. Woods Rafael C. Gonzalez. *Digital Image Processing*. 2010.
- [23] Zuolun Wu Ruiming Wu, Zhifeng Jiang. Modeling of digital spectrum based ultrasonic attenuation about void content in cfrp. *Intelligent Information Technology Application, 2008. IITA '08. Second International Symposium on*, 2:458 – 462, 2008.
- [24] Picchiani M. Chini M. Corradini S. Merucci L. Sellitto P. Del Frate F. Piscini A. Stramondo S. Volcanic ash retrieval from ir multispectral measurements by means of neural networks: An analysis of the eyjafjallajokull eruption. *Geoscience and Remote Sensing Symposium (IGARSS), 2011 IEEE International*, pages 3546 – 3549, 2011.
- [25] Yamaguchi T. Nakamura S. Hashimoto S. An efficient crack detection method using percolation-based image processing. *Industrial Electronics and Applications, 2008. ICIEA 2008. 3rd IEEE Conference on*, pages 1875 – 1880, 2008.
- [26] Liang Cheng Gui Yun Tian. Surface crack detection for carbon fiber reinforced plastic (cfrp) materials using pulsed eddy current thermography. *Sensors Journal, IEEE*, 2011:3261 – 3268, 11.
- [27] Liang Cheng Gui Yun Tian. Pulsed electromagnetic nde for defect detection and characterisation in composites. *Instrumentation and*

*Measurement Technology Conference (I2MTC), 2012 IEEE International*, pages 1902 – 1907, 2012.

- [28] Liu T.J.-C. Application of thermo-electric joule heating for crack detection. *Mechanical and Electronics Engineering (ICMEE), 2010 2nd International Conference on*, 1:103 – 107, 2010.
- [29] Cao Yang Jin Weiqi Liu Chongliang Liu Xiu. An ir image gray-scale transformation algorithm based on human visual system. *Computer and Information Science (ICIS), 2011 IEEE/ACIS 10th International Conference on*, pages 207 – 211, 2011.
- [30] Ezio Zandegiacomo. *Elementi di termodinamica applicata*. 2003.
- [31] Dong Yan zhi Zhou Xiao-dong Wang Changjing Xie Wei-gang. Application of soft mathematical morphology in image segmentation of ir ship image. *Signal Processing, 2004. Proceedings. ICSP '04. 2004 7th International Conference on*, 1:729 – 732, 2004.